ФЕДЕРАЛЬНОЕ АГЕНТСТВО СВЯЗИ

Северо-Кавказский филиал ордена Трудового Красного Знамени федерального государственного бюджетного образовательного учреждения высшего образования

«Московский технический университет связи и информатики»

Методические указания

по выполнению лабораторных работ

по дисциплине «**Сетевые технологии высокоскоростной передачи данных**»

Направление подготовки 11.03.02 «Инфокоммуникационные технологии и системы связи»

Профиль: «Многоканальные телекоммуникационные системы»

Ростов-на-Дону

Рыбалко И.П., Гладыщук С.В. **Учебное пособие по выполнению лабораторных работ по дисциплине: «Сетевые технологии высокоскоростной передачи данных»** – Ростов-на-Дону: СКФ МТУСИ,  $2019. - 117$  c.

В учебном пособии даны рекомендации по выполнению девяти лабораторных работ с использованием программ для ЭВМ и реальных оконечных устройств используемых в сетях передачи данных. Для каждой лабораторной работы приведены краткие теоретические сведения, описание интерфейса программы или оконечного устройства, порядок выбора и выполнения индивидуального задания, определены требования для оформления отчёта по работе и её защите.

Пособие предназначено для студентов, обучающихся по направлению подготовки 11.03.02 «Инфокоммуникационные технологии и системы связи», профиль Многоканальные телекоммуникационные системы очной и заочной форм обучения.

Рецензент: Заведующий кафедрой ИТСС, к.т.н. Юхнов В.И.

Составитель: Рыбалко И.П., доц. каф. «ИТСС», Гладыщук С.В. Рассмотрены и одобрены на заседании кафедры «ИТСС». Протокол № 1 от «26» августа 2019 г.

# **СОДЕРЖАНИЕ**

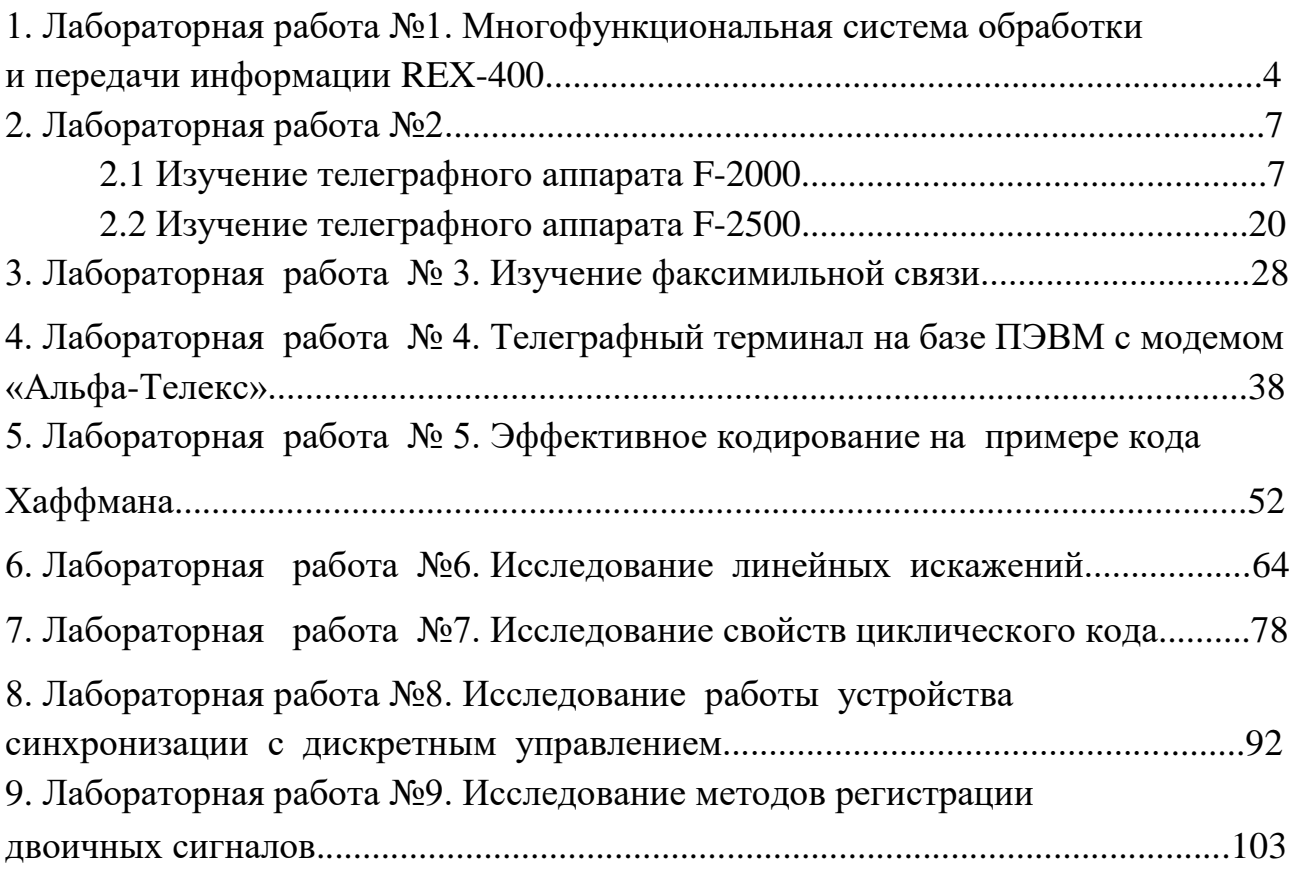

# Многофункциональная система обработки и передачи информации REX-400

Цель работы: Изучить и научиться пользоваться системой REX-400. Содержание работы.

В процессе работы необходимо выполнить следующее:

- ознакомиться с Руководством оператора по работе системой REX-400;
- сформировать сообщение;
- отправить сообщение по электронной почте;
- отправить сообщение нескольким адресатам одновременно;
- включить в состав сообщения один или несколько файлов любого типа;
- выбрать письма из системных папок для последующего редактирования и отправки по адресам.

### Краткие сведения из теории.

Система REX-400 – это распределенная система с многофункционального почтового сервиса, предоставляющая своим пользователям широкие возможности современной электронной почты с максимальным, телексным и телеграфным сервисом, а так-же выход в компьютерные сети. В состав одной станции системы REX-400 входят программно-аппаратные средства, которые образуют единые комплекс, позволяющий своим пользователям осуществлять доступ к системе из разных телематических сред (телефонная сеть общего назначения, сеть AT-50, сеть Х.25 и др.) и пользоваться сервисом системы, используя различные коммуникационное оборудование (модемы, факсимильные аппараты, факс-модемы и др.).

Сеть REX-400 – это совокупность станций REX-400, связанных между собой различными каналами связи.

Компонентами системы REX-400 является:

- станции электронной почты REX-400 (станция REX-400);

- агенты пользователей или пользовательские терминалы (АП);

Каналы связи (сеть пакетной коммутации Х.25, коммутируемая телефонная сеть, телеграфные каналы, каналы сети ТЕЛКС и др.). Подсистема REX-400.

Система REX-400 включает в себя следующие подсистемы:

- Информационно справочная подсистема REX Info;
- Электронной почты (REX Mail);
- Факсимильного сервиса (REX Fax);

Задачей лабораторной работы является изучение работы подсистемы REX Mail в режиме почтовых запросов с использованием специализированной программы Агент пользователя UA.REX [1].

Запуск программы UA.REX.exe.

Через систему DOS:

- найти директорию UA.REX и войти в неё;

- найти программу ua.гех.ехе и нажать кл.<ENTER>.

Через WINDOWS XP;

- на рабочем столе;

- найти ua\_гех и войти в эту программу.

### Создание сообщения.

Ввод темы сообщения.

Для создания сообщения нажать кл. F4 с помощью клавиш навигации выбрать функциональную строку "Тема сообщения" и нажать <ENTER>, после этого появится "окно", предлагающее ввести тему сообщения ;например; "Моё первое сообщение" и нажать <ENTER>.

Отправка сообщения

Чтобы наглядно продемонстрировать работу системы REX-400, отправим созданное сообщение на телетайп расположенный в лаборатории.

Адрес телетайпа <TGL=123432>.

Чтобы ввести адрес получателя необходимо: в главном меню выбрать функциональную строку "Основные получатели" и нажать <ENTER>;

нажать <ESC> и написать имя получателя "TGL=123432";

нажать  $\leq$ ENTER $>$  и 2-а раза  $\leq$ ESC $>$ ;

Адрес получателя указан [2].

Ввод текста сообщения.

Чтобы ввести текст сообщения, необходимо выбрать функциональную строку "Текст" и нажать <ENTER>.

Набрать необходимый текст:

- Нажать <ESC> и дать ответ "ДА" на запрос программы о сохранении текста с помощью клавиши <ENTER>.

### Отправление созданного сообщения.

Для отправления созданного сообщения ,необходимо перенести созданное сообщение из "Рабочей папки", в которой оно было создано, в папку "Отправляемые сообщения". Для этого нажать <F7> и выбрать с помощью клавиш навигации пункт "Отправляемые сообщения":

- нажать <ENTER> и дать ответ "ДА" на вопрос программы "Перенести в отправляемые сообщения?" с помощью кп.<ENTER>.

Для отправки сообщения нажать клавиши <Ctrl> + <Р6> одновременно. Программа UA.REX отправит сообщение.

Присоединение файлов к сообщению.

Удобство этой функции заключается в том, что можно заранее подготовленный пакет необходимых сообщений отправить за один сеанс СВЯЗИ [3].

Для выполнения этой функции необходимо:

- с помощью клавиш навигации подвести курсор к строке «СООБЩЕНИЕ» и нажать <ENTER>;
- выбрать пункт « Читать сообщение из папки « и нажать <Shift>< F7 >;
- с помощью кл.<ТАВ> перейти в «окно» <Директории>, выбрать необходимую директорию и нажать <ENTER>. Затем <TAB>, перейти в «окно» <Файлы>, выбрать файл и нажать <ENTER>. После этого, аналогичным образом , выбрать несколько файлов из разных директорий. В «окне» <Список присоединенных файлов>,появятся выбранные файлы. Число присоединенных файлов не должно превышать 20-ти;
- с помощью кл.<ТАВ> перейти в «окно» <Файл>, назвать полученный сборный файл своим именем и нажать <ENTER>;
- нажать<ESC> и выбрать утвердительный ответ, на вопрос программы. Файл, состоящий из присоединенных файлов находится в графе <Файлы>.

Отчет о работе должен содержать:

- краткую формулировку цели работы;
- возможности программы Агент пользователя ЦАВЕХ;
- распечатки переданных и отправленных сообщений;
- выводы по выполненной лабораторной работе.

Контрольные вопросы

- 1. Назначение международного стандарта Х-40О.
- 2. Принцип действия и основные характеристики системы Х-400.
- 3. Возможности, предоставляемые пользователю системой REX-400.
- 4. Состав подсистем REX-400.
- 5. Как отправить и принять сообщение?
- 6. Как присоединить файлы к отправляемому сообщению?

### ЛАБОРАТОРНАЯ РАБОТА № 2.1

### Изучение телеграфного аппарата F-2000

### Цель лабораторной работы

Изучение принципов телеграфной связи, основных технических характеристик устройства телетайпа F-2000, овладение практическими навыками по включению, регулировке, вхождению в связь И передаче информации.

### Содержание лабораторной работы

Необходимо выполнить следующее;

Изучить назначение, технические характеристики, принцип действия, устройство и конструкцию телетайпа F-2000;

Провести включение и проверку работоспособности аппарата в местном режиме;

Провести передачу и прием заданной информации с помощью телетайпа F-2000;

Произвести оценку качества принятой информации путем сравнения ее с переданной;

Подготовить письменный отчет по лабораторной работе.

### Назначение и технические характеристики телетайп F-2000

Автоматизированный рулонный аппарат F-2000 электронного типа предназначен для работы в оконечных пунктах на сетях телеграфной связи с коммутацией каналов общего пользования и абонентского телеграфирования в качестве оконечных пунктов при организации информационной телеграфной связи на крупных АТС.

Аппарат состоит из съемных законченных блоков: реперфоратора (РПФ), трансмиттера (ТРН), запоминающего устройства (3У), клавиатуры (КЛВ), вызывного устройства (ВП), которые будучи подключенными к блоку печатающего устройства (ПУ), образуют максимальный комплект аппарата. Из максимального комплекта при определенных условиях эксплуатации могут изыматься одно, несколько или все блоки, кроме (ПУ).

Так' при работе по некоммутируемым телефонным каналам и физическим линиям изымается блок ВП.

Если нет надобности в приеме сообщений на перфоленту и передачи сообщений с перфоленты, то изымаются блоки (РПФ) и (ТРИ). Минимальный

комплект аппарата состоит из блока ПУ. В этом случае он может только принимать телефонные сообщения с распечаткой их на телеграфную рулонную ленту.

Указанный подход к комплектации телетайпа позволяет в каждом конкретном случае выбрать для установки на оконечном пункте только необходимые для работы блоки, чем оптимизируются ряд основных характеристик сетей телефонной связи: стоимость, потребление электроэнергии, надежность и т.д. [4].

Телетайп F-2000 имеет следующие Характеристики:

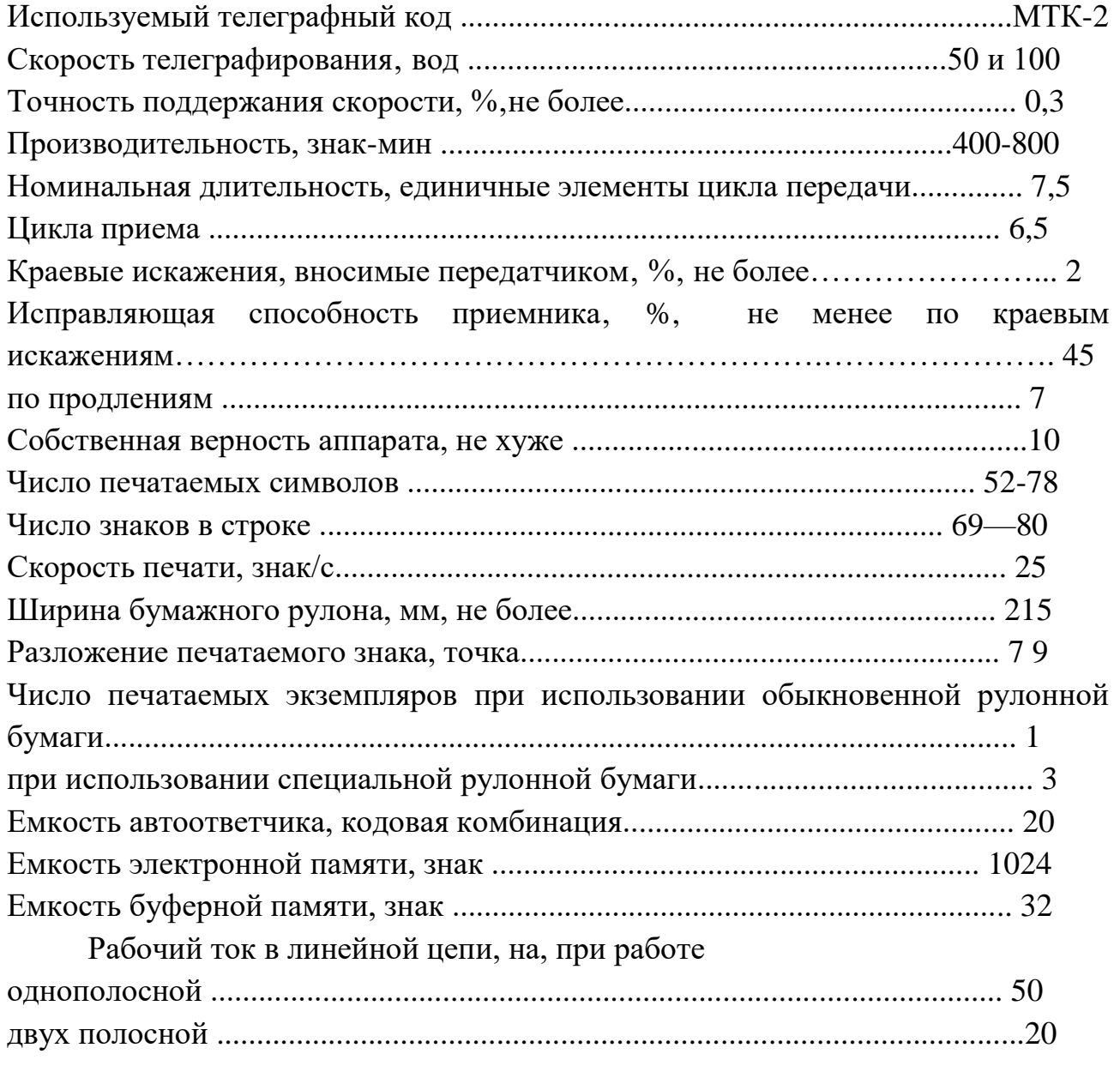

допустимые отклонения напряжения питающей сети от номинального значения 220В, %.................................................................................................... —15+10 Потребляемая мощность, ВА

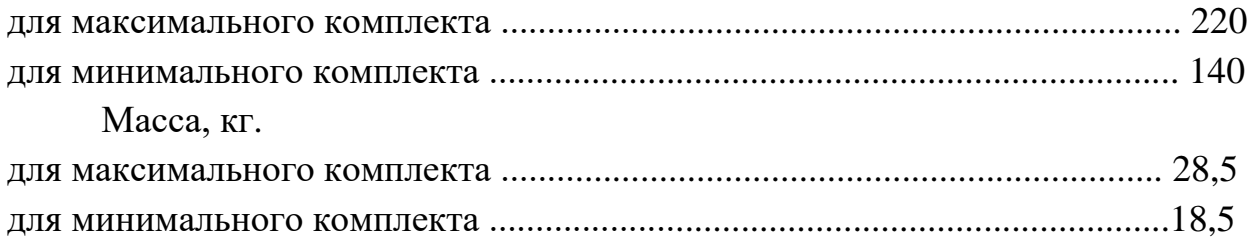

### Принцип действия телетайпа F-2000

Режим работы аппарата (передача, прием, местный режим), источники информации (клавиатура, ЗУ, коммутатор автоответа, трансмиттер) и приемники информации (печатающее устройство и (или) реперфоратор) задаются блоком выбора режима на основе информации, введенной оператором с клавиатуры управления или поступившей со входящей линии.

Вызов абонента и установление соединения при передаче информации осуществляются оператором с помощью вызывного устройства - (при работе по коммутируемым тлф каналам набор номера вызываемого абонента осуществляется с помощью клавиатуры (цифровой регистр); при работе по некоммутируемым каналам и физическим цепям номер не набирается). Передаваемая информация в виде кодовых комбинаций поступает от одного из источников информации на вход электронного передатчика. Остальные источники информации в это время блокируются блоком выбора режима. При передаче информации с клавиатуры скорость поступления кодовых комбинаций на вход передатчика в некоторые промежутки времени может превышать скорость телеграфирования. Чтобы не допустить потерь Информации при передаче с клавиатуры, она вводится последовательно, знак за знаком, в буферное устройство (буферный накопитель) емкостью 32 кодовые комбинации (это устройство входит в состав блока клавиатуры). Считывание кодовых комбинаций из буферного накопителя осуществляется с постоянной скоростью, соответствующей скорости телеграфирования. В передатчике каждая кодовая комбинация преобразуется в телеграфный сигнал (последовательную стартстопную комбинацию телеграфных посылок) который через согласующее устройство передается затем в линию связи. При приеме телеграфный сигнал с линии связи поступает на Вход электронного приемника, где проходит через согласующее устройство преобразуется в кодовые комбинации, поступающие с выхода приемника на печатающее устройство, реперфоратора и дешифратора кодовой комбинации запроса автоответа (кто там?). При поступлении такой комбинации дешифратор запрещает реперфоратору перфорацию комбинации запроса автоответа на перфоленту, включает коммутатор автоответа. Коммутатор автоответа подключает ко входу передатчика встроенное в коммутатор устройство автоответа емкостью 20

пятиразрядных кодовых комбинаций н посылает комбинации автоответа в передатчик. В устройство автоответа предварительно заносится код (определенная последовательность десятичных цифр и букв русского алфавита, напрнмер, 123456-МЕРКУРИЙ), присваиваемый на телеграфной сети только данному оконечному пункту. Во время передачи автоответа работа реперфоратора также блокируется.

При отсутствии сигнала с линии в течение 45с автостоп выключает двигатель приемного аппарата.

Дешифратор служебных сигналов формирует сигналы управления, соответствующие кодовым комбинациям ПЕРЕВОД строки, возврат каретки, ПЕРЕВОД СТРОКИ ВОЗВРАТ КАРЕТКИ, которые управляют работой шаговым двигателей печатающего устройства.

В местном режиме информация с клавиатуры может быть занесена в запоминающее устройство емкостью 1024 пятиразрядные кодовые комбинации или отперфорирована на перфоленте с помощью реперфоратора (с одновременной печатью на рулонную телеграфную ленту печатающим устройством) [5].

Блок питания служит для получения стабилизированных напряжений несколько значений, используемых для питания электронных схем, шаговых двигателей трансмиттера и печатающего устройства, линейных цепей аппарата. Блок опорных частот формирует сетку значений высокостабильных частот, пользуемых для синхронизации работы отдельных блоков и всего аппарата.

## Блок клавиатуры

Клавиатура предназначена для ручного ввода информации в передатчик, запоминающее устройство или реперфоратор. Клавиатура представляет собой конструктивно законченный блок, состоящий из двух отдельных частей: механической контактной и электронной.

Все клавиши блокируются электрически в следующих случаях:

- при работе трансмиттерной приставки;

- при работе запоминающего устройства в режиме вывода информации;

- при работе коммутатора автоответа:

- при автоматической непрерывной передаче одной и той же кодовой комбинации с клавиатуры.

При передаче с клавиатуры 69 отпечатанных с начала строки знаков электрически блокируются все клавиши, кроме клавиш:

-возврат каретки;

-новая строка.

В этом случае блокировка любой из клавиш снимается.

При работе на клавиатуре за 13 знаков до конца строки срабатывает звуковая сигнализация, предупреждая об окончании строки (работает до конца строки).

Механическая контактная часть клавиатуры содержит группу из 49 клавиш с нанесенными на них цифрами, служебными знаками, буквами русского и латинского алфавита.

### Принцип работы трансмиттера

Трансмиттерная приставка предназначена для считывания информации с перфоленты и выполнена в виде конструктивно и функционально законченного блока. Считывание информации осуществляется автоматически со скоростью, соответствующей выбранной оператором скорости телеграфирования (50 или 100 Бод).

Трансмиттерная приставка обеспечивает:

- продвижение перфоленты и считывание кодовой комбинации, как в пошаговом, так и в непрерывном режимах по сигналам оператора или автоматически;

- автоматическое прекращение считывания информации по окончании перфоленты или при открывании ленто прижимной крышки.

Считывание информации осуществляется с помощью оптоэлектронных пар: светоизлучающий диод — фотодиод. Линейка из пасти светоизлучающих диодов (пять - для информационных дорожек и один — для синхро - дорожки) располагается над перфолентой, а линейка из шести фотодиодов - под перфолентой. В момент прохождения отверстия синхро - дорожки мимо считывающего узла свет попадает на фотодиод синхро - дорожки, и электронной схемой узла считывания формируется сигнал (сопротивлениемалое) зависит от отсутствия (наличия) отверстия в соответствующей информационной дорожке. В режиме копирования перфолент кодовые комбинации поступают в блок реперфоратора.

Механизм продвижения ленты в трансмиттера собран на базе шагового двигателя, управляемого электронной схемой. Сигнализатором окончания перфоленты является дополнительная оптово электронная пара. Реперфораторная приставка предназначена для записи информации на перфоленту в виде системы отверстий и выполнена в виде функционально и конструктивно законченного узла.

Реперфораторная система обеспечивает:

- перфорацию кодовых отверстий на перфоленте;

- выпуск перфоленты;

- автоматическое выключение двигателя, если информация отсутствует в течение 45с (автостоп);

- запрет перфорации комбинаций кода МТК-2 (кто там?);

- механический позначный возврат перфоленты (используется для исправления ошибок).

### Принцип работы запоминающего устройства

Полупроводниковое запоминающее устройство (ЗУ) емкостью 1024 пяти - элементных кодовых комбинаций служит для подготовки, корректирования и хранения информации, предназначенной для передачи и автоматической передачи этой информации на вход печатающего устройства, реперфоратора или передатчика со скоростью, соответствующей выбранной скорости телеграфирования.

Ввод и вывод кодовых комбинаций, осуществляется параллельным способом занесение информации в ЗУ, происходит с помощью клавиатуры или трансмиттера в местном режиме работы. При этом обеспечивается "возможность исправления замеченных ошибок в занесенной в ЗУ информации и редактирования текста путем следующих действий:

- исправление одиночных ошибочных знаков на правильные;

- уничтожение ошибочных знаков, отдельных слов и строк до 69 знаков в одной строке;

- уничтожение всей занесенной в ЗУ информации;

- вписыванием пропущенных или дополнительных знаков, слов и частей текста в произвольном месте ранее занесенной информации.

ЗУ имеет световую индикацию, срабатывающую при:

- выводе информации;

- заполнении всей емкости Памяти;

- записи с 960-го по 1023-й знак (сигнализации окончания емкости ЗУ).

После ввода в ЗУ 1024 знаков работа клавиатуры или трансмиттера автоматически блокируется. Одна и та же информация из ЗУ может выводиться многократно. Предусмотрена возможность блокировки ввода и вывода информации, начиная с произвольного места в ЗУ, с последующей разблокировкой. При выключении питания ЗУ или питания аппарата хранящаяся в запоминающемся устройстве информация полностью уничтожается.

### Конструкция и органы управления

Телетайп F-2000 имеет настольное исполнение. Электронная схема аппарата выполнена на дискретных элементах и микросхемах средней и

большой степени интеграции, размешенных на стеклотекстолитовых платах с печатным монтажом. Механические перемещения в аппарате осуществляются с помощью шаговых двигателей и электромагнитов. Соединение между блоками и узлами аппарата осуществляется с помощью плоского ленточного кабеля и типовых разъемов для подключения прибора диагностики с целью выявления неисправностей. Основные блоки и узлы аппарата имеют спец разъёмы.

Справа к корпусу ТЛГ аппарата прикреплены реперфоратор и трансмиттер со своими органами управления.

На лицевой панели аппарата закрепляются: клавиатура, органы управления аппаратом, органы управления и контроля ЗУ. С задней стороны аппарата имеются два кабеля. Кабель, для подключения к сети 220 в, и кабель для подключения к линии связи оканчивающейся четырехштырьковой телефонной вилкой и включается в розетку типа РТШ (розетка телефонная штепсельная).

Рулонная телеграфная лента и перфолента устанавливаются в специальных держателях, расположенных сзади телеграфного аппарата и реперфоратора. При отсутствии телеграфной ленты блокируется работа печатающего устройства, а при отсутствии перфоленты-реперфоратора,

датчиками отсутствия лент являются специальные металлические рычаги и оптоэлектронные пары. При отсутствии ленты один из концов рычага препятствует прохождению света в оптоэлектронной паре от источника освещения к фотоприемнику.

Доступ к элементам печатающего устройства и к тумблеру включения блока питания обеспечивается при откидывании верхней крышки, закрепленной в исходном состоянии держателями с левой и с правой сторон. Лампа дневного освещения закреплена в специальных держателях на печатающем устройстве.

# Назначение органов управления аппарата

Группа клавиш функциональной клавиатуры

Непрерывный пуск (повторение последнего напечатанного знака).

Русский регистр

ПАТ <sub>Латинский регистр</sub>

Цифровой регистр

Звонок

Новая строка. Последовательно выполняется возврат каретки

и перевод строки передается в линию ВК и ПС.

Группа клавиш функциональной клавиатуры со светоиндикацией

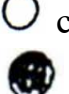

светоиндикатор не светится

светоиндикатор светится

светоиндикатор мигает

Включенный светоиндикатор указывает на нажатую клавишу. Мигание светоиндикатора указывает на неисправность (не заправлена лента, бумага и т. д.)

Группа клавиш включения режимов работы

Отбой Мигание светоиндикатора указывает на то, что телетайп отключен от линии. Светится в состояние покой. Не светится в состоянии покой.

Местный режим.

КТО ТАМ? Запрос автоответа.

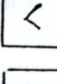

 $\odot$ 

Возврат каретки.

Перевод строки.

Местный режим без перебоев.

 $\text{T}$  Если светоиндикатор мигает, то происходит стирание приемобуферного устройства.

 $\odot$ Вызов.

Сокращенный набор.

Группа клавиш специальных функции До набор.

 $\odot$ Вызов подготовлен

Автоматическое разъединение подготовлено.

 $\overline{\mathcal{A}}$ 

Я ЗДЕСЬ Датчик автоответа.

Отключение сигнализации входящего вызова.

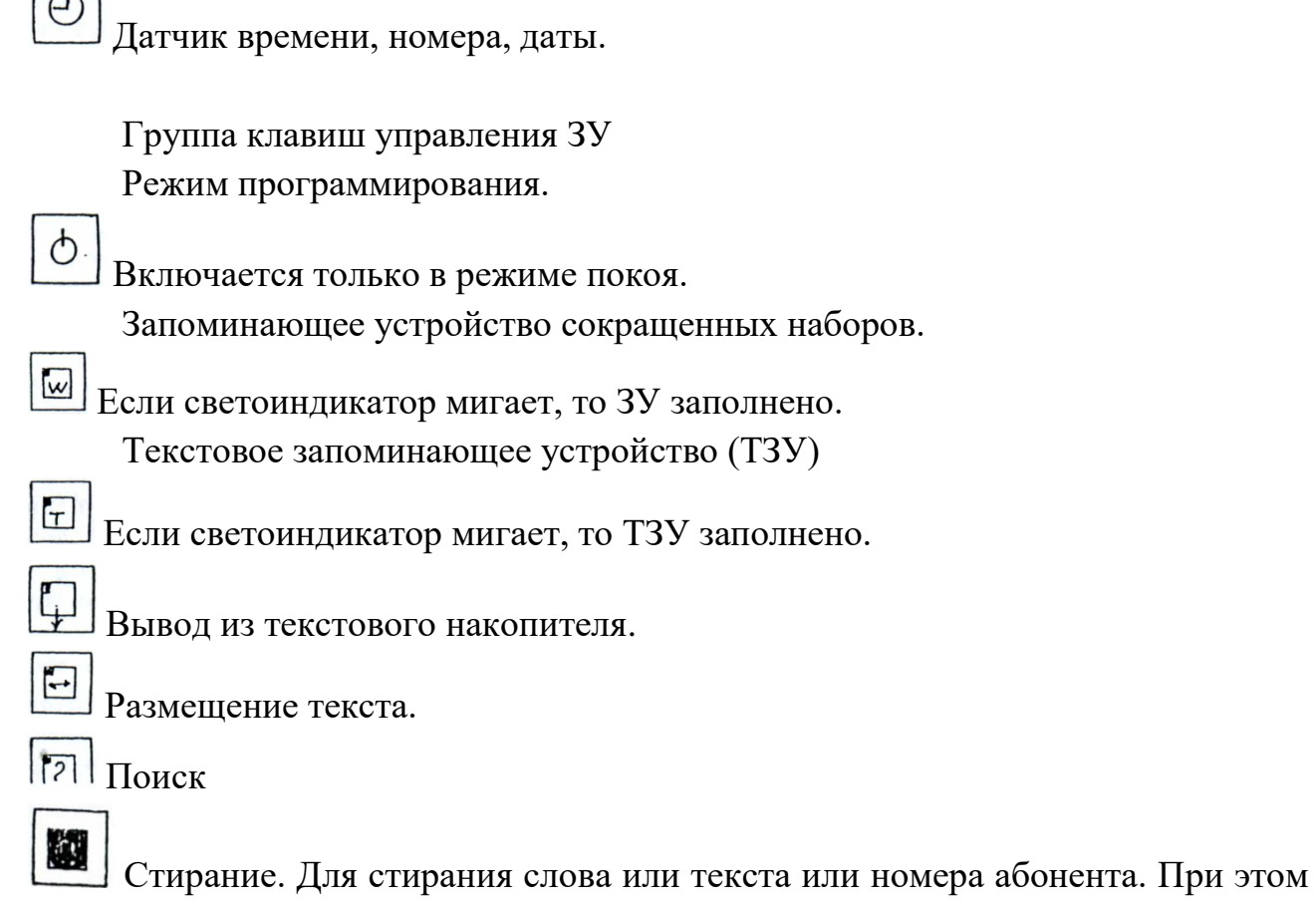

3 раза раздается звуковой сигнал.

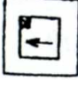

 $\sqrt{2}$ 

Возврат.

Группа клавиш управления ПУ

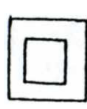

ПУ-вкл/выкл. Если светоиндикатор мигает, то телетайп не подготовлен к работе (ре закрыта крышка кожуха, не заправлена бумага).

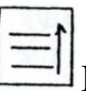

Многократный перевод строки.

Видимость. Поднимает вверх печатную бумагу на 4 строки вверх. Группа клавиш управления приставками автоматики. Включение реперфоратора. Если светоиндикатор мигает, то реперфоратор неподготовлен к работе (не заправлена перфоленте).

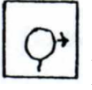

Включение трансмиттера.

Деблокировка клавиатуры.

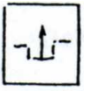

Деблокировка клавиатуры. Светоиндикатор красный, светится, если клавиатурное буферное запоминание заполнено.

Режим покоя.

В этом режиме светится светоиндикатор "Сеть".

Если какой либо светоиндикатор мигает, то телетайп не готов к работе. Когда телетайп будет подготовлен к работе, мигание светоиндикаторов устранится.

Работа в местном режиме.

Существуют 2 разновидности ЭТОГО режима:

- Местный режим с перебоем принимаемой телеграммой;

- Местный режим без перебоев принимаемой телеграммой.

В этом режиме телеграмма записывается в приемобуферном ЗУ.

Работа с печатающим устройством (ПУ).

Нажать клавишу  $\odot$   $\odot$  "Местный режим без перебоев".

- Светоиндикатор начнет, СВЕТИТСЯ;

- Печатающая головка уходит в начало строки, одновременно выполняется перевод строки;

- Включается освещение печатного поля;

- Светоиндикатор ПУ светится.

При нажатии одной из клавиш местного режима или клавиши вызова ПУ сразу готово к работе (включено).

Если телетайп находится в местном режиме, то чтобы выключить ПУ надо один раз нажать на клавишу ПУ вкл. Светоиндикатор погаснет. Печатающая головка останется на последней печатной позиции. Включается 险 ПУ повторным нажатием на клавишу ПУ вкл.

Многократный перевод строки.

Нажать клавишу  $\equiv$  Многократный перевод строки.

На КЛВ нажать цифру от 0 до 9.

Цифра 1 соответствует переводу строки на 1 шаг,2-2шагам и т.д.

Цифра 0 соответствует 10-ти кратному переводу строки.

нажать клавишу \_ Многократный перевод строки.

нажать клавишу Перевод строки.

произойдет перевод строки на заданное число шагов.

Работа с приставками автоматики.

Работа с реперфоратором.

нажать клавишу  $\Phi$  Местный режим.

или  $\odot$   $\odot$  Местный режим без перебоев.

Нажать клавишу Реперфоратор.

Светоиндикатор начинает светится. Реперфоратор автоматически перфорирует 24 комбинации РУС (дорожка-ведущей перфорации).

Нажать клавишу  $\boxed{4}$ Новая строка.

С клавиатуры вводимый текст печатается и перфорируется.

Коррекция перфоленты способом полной перфорации. Нажатием до упора клавиши " возврат перфоленты" перфолента продвигается на 1 знак назад. Максимальное число возвратов на 20 знаков.

Нажать клавишу ЛАТ происходит полная перфорация. Количество нажатий на клавишу ЛАТ равно количеству возвратов перфоленты.

Перфоратор выключается нажатием на клавишу "перфоратор". При этом автоматически перфорируется 24 комбинации РУС и реперфоратор отключается. Светоиндикатор отключается.

Работа с трансмиттером.

нажать на клавишу (П) "Местный режим"

или ( ) ( ) "Местный режим без перебоев".

Заправить перфоленту.

Возможны два варианта работы трансмиттера:

- непрерывный пуск;

- позначный пуск.

При непрерывном пуске надо длительно нажать клавишу "ТРИ", перфоленте продвигается, текст печатается. Для изготовления перфоленты включается перфоратор.

При позначном пуске коротко нажать клавишу "ТРИ" один знак считывается с перфоленты и перфолента продвигается на 1 шаг вперед. Выключение ТРМ-той же клавишей.

Передача телеграмм с КЛВ.

Передача телеграммы.

1. Нажать клавишу  $\odot$ "Вызов". Светоиндикатор светится. Печатающее устройство печатает: GА

2. Набираем номер. ПУ печатает набранный номер.

Если соединение установилось, то ПУ печатает: DF

Если соединение установилось, то аппарат печатает одно из сообщении: OCC, DER, NP, NC и выключается.

3. Нажать клавиши ЦИФ, - ПУ печатает автоответ противоположного абонента.

4. Нажать клавишу " Я ЗДЕСЬ ". Происходит передача и печать собственного автоответа.

5. Для разъединения нажать клавишу "Отбой".

6. Передача и прием телеграмм через постоянную связь "ТОЧКА- ТОЧКА".

- 1. Нажать клавишу "Вызов".
- Светоиндикатор светится;
- Включается освещение печатного поля;
- Печатающая каретка устанавливается в начале строки.
	- 2. передать текст.

Телетайп отключается через 1нин. после последнего отпечатанного знака.

Передача и прием телеграмм с помощью приставок автоматики.

Передача телеграмм с помощью трансмиттера.

- 1. Заправить в ТРИ перфоленту.
- 2. Установить соединение.
- 3. Нажать клавишу « Вкл. ТРН», лента транспортируется. Текст печатается и передается.
- 4. Нажать клавишу "КТО ТАМ". Печатается автоответ противоположного абонента.
- 5. Нажать клавишу "отбой". В режим покоя. Кроне этого возможно автоматическое разъединение соединения после окончания перфоленты. Если после включения трансмиттера нажать клавишу "Автоматическое разъединение подготовить", то произойдет автоматическое разъединение соединения с обменом автоответами.

Передача и прием телеграмм с помощью дистанционного вызова считывающего устройства.

Дистанционный вызов считывающего устройства возможен если противоположный абонентский телетайп для этого подготовлен следующим образом:

1. В режиме покоя заправить перфоленту в ТРМ.

2. Нажать клавишу "Вызов подготовлен".

- Светоиндикатор светится.

Для дистанционного вызова ТРМ противоположного абонента нужно:

1. Установить связь:

Нажать клавишу "Вызов".

- Светоиндикатор светится;

- ПУ отпечатает: GA.

Набрать номер противоположного абонента.

Соединение установится.

- ПУ отпечатает: DF.

2. Нажать клавишу  $\sum_{n=1}^{\infty}$  KTO TAM?".

- ПУ отпечатает автоответ противоположного абонента.

3. Нажать клавишу "Я ЗДЕСЬ". Передача и печать собственного автоответа.

4. Нажать клавишу - Гиовая строка".

5. Дистанционный вызов считывающего устройства. С КЛВ передать комбинацию знаков (ЛАТ) KLKL. Считывающее устройство противоположного абонента включается. Текст передается и печатается на обоих телетайпах (если режим полудуплекс).

6. После окончания передачи текста нажать клавишу "КТО ТАМ?". Печатается автоответ противоположного абонента.

7. Нажать клавишу "Отбой".

Дистанционное включение реперфоратора.

1. Установка соединения.

2. Обмен автоответами.

3. Включение РПФ противоположного абонента передачей 4-х комбинаций "ЛАТ" "С" (СССС) Четыре с можно передавать перед обменом автоответами.

4. Текст передается, а у противоположного абонента перфорируется. Выключение дистанционного включения реперфоратора происходит в любое время передачи телеграммы передачей 4-х комбинаций "ЛАТ" "F" (FFFF)

5. Обмен автоответами.

6. Окончание передачи.

Виды запоминающих устройств и их использование.

### Требования техники безопасности.

1. К работе с аппаратом допускаются лица, изучившие технические характеристики, структурную схему, принцип работы и конструкцию аппарата, назначение органов управления н следующие правила техники электробезопасности.

2. При работе с электроаппаратом запрещается:

- включать аппарат в сеть без разрешения преподавателя;

- выключать аппарат из сети при включенном тумблере блока питания;

- эксплуатировать аппарат с открытым кожухом;

- производить чистку и смазку механизмов, соединение и разъединение разъемов, регулировку и устранения неисправностей в электрической схеме аппарата без отключения его от питающей сети;

- производить заправку перфоленты при включенном двигателе реперфоратора; касаться голыми руками контактов печатных плат, разъемов, электродвигателя, электромагнитов при включенном питании.

Порядок практической работы с телетайпом F-2000

1. Проверка работоспособности в местном режиме

2. Перед началом работы на аппарате необходимо проверить наличие рулонной телеграфной ленты и перфораторной ленты (при отсутствии необходимо произвести их заправку).

З. Подключить сетевой кабель к электросети. Поднять верхнюю крышку аппарата. Установить тумблер блока питания в положение СЕТЬ. Опустить крышку. Включить местный режим. Включить реперфораторную приставку. Передать с клавиатуры текст (текст должен печататься на телеграфной ленте н перфорироваться на перфоленте), искусственно внося в него в заданных преподавателем местах ошибки и исправляя их на перфоленте.

4. Проверка работы трансмиттерной приставки. Убедиться в отсутствии ошибок в напечатанном тексте.

5. Проверить работу коммутатора автоответа.

6. Проверить работу запоминающего устройства.

Содержание отчета по работе.

1. Комплект аппарата F-2000.

2. основные технические характеристики.

3. Описание результатов проверки работоспособности аппарата (при этом все напечатанные тексты аккуратно вклеиваются в отчет, а перфоленты вкладываются в наклеенный бумажный карман).

### Контрольные вопросы

1. Технические характеристики телетайпа F-2000

2. В чем заключается общий принцип работы аппарата.

3. Как работает блок клавиатуры?

4. Как работает блок печатающего устройства?

5. Как работает трансмиттер и реперфоратор?

6. Как работает запоминающее устройство?

7. Какое назначение имеют клавиши управления работой реперфоратора и трансмиттера?

8. Какое назначение имеют клавиши управления запоминающего устройства?

### Лабораторная работа № 2.2

### Изучение телеграфного аппарата F-2500

Цель работы: изучение технических характеристик и устройства телетайпа F-2500 , включение, настройка и работа в местном режиме, режиме программирования, передача телеграмм, работа с электронной доской объявлений.

Содержание работы. Изучить назначение, технические характеристики принцип действия аппарата F-2500. Провести включение и проверку работоспособности аппарата в местном режиме. Провести передачу и прием заданной информации с помощью аппарата F-2500. Произвести запись информации на дискету, считать записанную информацию с дискеты. Редактирование текста. Распечатка текста на бумаге. 3апрограммировать в телетайпе время, число, провести запрос сигнала об ошибках. Подготовить отчет по лабораторной работе.

Назначение и технические характеристики аппарата F-2500

Аппарат F-2500 представляет собой современный терминал связи, отвечающий самым высоким требованиям, предъявляемым сегодня к средствам коммуникации. Программируемая электроника управления делает возможным легкий доступ в локальный (местный) режим для осуществления подготовки сообщения независимо от того, идет ли передача или прием встречного сообщения [8].

Благодаря наличию накопителя на магнитном диске аппарат обладает практически неограниченной памятью для архивации Ваших сообщений. Аппарат построен из отдельных модулей: основной аппарат, монитор и клавиатура. Такая конструкция позволяет выбрать оптимальное размещение на рабочем месте.

Функциональные возможности аппарата F-2500 могут быть расширены добавлением к нему перфоленточного устройства и платы сопряжения с персональным компьютером МS/DOS.

Технические характеристики аппарата F-2500 Таблица 2.2.1. – Технические средства аппарата F-2500

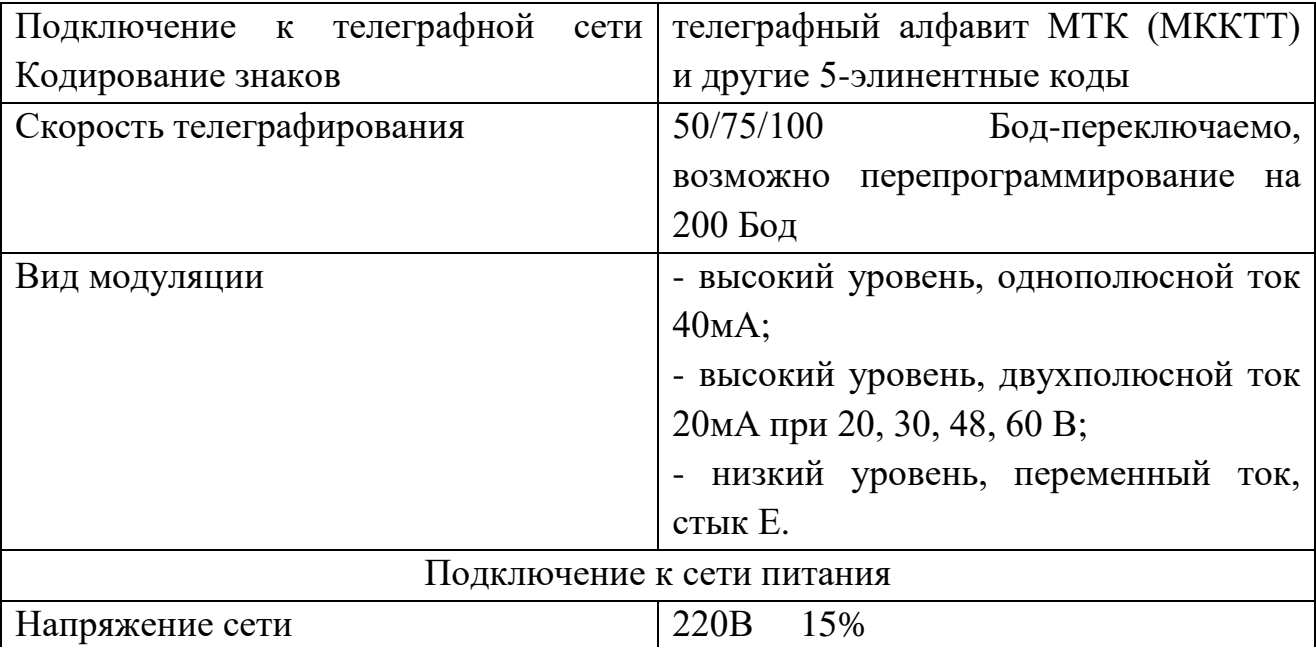

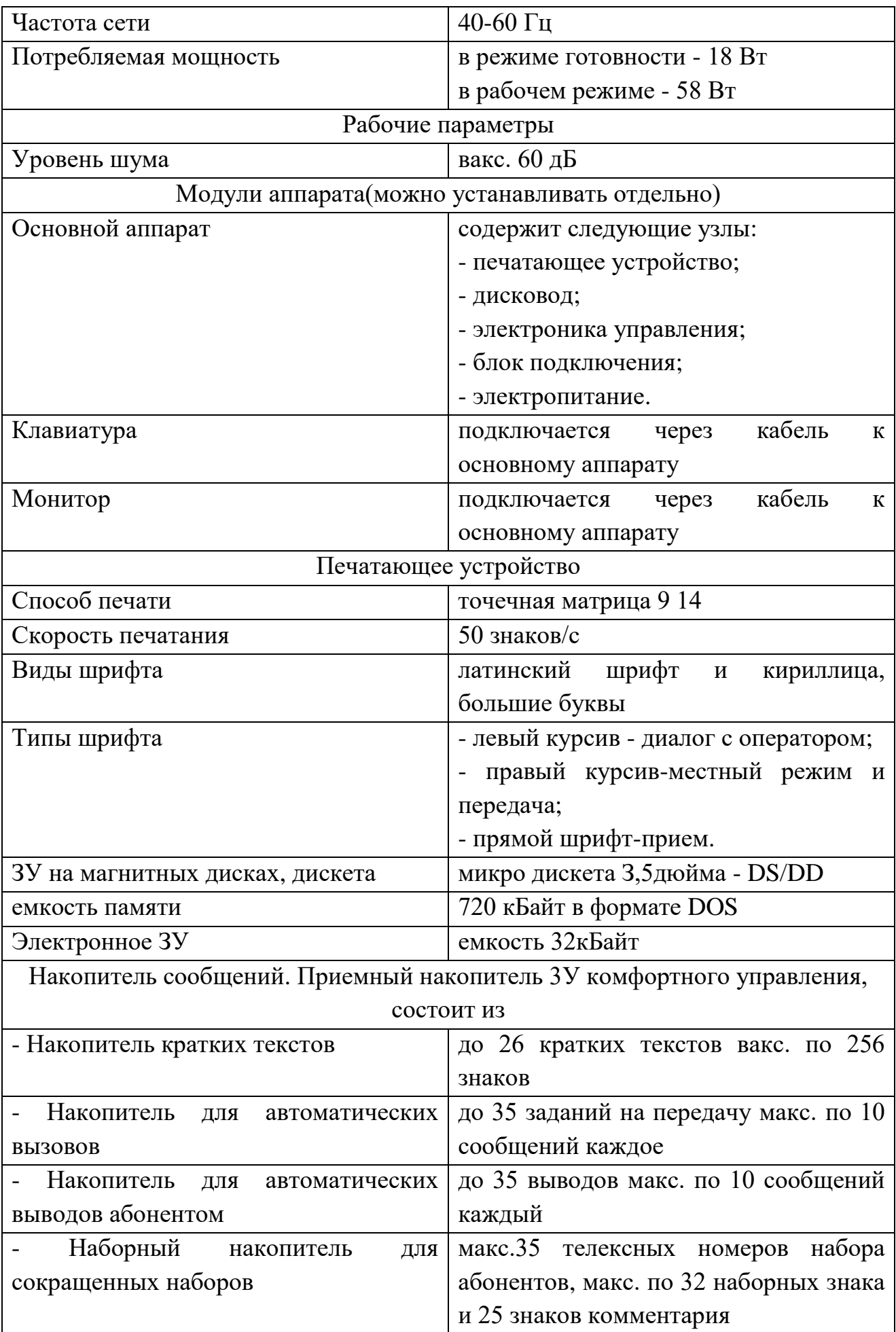

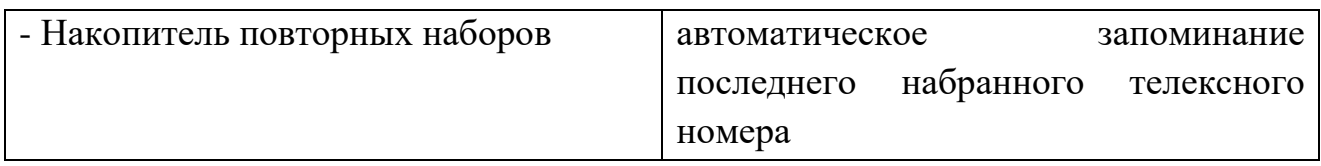

# Функциональные клавиши аппарата F-2500 Таблица 2.2.2 – Функциональные клавиши аппарата F-2500

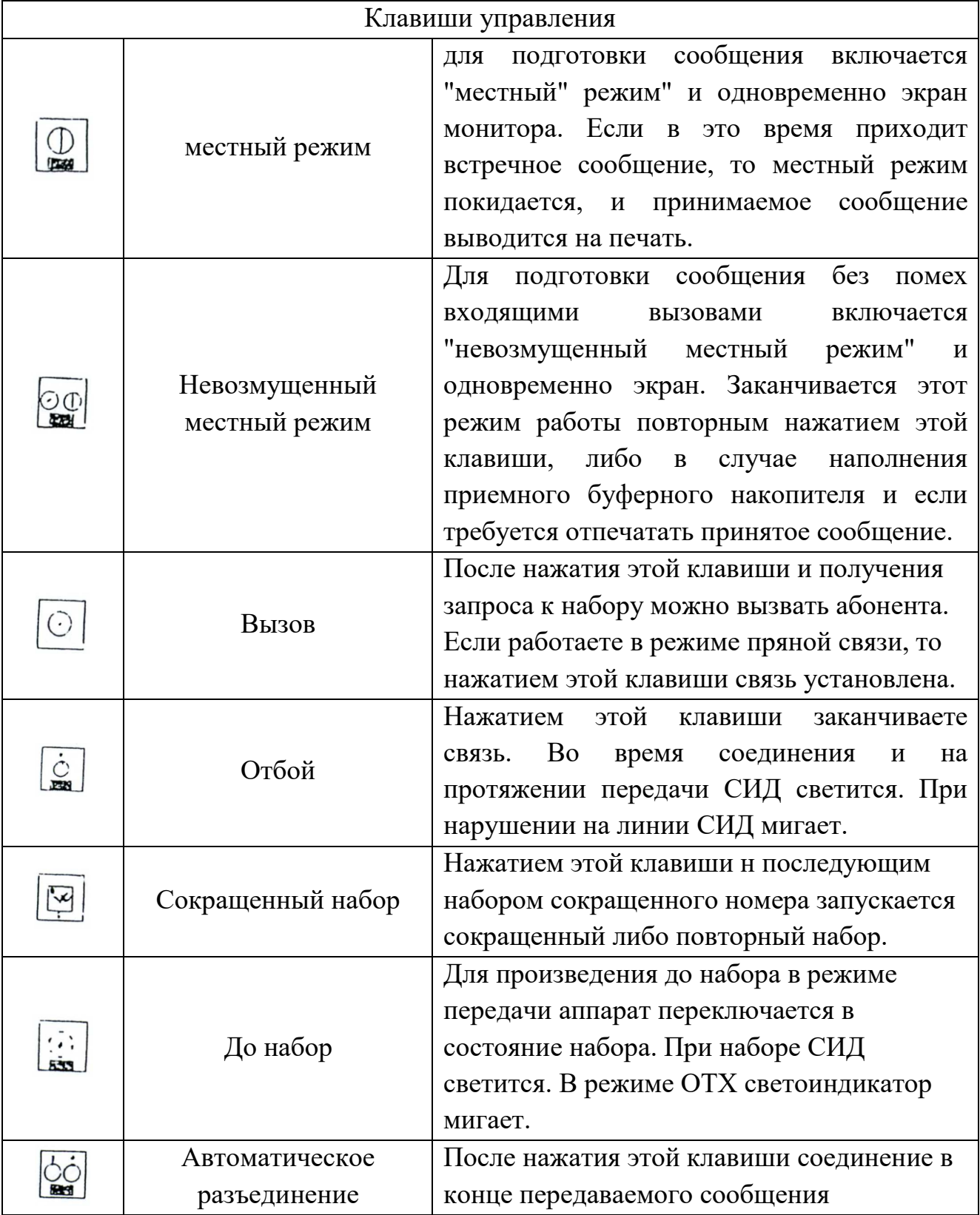

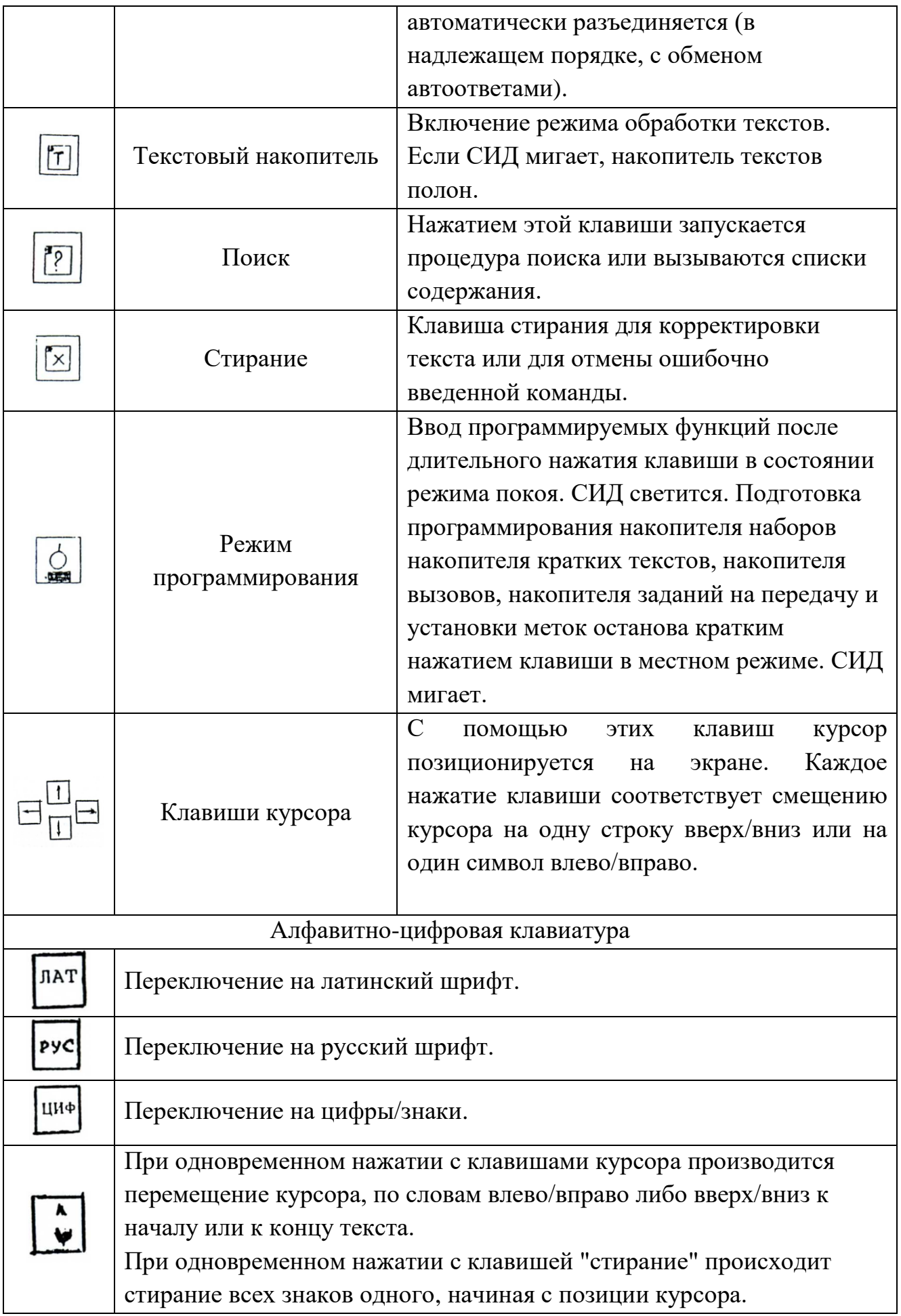

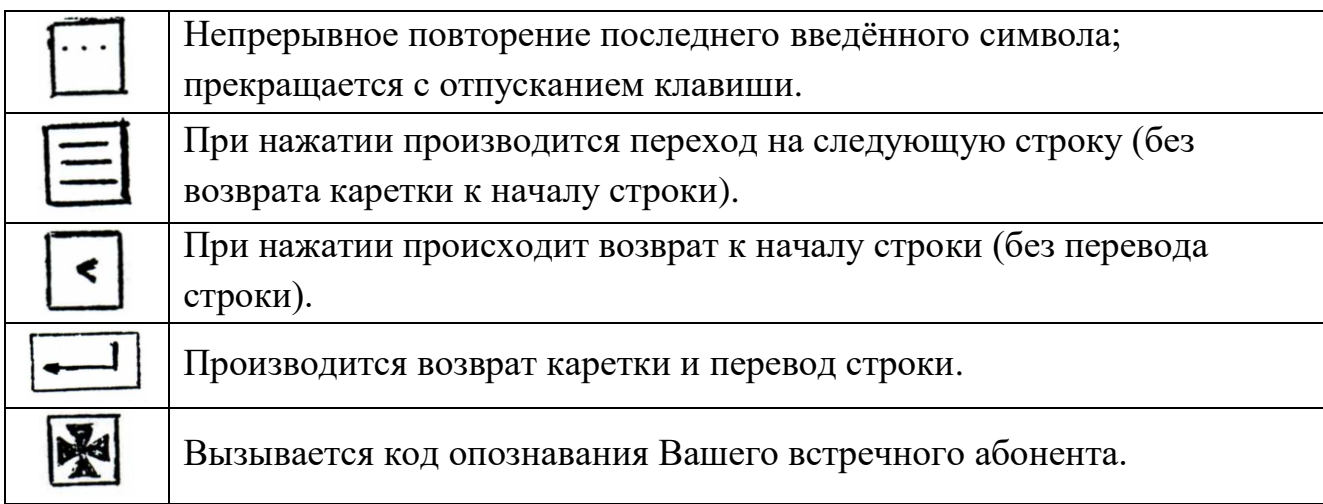

Порядок выполнения практической работы с F-2500 Редактирование текста в местном режиме.

Для обслуживания диска, нажатием клавиши текстового накопителя, включаем режим обработки текстов. Главное меню дает Вам обзор возможных процедур обработки текста, из которых Вы выбираете нужную. Затем записываем текст (обратите внимание на его номер в левом верхнем углу экрана).

Вернемся в текстовый накопитель и проведен все возможные процедуры обработки текста, посредством нажатия клавиш: 1 2 3 4 5 6. Для обслуживания диска выбираем процедуру 6. Нажимая клавишу 6, вызываем имена для работы с дискетой: обзор диска. Просматриваем содержание диска, нажимая клавишу 4.

Запись текста на магнитный диск.

Вернемся в текстовый накопитель, просмотрим содержание, выберем номер текста который необходимо записать на диск, запоминаем его. Входим в обслуживание диска: 6. После нажатия 1 Вы должны указать номер текста, который Вы желаете переписать и присвоить ему название.

Печать текста на бумагу (вывод).

Указать название текста который Вы хотите отпечатать (см. содержание). Дать подтверждение. Вы можете провести все возможные процедуры со своим текстом [9].

Режим программирования.

Во время режима программирования телетайп не может быть вызван абонентом. Включение режима программирования возможно только из состояния эксплуатационного покоя путем нажатия клавиши режим программирования в течение 1 сек. если ввода не последовало, то через некоторое время режим программирования автоматически отключаются. В режиме программирования нам можно установить любые версии из ниже перечисленных в таблице 2.2.3.

Таблица 2.2.3 – Функция и ее буква.

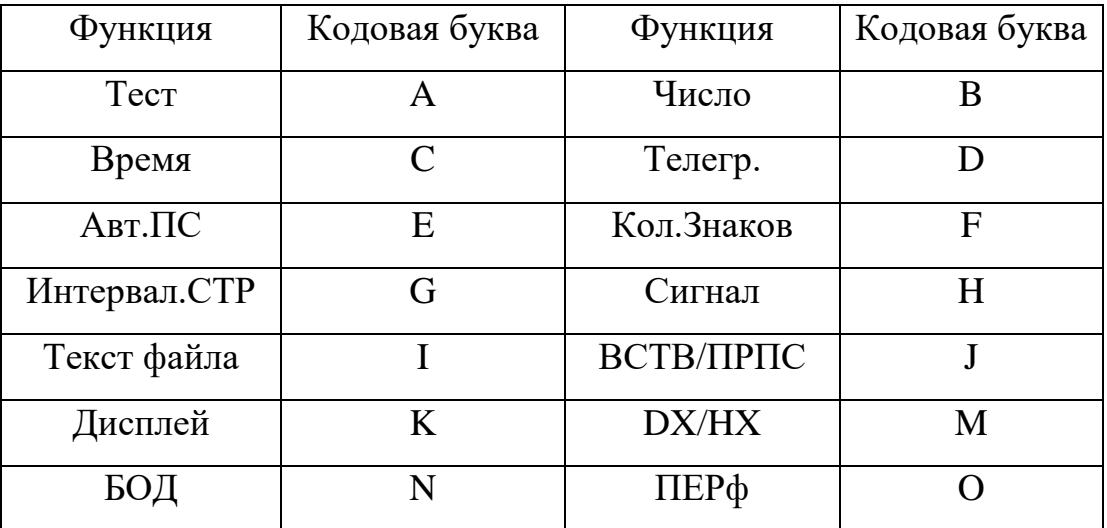

(обозначенные звездочкой функции в этом аппарате отсутствуют)

Далее введением соответствующей буквы Вы выбираете подлежащую программированию версию А....0 и подтверждаете, теперь задается требуемое значение и подтверждается.

Передача телеграмм с телетайпа F-2500

Для набора текста телеграммы необходимо включить местный режим работы телетайпа: «Т».

Набор текста производится в следующем порядке:

- нажать клавишу ввода 2 раза;

- набрать с клавиатуры ЗЦЗЦ пробел «П» и без пробела дать набор города в который посылается телеграмма (номер набора искать в справочнике);

- нажать клавишу ввода 2 раза;

- набрать с клавиатуры РОСТОВ-НА-ДОНУ 123432/1 (цифра после дробной черты обозначает порядковый номер телеграммы 1,2,…. 123432 - автоответ нашего телетайпа), затем дать пробел н цифрами указать количество слов в

телеграмме, затек через пробел указать дату и далее через пробел указать время. В конце, посредством цифрового регистра дать знак =

НАПРИМЕР: РОСТОВ НА ДОНУ 123432/2 20 13/1 1020 = ;

- нажать клавишу ввода 2 раза;

- набрать адрес получателя телеграммы и указать его фамилию после чего дать знак $=$ :

- нажать клавишу ввода 2 раза;

- набрать текст телеграммы, соблюдая следующее: после текста перед подписью ставится знак =, после подписи знак - ;

Например: ДОЕХАЛ ХОРОШО = СЕРГЕЙ - ;

- нажать клавишу ввода 2 раза;

- набрать НННН дать пробел и нажать клавишу ввода.

Таким образом, текст подготовлен к отправлению. Выходим из местного режима последовательно нажав «Т». Включаемся в линию. Выходим на ЦКС набирая с клавиатуры 123912. Запрашиваем автоответ ЦКС нажатием клавиш «ЦИФ». Даем свой автоответ посредством клавиши ♦. Выводим текст телеграммы в линию посредством последовательного нажатия клавиш: «Т» «З» (необходимо указать номер текста телеграммы, под которым она была записана в памяти), нажать клавишу ввода. После окончания вывода текста телеграммы необходимо быстро нажать клавишу «Т» и запросить автоответ ЦКС посредством нажатия клавиш «ЦИФ». После получения автоответа ЦКС можно считать что телеграмма передана.

### Работа телетайпа с электронной доской объявлений

При включенном в сеть аппарате F-2500 мы имеем возможность работы с электронной доской объявлений (ЭДО) любого города где существует эта служба.

Для выхода на ЭДО г. Ростова-на-Дону необходимо следующее:

- 1. Включиться в линию нажатием клавиши;
- 2. Набрать с клавиатуры номер набора ЭДО г. Ростова-на-Дону 123000;
- 3. Через некоторое время произвести запрос автоответа посредством последовательного нажатия клавиш;
- 4. На экране появится сообщение: дайте КТКТНННН пробел.

Необходимо с клавиатуры набрать КТКТНННН и дать пробел посредством нажатия нижней широкой клавиши;

5. На экране появится меню, которое будет распечатываться на бумаге. Заинтересовавший Вас пункт меню можно просмотреть и одновременно распечатать следующий образом: набрать с клавиатуры КТКТ и номер требуемого пункта, затем сделать пробел посредством нажатия широкой клавиши. Например: КТКТ0001.

Аналогичные ЭДО имеются:

1. в Екатеринбурге - номер набора 721000;

2. в Хабаровске - номер набора 141000.

## Отчет по работе

- 1. Основные технические характеристики.
- 2. Описание результатов проверки работоспособности аппарата.
- 3. Приложить к отчету распечатанную телеграмму.
- 4. Работа с электронной доской объявлений.

### Контрольные вопросы

1.Содержание работы.

- 2. Основные технические характеристики аппарата F-2500.
- 3. Общий принцип работы.
- 4. Работа в общем режиме (местном).
- 5. Передача телеграммы в режиме программирования.
- 6. Клавиатура и записывающее устройство.
- 7. Передача телеграмм с помощью дискеты.

Лабораторная работа № 3

Изучение факсимильной связи.

Целью настоящей работы является изучение принципов факсимильной связи, и работы устройства факсимильной аппаратура группы G3, ITU-Т на примере факсимильного аппарата типа МХ-2 фирмы 5НА1Р, а так же овладение практическими навыками работы.

## Задание:

Пользуясь настоящим описанием и рекомендованной литературой изучить:

- принцип факсимильной связи;
- требования к факсимильной аппаратуре группы 3 рекомендаций IТU-Т;
- принцип действия, технические характеристики, устройства и конструкцию факсимильного аппарата ТХ-2;
- овладеть практическими навыками работы с факсимильным аппаратом, подготовить письменный отчёт по лабораторной работе.

## Пояснения к работе.

Область электросвязи, которая занимается передачей неподвижных изображений по каналам электрической связи, называется факсимильной связью. Факсимильной способ передачи информации является универсальным. Им одинаково удобно передавать любые изображения: цветные и чёрно-белые фотографии, чертежи, графики, корреспонденцию. В случае передачи полутоновых чёрно-белых изображений факсимильные системы, называются фото факсимильными, поскольку носителем записи чаше всего является фотоплёнка или фотобумага. Системы, обеспечивающие передачу цветных изображений, называются цветными факсимильными. Принцип осуществления факсимильной связи состоит в следующем:

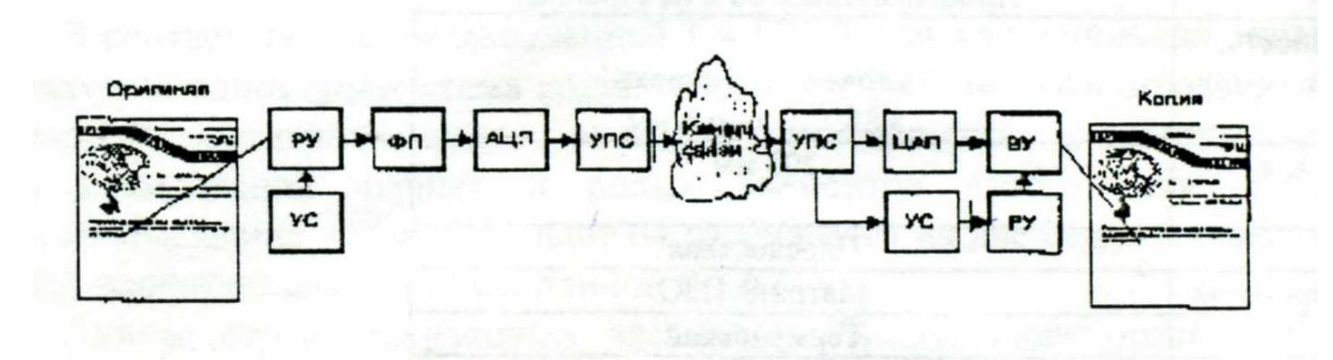

Рисунок 3.1- Схема факсимильной связи

Изображение (оригинал), подлежащее передаче, подвергается сканированию световым пятном требуемых размеров. Пятно формируется светооптической системой, содержащей источник света и оптическое устройство. Перемещение пятна по поверхности оригинала осуществляется развертывающим устройством (РУ). Часть светового потока, падающего на элементарную площадку оригинала, отражается и поступает на фотоэлектрический преобразователь (ФП), в котором происходит его преобразование в электрический видеосигнал. Амплитуда видеосигнала на выходе фотопреобразователя пропорциональна величине отраженного светового потока. Далее видеосигнал поступает на вход аналого-цифрового преобразователя (АЦП), где преобразуется в цифровой код.

С выхода АЦП цифровой код поступает на вход устройства преобразования сигналов (УПС), в соответствии с одним из протоколов модуляции спектр цифрового видеосигнала переносится в область частот используемого канала связи [6].

На приемной стороне, приходящий из канала связи модулированный сигнал последовательно поступает в УПС и ЦАП для демодуляции и цифроаналогового преобразования. Далее видеосигнал поступает в воспроизводящее устройство (ВУ), где в результате действия развертывающего устройства на бланке воспроизводится копия переданного изображения.

Процесс получения конечной факсимильной копии, обратный процессу сканирования, носит название репликации. Для обеспечения синхронности и синфазности разверток на передающей и приемной сторонах используются устройства синхронизации (УС).

Согласно рекомендациям TTU-Т в зависимости от используемого вида модуляции различают факсы четырёх групп.

Отличие факс аппаратов группы 3 от более ранних заключается в полностью цифровом методе передачи со скоростями до 14000 бит/с. В результате, применения сжатие, факс труппы 3 передаёт страницу за 30 - 60 секунд. При ухудшении качества связи факсы группы 3 переходят в аварийный режим, замедляя скорость передачи.

Согласно стандарту группы 3 возможны две степени разрешения: стандартная, обеспечивающее 1728 точек/дюйм по горизонтали и 100 точек/дюйм по вертикали и высокая, удваивающая количество точек по вертикали, что даёт разрешение 200 х 200 точек/дюйм и в двое уменьшает скорость.

Факсимильные аппараты третей группы ориентированы на использование телефонных каналов КТСОП. Практически все продаваемые в настоящее время факсы основаны на стандарте группы 3.

Факсимильный аппарат типа NX-2 фирмы SHARP.

Основные технические характеристики факсимильного аппарата представлены в таблице 3.1.

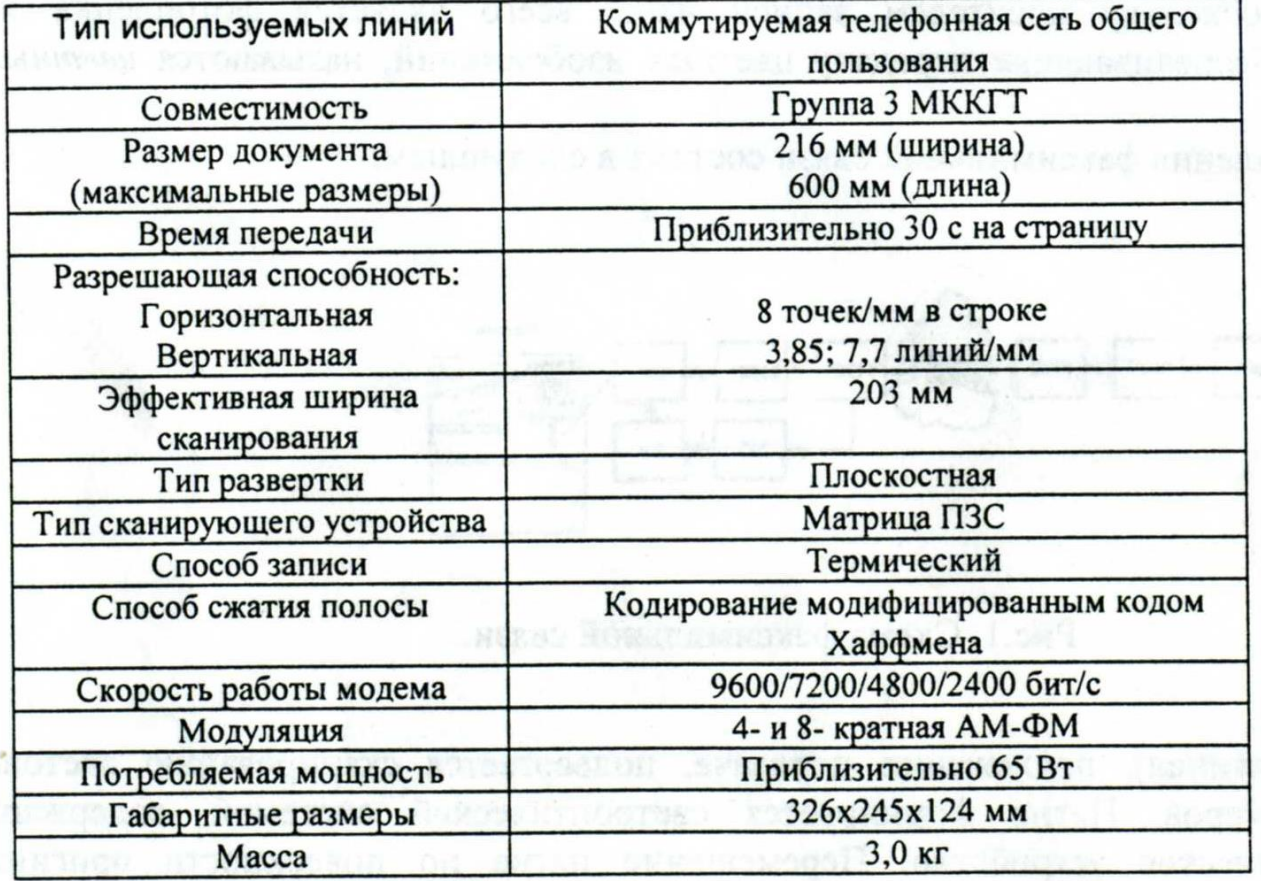

Таблица 3.1 - Характеристики факсимильного аппарата

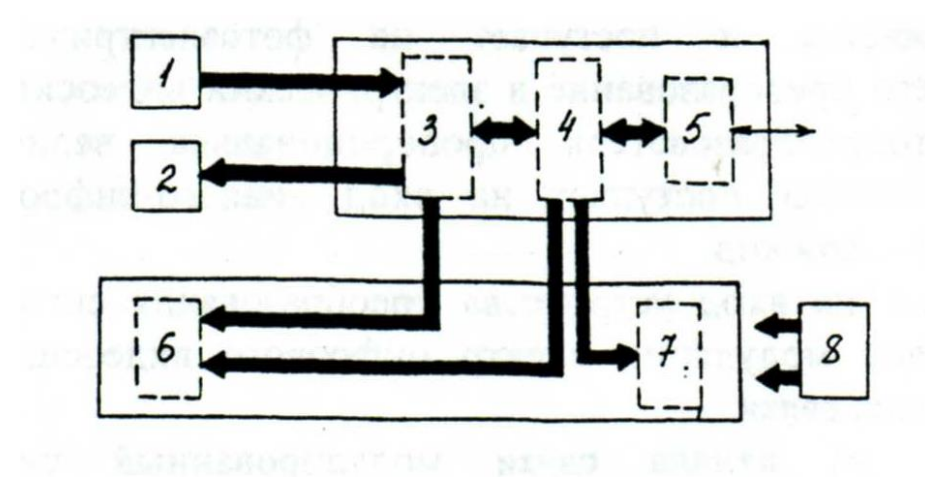

Рисунок 3.2 - Структурная схема цифрового ФАКСА 3-й группы.

На структурной схеме цифрового ФАКСА 3-й группы:

1 - считывающее устройство; 2 - устройство записи; 3 - кодек; 4 управляющее устройство; 5 - модем; 6 - устройство подачи бумаги; 7 - панель обслуживания; 8 - блок электропитания.

Развертывающее устройство ФА, построенное с использованием приборов с зарядовой связью (ПЗС), не содержит каких-либо механических систем, кроме системы протяжки бланка с изображением, подлежащим передаче.

На рисунке 3.3 изображена структура прибора с зарядовой связью.

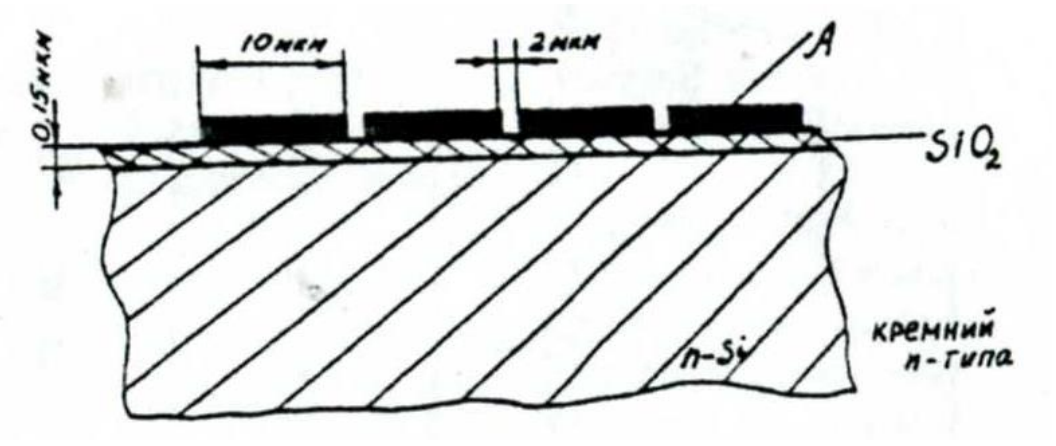

Рисунок 3.3 - Структура прибора с зарядовой связью.

Затворы имеют длину h = 10 мкм, а расстояние между затворами составляет д = 2 мкм.

В приборах с зарядовой связью зарядовый пакет может быть введен путем локального освещения световым потоком, отраженным через оптическую систему факсимильного аппарата от бланка с изображением, подлежащим передаче. Фоточувствительная область выполняется на основе фотодиодов. Линейная фоточувствительная схема с зарядовой связью

выполнена на одном кристалле и представляет собой комбинацию области накопления с фотодиодной чувствительной структурой и двух сдвиговых транспортных ПЗС-регистров, каждый из которых отделён от неё разрешающим затвором и имеет собственные входные и выходные устройства. Кодирование по МКХ [7].

В соответствии с рекомендацией Т.4 ITU-Т для факсимильной аппаратуры третьей группы, используется одномерная схема кодирования по МКХ (модифицированный код Хаффмана). МКХ является неравномерным кодом, обеспечивающим сжатие дискретных факсимильных сигналов путем кодирования черных и белых элементов изображения. Каждая серия элементов изображения, длина которой больше 64 разбивается на две серии - основную, длиной N х 64 (где N-целое число) и завершающею длиной 0...63.

Длины серий одинаковых элементов (0...63) кодируются кодовой комбинацией так называемых оконечных кодовых слов (ОКС). Длины серий, содержащих более 64 элементов, кодируются комбинацией начального кодового слова (НКС), которая соответствует требуемой длине серии, и комбинацией ОКС, которая определяет разницу между истинной длиной серии и длиной серии, закодированной ИКС. За каждой кодируемой строкой должна следовать специальная кодовая комбинация конца строки (КС) 000 ... 01 (12 бит), которая не встречается в кодах длин серий.

Характеристика модема.

Модем факса может вести передачу на скоростях 9600/7200/4800/ 2400 бит/с. Для работы с такой скоростью по каналу ТЧ используются многократные методы модуляции. В рекомендации V.29 МККТТ предусмотрен модем на 9600 бит/с, работающий с квадратурной амплитудной модуляцией (КАМ). Модем использует систему сигналов АМ-ФМ, т.е. сочетание многоуровневой АМ с многопозиционной ФМ.

Соответствие между мгновенными значениями параметров сигналов и четырехэлементными комбинациями битов указано на диаграмме сигналов и в таблице 3.2.

| Абсолютная<br>фаза | Амплитуда                    | Q <sub>1</sub> | Q <sub>2</sub>   | Q <sub>3</sub> | Q4             |
|--------------------|------------------------------|----------------|------------------|----------------|----------------|
| $0^{\circ}$        | 3                            | 0              | $\boldsymbol{0}$ | $\mathbf 0$    |                |
|                    | 5                            |                | $\mathbf 0$      | 0              |                |
| $45^{\circ}$       | $\sqrt{2}$                   | $\mathbf 0$    | $\mathbf{0}$     | 0              | $\mathbf{0}$   |
| $45^{\circ}$       | $3\sqrt{2}$                  |                | $\mathbf{0}$     | $\Omega$       | $\overline{0}$ |
| $90^\circ$         | $\mathfrak{Z}$               | $\mathbf{0}$   | $\Omega$         |                | $\mathbf 0$    |
|                    | 5                            |                | $\mathbf{0}$     |                | $\mathbf 0$    |
| $135^\circ$        |                              | $\overline{0}$ | $\mathbf{0}$     |                |                |
|                    | $\frac{\sqrt{2}}{3\sqrt{2}}$ |                | $\overline{0}$   |                |                |
| 180°               |                              | $\Omega$       |                  |                |                |
|                    | $-3 - 5$                     |                |                  |                |                |
| $225^\circ$        | $-\sqrt{2}$                  | 0              |                  |                | 0              |
|                    | $-3\sqrt{2}$                 |                |                  |                | $\mathbf 0$    |
| 270°               | $-3$                         | 0              |                  | $\Omega$       | $\overline{0}$ |
|                    | $-5$                         |                |                  | 0              | 0              |
| $315^\circ$        | $-\sqrt{2}$                  | 0              |                  | $\mathbf{0}$   |                |
|                    | $-3\sqrt{2}$                 |                |                  | $\mathbf 0$    |                |

Таблица 3.2 - Соответствие между мгновенными значениями параметров.

Характеристика устройства записи.

В факсе применяется устройство электротермической записи на специальную термочувствительную бумагу. Разрешающая способность электротермической линейки составляет восемь элементов/мм. Электротермическая запись используется в среднескоростных аппаратах, обеспечивает хорошее качество воспроизведения и имеет низкую стоимость.

Инструкция по работе с факсимильный аппаратом.

Отправление документов:

Р4Х-2 может использоваться для получения как факсимильных сообщений, так и голосовых звонков по одной и той же телефонной линии, а также обеспечивает интегрированным прием сообщений любым автоответчиком или параллельными телефонами.

NX-2 имеет два режима приема:

- режим IN, используется когда абонент может отвечать на телефонные вызовы лично;
- режим ОUТ, используется, когда необходимо чтобы принимать телефонные вызовы автоматически.

В режиме ОUТ, факс автоматически отвечает на все телефонные вызовы после нескольких контрольных посылок вызова, а затем принимает переданный документ. Число звонков исходящих вызовов, после которых отвечает факс

можно менять, путем смены опций. Может быть установлено любое число от 1 до 6.

Панель управления аппарата НАКР:

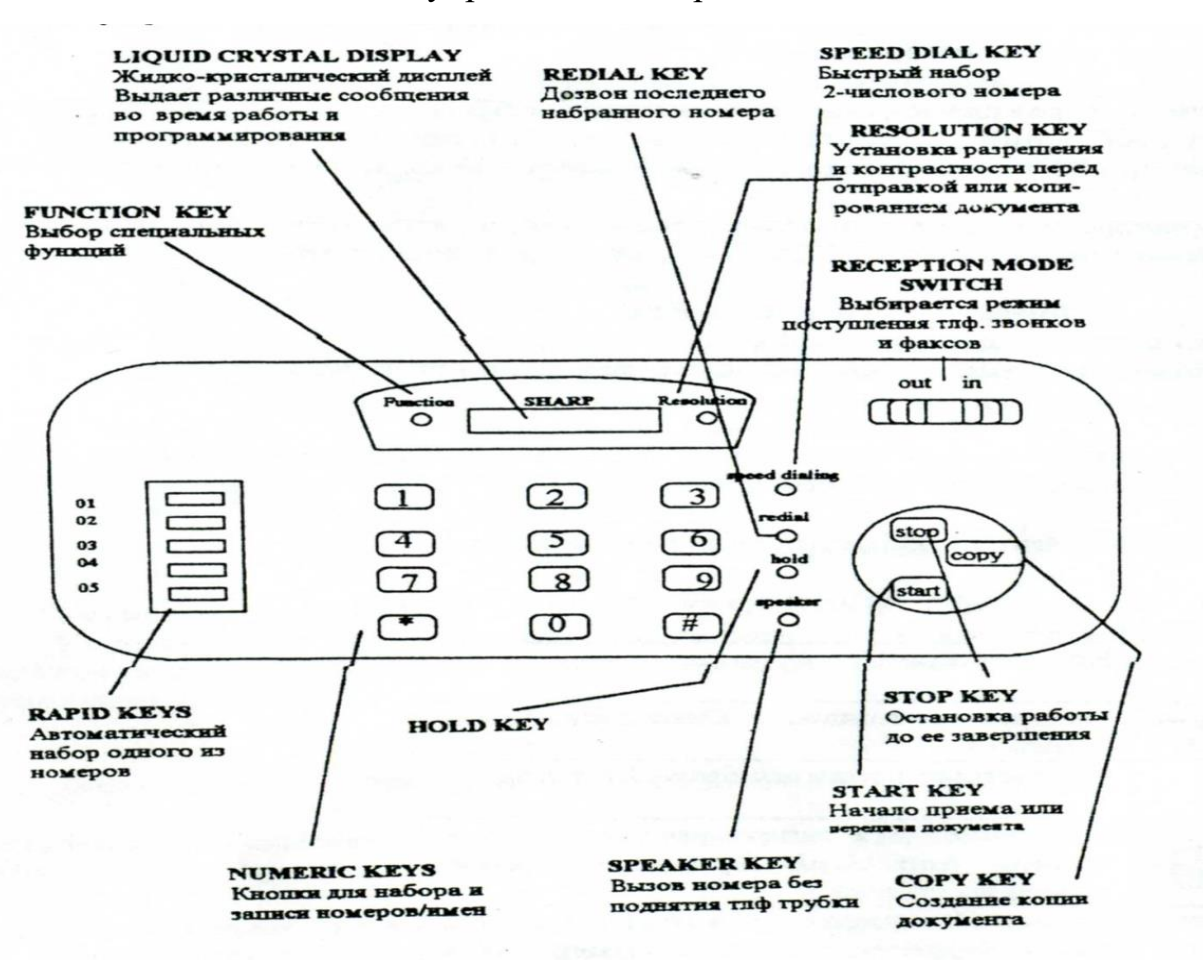

Рисунок 3.4 - Панель управления аппарата NХ - 2.

Получение факсимильных сообщений на Г4Х-2.

Для получения факсимильных сообщений необходимо поднять трубку, после сигнала факса выждать до появления сообщения «RECEIVING», на экране дисплея факса, за тем положить трубку.

Если вызывающий абонент вначале передает голосовое сообщение, а затем хочет передать факс, то после разговора необходимо нажать кнопку «START», а затем положить трубку.

Функция Anti Junk Fах.

Функция Anti Junk Fах предотвращает прием факсов от нежелательных абонентов. Чтобы использовать эту функцию, необходимо ввести номер факса, от которого получать сообщения нежелательно.

Комментарии:

- Функция Anti Junk Fах будет работать только тогда, когда факс находится в режиме OUT;
- В список Anti Junk Fах может быть введено до 5 номеров. Программирование функции Anti Junk гах приведено в таблице 3.3.

# Таблица З.3 - Функции Anti Junk

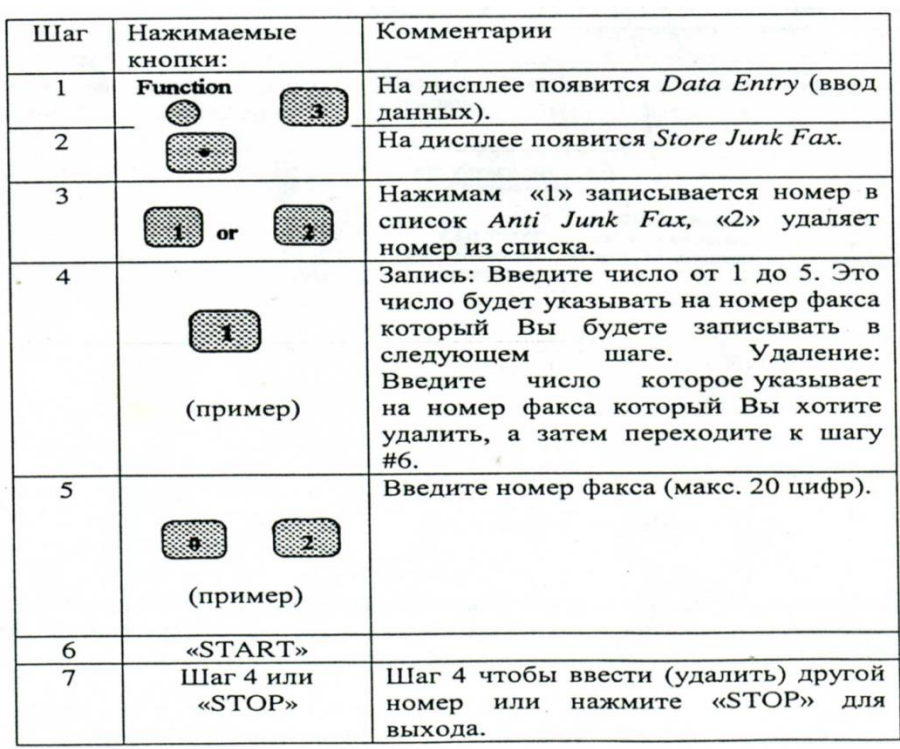

Установка опций.

Опций, которые можно использовать при настройке факса, производятся путем нажатия панельных кнопок так, как показано в таблице 3.4.

Таблица 3.4 – Опции настройки факса.

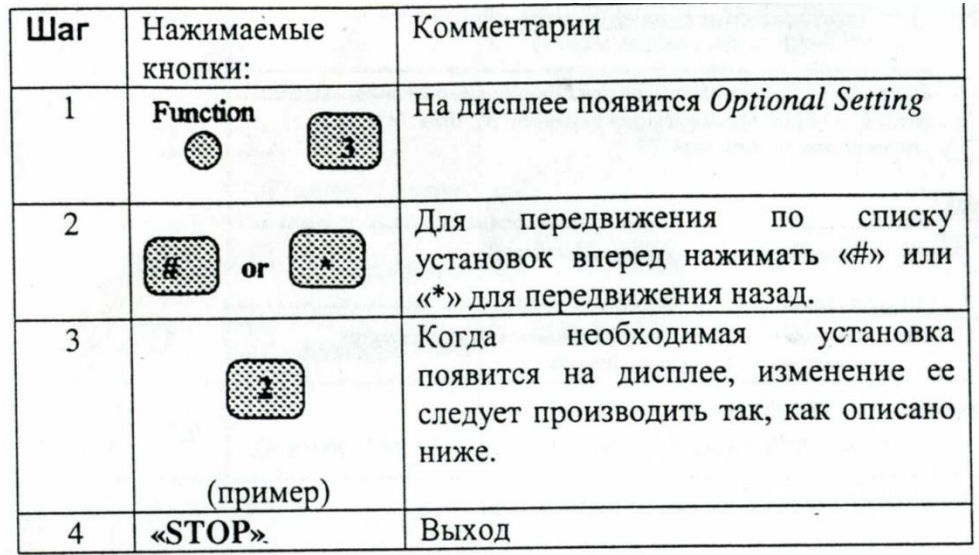

Доступ к установкам.

Установки:

Установка 1: NUMBERТО RINGS ТО ANSWER (Число звонков для ответа).

Устанавливает число звонков, после которых включается принимающий факсимильный аппарат (в режиме OUT). Вводится любое число от «1» до «6». По умолчанию: «4»

Установка 2: ввод ИМЕНИ И НОМЕРА ФАКСА

Чтобы запрограммировать ваше имя и факс / телефон номер который печатается наверху каждой страницы, используя инструкцию приведённую ниже.

Если Вы вводите, неправильный номер или символ, нажимает клавишу НОЕГ, чтобы переместить курсор назад в ошибку, затем вводить правильный номер или символ. (Чтобы перемещать курсор вперед, нажмите клавишу SPEAKER.)

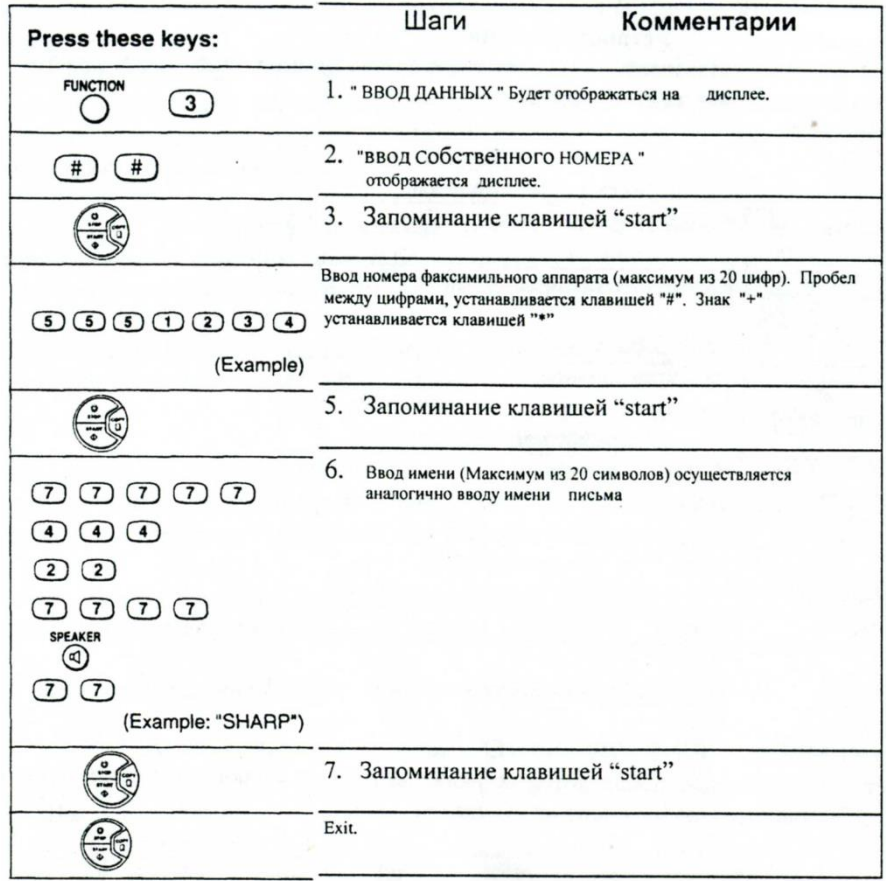

# Установка 2: УСТАНОВКА ДАТЫ И ВРЕМЕНИ

Дата и время появляется на дисплее и в сообщениях, печатаются наверху каждой страницы, которая передаётся, и используется для операций таймера. Установите дату и время, нажимая клавиши на панели операции, как показано на таблице 3.5.

- чтобы исправить ошибку, нажмите клавишу 5РЕЕЕ DIAL, чтобы переместить курсор назад в ошибку, и затем введите правильный номер.
- день недели устанавливается, с помощью ввода номера кода. Номера кода следующие:

Таблица 3.5 – День, код.

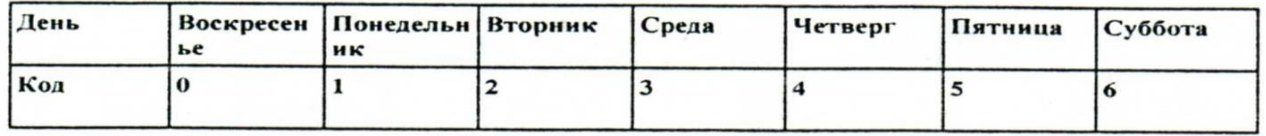
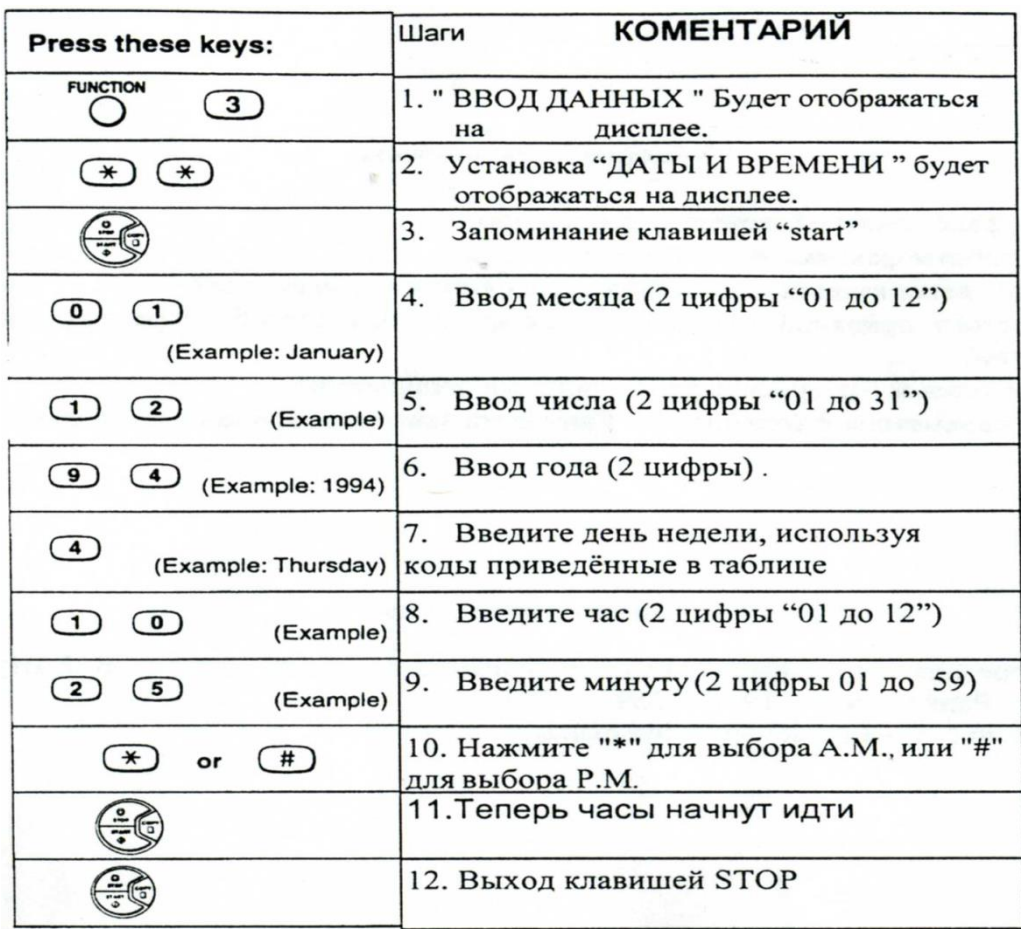

Порядок выполнения практической работы с факсом

1. Проверить работу аппарата в телефонной линии, а также наличие рулонной факсимильной бумаги аппарате.

2.Осуществить сеанс связи с другим факсимильным аппаратом, установленным в лаборатории (номер факса указывает преподаватель).

З. Осуществить работу факсимильного аппарата в режимах IN OUT.

Отчёт по работе должен содержать:

- Наименование лабораторной работы;
- Цель работы;
- Описание лабораторной установки;
- Результаты сеанса связи. Контрольные вопросы:
- 1. Сущность факсимильной передачи сообщения
- 2. Принцип работы факсимильного аппарата
- 3. Чем определяется качество воспроизведения копии изображения?
- 4. В чем состоит основной недостаток факсимильного способа передачи и в чем его достоинство?
- 5. Как устраняется избыточность факсимильного сообщения?
- 6. От каких параметров факсимильного аппарата зависит ширина спектра факсимильного сигнала?

Телеграфный терминал на базе ПЭВМ с модемом «Альфа-Телекс»

# Введение

На сети общего пользования с 50-х годов применяют как ленточные, так и рулонные стартстопные телеграфные аппараты, на сети абонентского телеграфа - рулонные. Наличие широкой сети каналов и дешевой оконечной аппаратуры позволило достигнуть не только большой разветвленности телеграфной связи, но и высокой степени ее автоматизации (по тем меркам).

В 60-х годах 20-го века получил широкое распространение полуавтоматический способ обработки телеграмм методом реперфораторного переприема; в местах переприема ручная обработка телеграмм сводится к переносу от аппарата приема к аппарату передачи перфорированной ленты с напуншированной (нанесенной в виде отверстий) на ней телеграммой. Прием же телеграмм на ленту и дальнейшая передача осуществляются автоматически. Такой метод получил название автоматизированного транзита с отрывом ленты (АТОЛ), он повысил производительность труда телеграфиста в 1,5 раза.

Полную автоматизацию процесса обработки телеграмм дала система прямых соединений (ПС). Телеграмма обрабатывается не поэтапно, от одного телеграфного пункта к другому, а передается непосредственно из отделения связи, где телеграмма подана, в отделение связи, из которого она будет доставлена адресату. Это достигается прямым соединением указанных отделений связи через автоматические коммутационные станции телеграфной сети. Такой способ автоматизации дает наибольший экономический эффект, поскольку производительность труда телеграфиста по сравнению с полуавтоматическим способом повышается не менее чем в 3 раза. Способ автоматизации по системе прямых соединений начал внедряться с конца 60-х годов и в настоящее время является преобладающим на сети общего пользования. Дальнейшее развитие телеграфной связи было направлено не только на совершенствование процессов автоматизации, но и на увеличение разветвленности сети [10].

В восьмидесятые годы прошлого столетия была поставлена задача замены всех ленточных телеграфных аппаратов рулонными. Однако, в связи с экономической (и технической) целесообразностью, эта задача не была выполнена в полном объёме - рулонные аппараты используются до сих пор в некоторых отделениях. В 90-х годах, в связи с появлением автоматических систем управления (АСУ), получает развитие орга-связь, представляющая собой комплекс средств связи для передачи данных, т. е. передачи такой информации, которая подлежит обработке электронно-вычислительными машинами (ЭВМ). Эта информация включает производственные, бухгалтерские, финансовые и другие данные, которые после обработки ЭВМ используются при управлении производством в целом. Для повышения оперативности управления обычная скорость телеграфирования 50 Бод считалась уже недостаточной, и были разработаны аппараты для передачи данных со скоростью более 200 Бод.

Основой электросвязи Российской Федерации является Взаимоувязанная сеть связи (ВСС), обеспечивающая предоставление пользователям услуг электросвязи на всей территории страны [11].

Взаимоувязанная сеть связи - это комплекс технологически сопряжённых сетей электросвязи общего пользования и ведомственных сетей с общим централизованным управлением [Федеральный закон от 17 июля 1999 года].

В структуры ВСС РФ традиционно входят следующие системы общего пользования таблица 4.1:

- телефонная связь;

- телеграфная связь (ТС);

- факсимильная связь;

- передача газетных полос;

- передача данных;

- распространение программ телевизионного вещания;

- распространение программ звукового вещания.

Таблица 4.1 – структура ВСС РФ

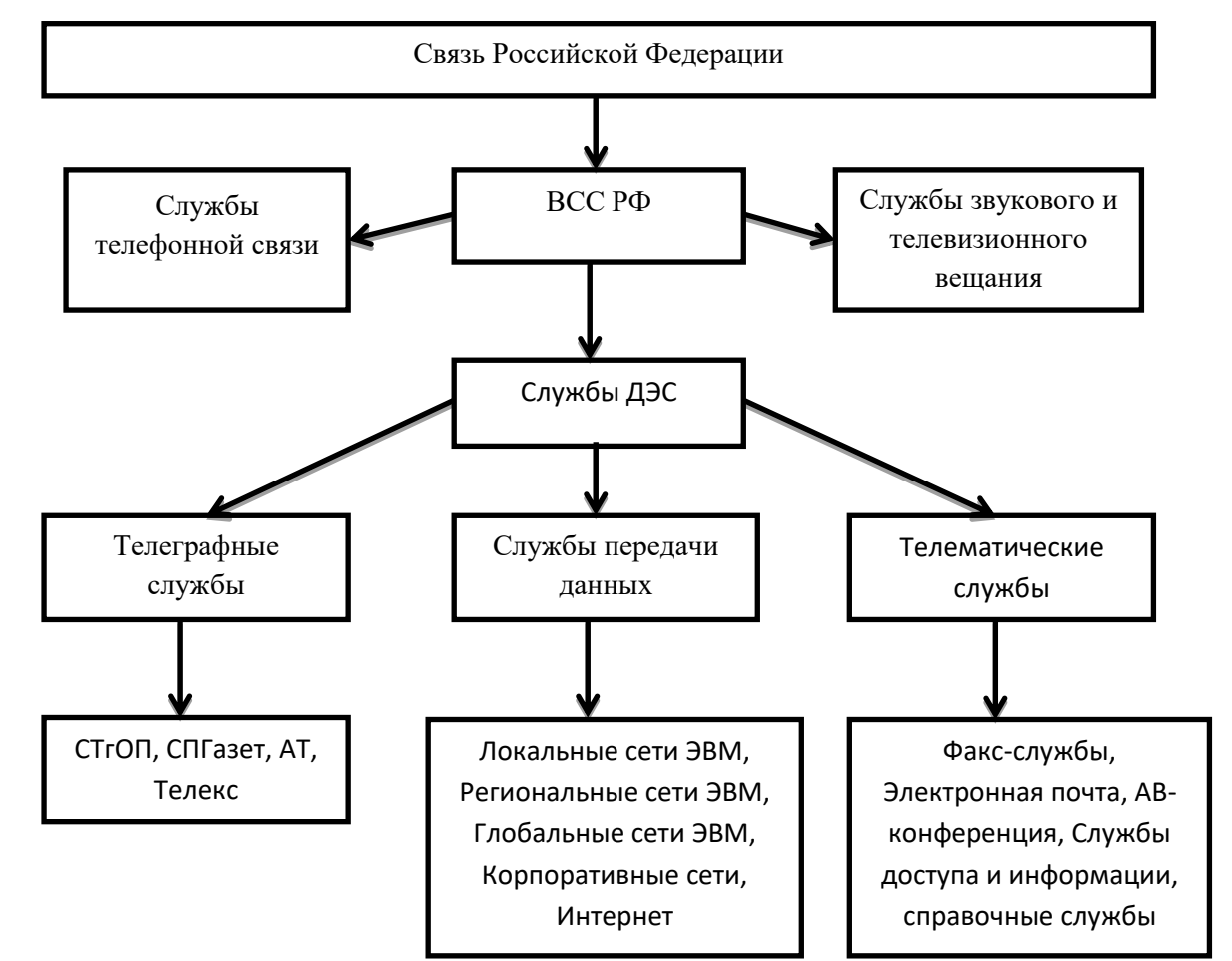

В процессе развития ВСС происходит интеграция и образование новых различных служб, в результате чего перечень систем ВСС РФ может измениться.

В настоящее время важное место в ВСС занимают службы документальной электросвязи, которые включают в себя системы телеграфной связи, службы передачи данных и телематические службы. Документальной электросвязью называют вид электрической связи, предназначенной для доставки сообщений, представленных в виде документов. На таблице 4.1 схематично изображена классификации систем документальной электросвязи в рамках ВСС РФ [12].

Телеграфная служба - служба доставки сообщений в буквенно-цифровом виде, а также комплекс услуг, предоставляемых населению и предприятиям при использовании системы телеграфной связи.

Предлагаемая лабораторная работа позволит ознакомиться с устройством одного из элементов ТС - Телеграфным терминалом на базе ПЭВМ с модемом «Альфа - Телекс», представляющего собой программно-аппаратный комплекс, а также получить первичные навыки работы на нём.

Устройство терминального комплекса

Развитие Системы документальной Электросвязи предполагает замену телеграфных аппаратов в отделениях связи на комплект современных терминальных устройств, клиентских служб. Комплекс средств передачи данных по телеграфным каналам связи "Альфа-Телекс", ТУ 6656-042-40713833- 98, предназначен для обеспечения обмена информацией в национальных сетях абонентского телеграфирования АТ-50, международного Телекса, в объединенной сети АТ-Телекс и в телеграфной сети общего пользования с коммутацией сообщений (ЦКС). Комплекс может использоваться для работы по четырехпроводным или по двухпроводным линиям связи.

В состав комплекса входит:

- модем (адаптер) "Альфа-Телекс", АПК3.080.042;

- блок питания;

- кабель подключения к телеграфной линии;

- кабель подключения к последовательному порту (RC-232С) ПЗВМ;

- программное обеспечение для ПЭВМ "Драйвер АЛЬФА-ТЕЛЕКС комплекса средств передачи данных по телеграфным каналам связи для персональных компьютеров для работы в среде ОО", инструкции по работе с ПЭВМ и модемом Альфа-Телекс - telex.doc, network.doc, (расположена в каталоге Те1ех3, ПЭВМ);

- программный комплекс WINTELEX.

Адаптер "Альфа-Телекс" эксплуатируется совместно с ПЭВМ типа IBM РС/АТ, подключается к ней по последовательному порту Н.-232С. Комплекс имеет два режима работы - ручной и автоматический. Прием информации осуществляется в автоматическом режиме. Принятые сообщения накапливаются в памяти адаптера ( 64 Кбайт) и могут быть считаны ПЭВМ в любое время и распечатаны на принтере. Установленная F1ash-память 64 КБайта обеспечивает протоколирование всего обмена информации и процедур вызова и установления соединения. По мере заполнения, информация из F1ashпамяти переписывается в отдельный файл на ПК.

Для передачи сообщений в автоматическом режиме, подготовленные в ПЭВМ сообщения загружаются в память адаптера, в очередь для передачи. Далее все процедуры: выборки из очереди в соответствии со временем отправления, установления соединения, контроля автоответа и передачи, адаптер выполняет без участия ПЭВМ. При этом ПЭВМ может быть выключена.

При работе в ручном режиме комплекс "Альфа-Телекс" совместно с ПЭВМ и принтером представляет собой обычный телеграфный аппарат.

Программный комплекс (ПК) WINTELEX предназначен для использования в качестве оконечной установки сетей АТ, ТЕЛЕКС ОП, а также в качестве автоматизированных рабочих мест узлов связи (УС) и центров коммутации сообщений (ЦКС).

ПК может работать как с модемами семейства Альфа-Телекс (модели 5F, 6) по телеграфным каналам передачи данных, так и с виртуальным модемным аулом (ВМП) станции ТК АТ-600 по цифровым каналам передачи данных по протоколу ТСР/IP.

ПК является многофункциональным рабочим местом. Единый пользовательский интерфейс при работе в различных телеграфных сетях, независимость от аппаратной платформы являются его несомненными достоинствами при переводе телеграфного трафика в цифровые каналы передачи данных. ПК предоставляет удобный текстовый редактор для набора текстов телеграмм, систему архивации и длительного хранения телеграмм, поиск в архивах и много других функций.

Хранение данных в стандартном формате базы данных АССЕSS позволяет пользователю писать свои собственные приложения для обработки поступившей информации, формировать статистику и прочее.

При работе в сети АТ/ТЕЛЕКС ПК предоставляет удобный справочник абонентов, многоадресную рассылку, контроль правильности соединения, набор стандартных шаблонов для подготовки телеграмм. Наиболее обширен перечень автоматизировано выполняемых функций при работе в сети ОП. Так

ПК автоматически обрабатывает кодограммы ЦКС, открывает и закрывает связь, следит за нумерацией, выдает голосовые оповещения о прохождении телеграмм, обрабатывает внекатегорийные телеграммы.

При подготовке телеграмм предоставляется специальный бланк подготовки, и программа автоматически сформирует справочные данные отправителя, подсчитает количество слов, по адресу получателя определит его маршрутный индекс, обеспечит правильный формат телеграммы для сети ОП. ПК обеспечивает и работу в ручном режиме. В таком режиме ПК превращается в обычный телеграфный терминал и позволяет вести переговоры в режиме On Line.

### Описание модема

Органы управления и индикации модема

Модем АЛЬФА-ТЕЛЕКС поставляется заказчику полностью укомплектованным и настроенным. На рисунках 2.1 и 2.2 представлен внешний вид модема.

На задней панели расположены:

- 1 разъем для подключения блока управлением включения ПЭВМ;
- 2- разъем подключения к ПЭВМ;

3 - разъем для подключения модема к телеграфной линии;

4 - шнур сетевой.

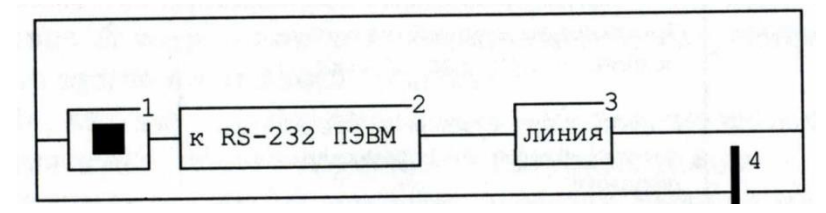

Рисунок 4.1.1- Вид модема со стороны задней панели

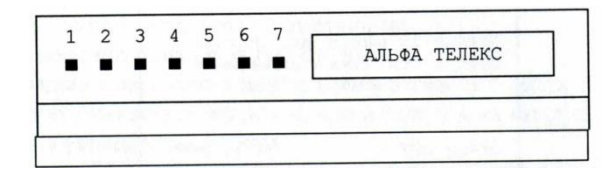

Рисунок 4.1.2 - Вид модема со стороны передней панели

На передней панели модема расположены семь индикаторов 1...7 светодиоды, свечение которых указывает соответственно на:

1 - (СЕТЬ) - наличие питания модема;

2 - (ВХ) - наличие в модеме принятых телеграмм;

3 - (ИСХ) - наличие в модеме телеграмм, предназначенных для передачи, но еще не переданных;

4 - (+ПРМ) - наличие тока положительной полярности приемника (дня четырехпроводного режима) или наличие положительной полярности на проводе "б" (для двухпроводного режима);

5 - (-ПРМ) - наличие тока отрицательной полярности приемника (для четырехпроводного режима) или наличие положительной полярности на проводе "а" (для двухпроводного режима);

6 - (+ПРД) - наличие тока положительной полярности передатчика (для четырехпроводного режима) или включение передающего "реле" (для двухпроводного режима);

7 - (-ПРД) - наличие тока отрицательной полярности передатчика (для четырехпроводного режима).

Подготовка к включению

В работе используется ПЭВМ типа IBM/PS/ХТ/АТ под управлением МS DOS версий 6.2 и модем Альфа-Телекс. Запуск программы производится командой TELEX3.

При включении модем должен подать звуковой сигнал запуска - сигнал М2. Перечень сигналов приведен в таблице 4.2.

Таблица 4.2 - Перечень сигналов

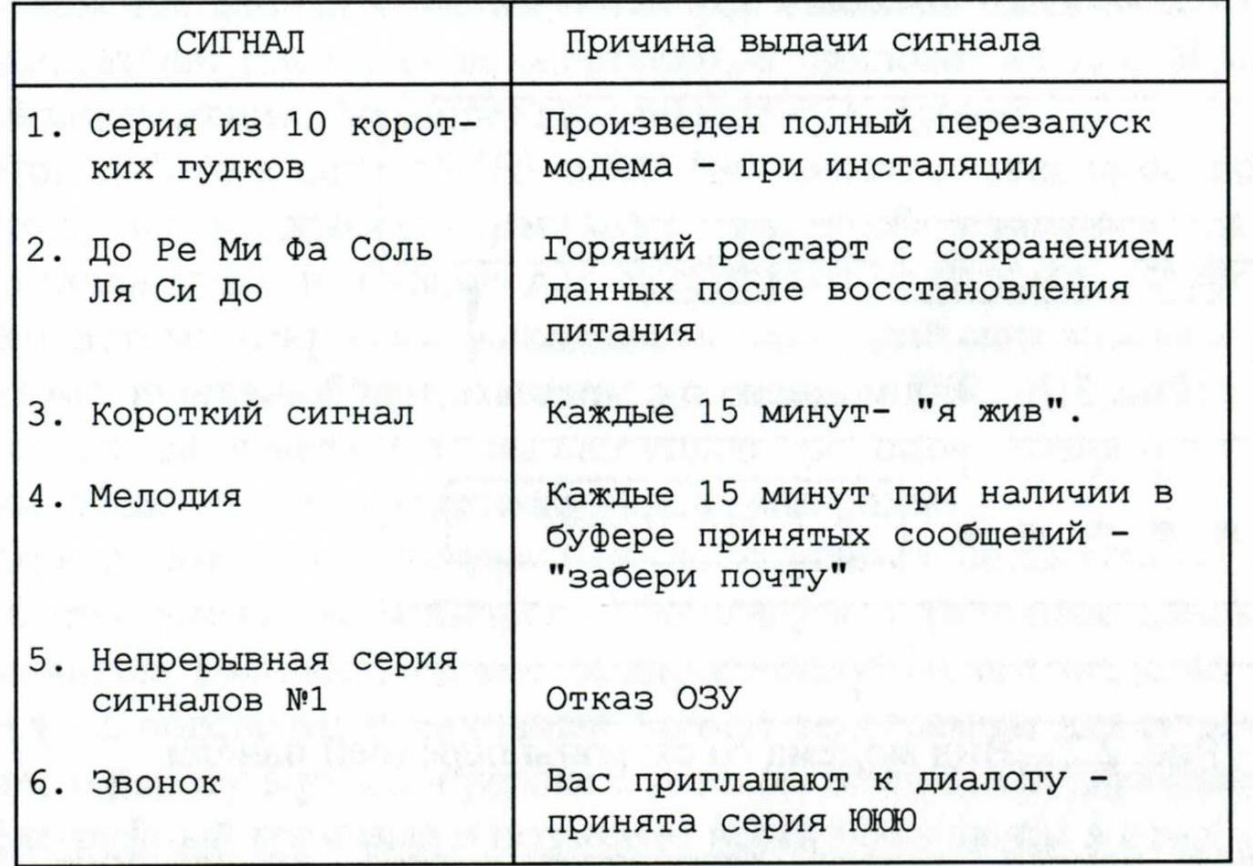

Исправный модем подает сигнал №1 только при первом включении после сборки или ремонта. Если он подал сигнал №1 – значит, батарея резервного питания неисправна.

Если модем "молчит", проверьте наличие питания модема: первый слева светодиод должен светиться при нормальной работе блока питания.

Если, кроме первого, горят еще второй и третий светодиоды, то это свидетельствует о не запуске процессора модема.

Режимы работы модема

Модем может находиться в одном из следующих режимов работы:

- дежурный режим;

- передача;

- прием;

- ручной режим работы.

На любой режим может быть "наложен" режим трассировки. В режиме трассировки модем информирует ЭВМ обо всех происходящих событиях. Используется для контроля над работой модема. Ручной режим работы всегда совмещен с режимом трассировки.

Дежурный режим. В этом режиме модем находится в состоянии ожидания. Вывести модем из этого режима могут следующие события:

- входящий вызов. Модем переходит в режим ПРИЕМ;

- модем получил команду перехода в ручной режим работы;

- просмотрев очередь передачи (периодически) и обнаружив готовую к отправке телеграмму, модем переходит в режим ПЕРЕДАЧА.

Режим приема. Модем ведет прием. Вывести модем из этого режима могут следующие события:

- модем получил сигнал отбой от станции;

- модем получил команду отбой от ЭВМ;

- исчерпана память модема для записи принимаемой телеграммы;

- в течение 20 секунд с начала приема модем не получил запроса «КТО-ТАМ?» (если это задано в настройках модема).

По любому из перечисленных событий модем выдает сигнал отбой (подтверждение отбоя) и переходит в дежурный режим.

Режим передача. Модем ведет передачу. Вывести модем из этого режима могут следующие события:

- модем получил сигнал отбой от станции;

- модем получил команду отбой от ЭВМ;

- несовпадение автоответа или позывного абонента (если задан их контроль);

- встречная передача (если это задано в настройках модема);

- передача успешно завершена.

По любому из перечисленных событий модем выдает сигнал отбой (подтверждение отбоя) и переходит в дежурный режим.

Ручной режим работы. Модем работает под управлением ЭВМ (оператора). Вывести модем из этого режима могут следующие события:

- модем получил сигнал отбой от станции;

- модем получил команду отбой от ЭВМ;

- длительное время (задано в настройках) нет активности ни одной из сторон.

По любому из перечисленных событий модем вещает сигнал отбой (подтверждение отбоя) и переходит в дежурный режим, оставаясь в режиме трассировки.

Режимы работы терминала

Режим "Телеграмма"

Режим "Телеграмма" предназначен для:

- подготовки текстов;

- ввода текстов с клавиатуры.

Для подготовки текстов предлагается встроенный редактор текстов. Размер редактируемого текста не может превышать 600 строк по 72 символа в строке. Если памяти на ПЭВМ недостаточно, максимальное число строк будет уменьшено.

Переключения режимов ВСТАВКА/ЗАМЕНА производится клавишей INSERT, а вид текущего режима индицируется формой курсора:

л - режим вставки;

\_ - режим замены.

Режим отправки присоединенных файлов

Редактор текстов ограничивает размеры отправления. Можно воспользоваться любым другим редактором для подготовки текста. В режиме отправки файла потребуется только задать адрес отправления. Всю информацию о приеме/передаче модем хранит в архивах (файлах). Архивы подразделяются на два типа: Личные и Системные.

Существуют четыре системных архива:

файл - QUEUE.TLA очередь передачи. В этот архив заносятся подготовленные телеграммы. Из него производится их загрузка в модем;

файл - SЕND.ТLА переданные телеграммы. Когда телеграмма будет передана, из архива очереди она будет перенесена в этот архив;

файл - RECEIV.TLA принятые телеграммы. Сюда считывается входящая почта;

файл – HAHDLE.TLA в нем хранятся протоколы работы в режиме "Телетайп".

Подготовленная почта заносится в архив очереди на передачу (- QUEUE.TLA) со статусом ПОДГОТОВЛЕНО (READE - 'RD'). После загрузки в память модема телеграмма получает статус ОЧЕРЕДЬ (QUEUE -'QU').

После передачи (отказа) телеграмма удаляется из архива ОЧЕРЕДЬ и переносится в архив ПЕРЕДАНО (SEND.ТLА) со статусом ПЕРЕДАНО (SEND -'SN') или ОШИБКА (ERROR – 'ER'). Архивы имеют свою структуру записей, но их можно просмотреть и как текстовые файлы.

Режим "Телетайп"

Режим "Телетайп" предназначен для:

- наблюдения за работой модема в автоматическом режиме;

- ведения диалога с абонентом;

- установления соединения и передачи информации с клавиатуры или передачи заранее подготовленного файла.

Выбрав режим ТЕЛЕТАЙП в основном меню, Вы входите в режим трассировки. Если в это время по линии нет приема/передачи, на экран будет выдано следующее изображение: в верхнем правом углу экрана - текущее время, в верхнем левом углу - Ваш автоответ.

В нижней части экрана схематично изображены два телефонных аппарата рисунок 4.2.

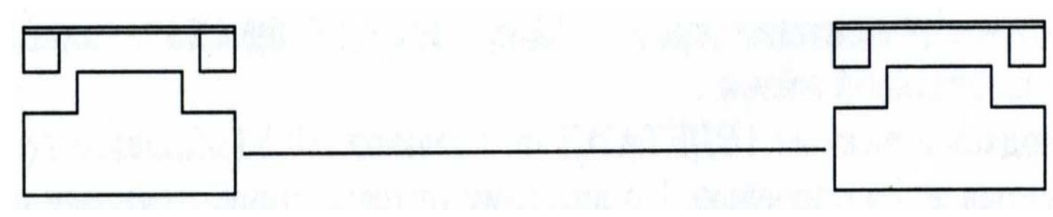

Рисунок 4.2 - Визуализация процесса соединения на мониторе

Слева - это Ваш аппарат, справа Ваш абонент. Пока линия находится в исходном состоянии трубки аппаратов лежат. Если, войдя в режим ТЕЛЕТАЙП, Вы ничего не будете предпринимать, Вы сможете проследить процессы приема/передачи. Подготовьте сообщение к отправке и войдите в режим ТЕЛЕТАЙП. Вы увидите, как модем будет набирать номер, устанавливать связь и передавать сообщение. В режим ТЕЛЕТАЙП можно войти по клавише А11/Г1, если Вы находитесь в режимах просмотра архивов или в редакторе текстов. Если Вы вошли в режим, таким образом, то по выходу из него, Вы вернетесь в прерванную функцию. Это очень удобно для входа в режим ДИАЛОГА при вызове Вас абонентом. Если Вы установили в настройках режим "Трассировка на весь экран" режим работы программы изменяется. На экран выводятся только принятые символы, причем используется все поле экрана. Так Вы можете перевести терминал в режим 50 строк или иной. В этом режиме можно использовать либо скроллинг экрана, либо обновление. В режиме 'обновление' курсор перемещается на начало экрана при паузе в приеме, заданной в настройках режима ЦКС - "Пауза в приеме ... считается разделителем сообщений". Такой режим может использоваться для отображения на экран регулярно обновляемой информации, например, на рабочих местах контроля ЭТК-КС. Выход из режима по Escape.

Управление очередью

Загруженное в модем сообщение заносится в очередь передачи. С периодом просмотра очереди (30 сек.), модем просматривает очередь и выбирает из нее сообщение для передачи.

Телеграмма, может быть, простой или срочной, это задается при вводе адреса: время, категория срочности и адрес.

Введем понятие - ЦИКЛ обслуживания очереди. В каждом ЦИКЛЕ будет совершено по одной попытке передачи для каждого срочного отправления и одна попытка отправления одной из несрочных телеграмм. Попытки совершаются с периодом просмотра очереди.

После этого выполняется следующий ЦИКЛ. При этом из простых отправлений будет выбрано уже следующее.

Например, в очереди есть следующие сообщения: срочные - 1с 2с 3с и простые - 1п 2п 3п. Если все абоненты заняты - т.е. все запросы остаются необслуженными. Тогда выбор из очереди будет производиться так (тире обозначает начало цикла):

 $-1c2c3c1\pi - 1c2c3c2\pi - 1c2c3c3\pi - 1c2c3c1\pi -$ 

Срочность может потребоваться лишь в том случае, когда в модем загружено много телеграмм и вдруг потребовалось действительно срочно чтото отправить. Приведенный пример - 3 срочных и 3 простых - вряд ли может быть взят из реальной жизни.

Находясь в режиме ТЕЛЕТАЙП по клавише  $Alt/F1$ , Вы входите в режим ручного управления очередью. По каждому отправлению, стоящему в очереди, на экран будет выдано сообщение:

- дата и время последней (очередной для отложенных) попытки передачи;

- число выполненных попыток передачи;

- категория срочности;

- номер абонента;

- причина неудачи последней попытки передачи.

Клавишами управления курсором Вы можете выбрать интересующее Вас отправление и изменить категорию срочности или снять телеграмму с очереди.

Диалог на автоматическом исходящем соединении

Когда модем ведет передачу в автоматическом режиме, он реагирует только на отбой - PgDown. Нельзя вклиниться в его передачу. Но если надо добавить пару слов, которые забыли записать в текст, нажмите PgUp. Это команда - "передав все, не давай отбой, а перейди в режим диалога". При входе в режим на левом, аппарате появится транспарант "Ручной". Далее работать как описано в разделе "Ручное соединение" [18].

СПРАВОЧНИК Предназначен для внесения абонентов с которыми часто приходилось обмениваться информацией при помощи терминала Альфа-Телекс.

Режим ТЕЛЕТАЙП

В этом разделе, мы переходим в режим трассировки(связь между двумя и более абонентами).

В данном режиме, происходит обмен информацией между абонентами.

Например: между ПЭВМ и телетайпом производится обмен информацией (телеграмма, сообщение и т.д).

С ПЭВМ, нажимаем клавишу F7, для принятия телетайпом кода распознавания адресата. Если посылаем сообщение с телетайпа, мы нажимаем клавишу опознавания (см. описание телетайпа).

Установление соединения: трубки подняты (связь с абонентом). Составление текста телеграммы происходит, в режиме "ТЕЛЕГРАММА". Для установления соединения в ручном режиме,(раздел РУЧНОЕ СОЕДИНЕНИЕ настоящего Руководства). Для завершения работы выходим, нажав клавишу F10.

Меню АРХИВЫ

В режиме АРХИВЫ открыть "окно" и произвести одно из перечисленных действий:

- просмотреть архивы;

- создать новый архив;

- просмотреть статистику принятых сообщений.

Программа ведет статистику работы каждого канала модема. Фиксируются следующие параметры:

- общее число принятых\переданных телеграмм и их суммарный объем;

- максимальный объем принятой\переданной телеграммы;

- среднесуточные объемы;

- среднечасовые объемы;

- установить условие выборки сообщений (происходит последовательная выборка сообщений).

Меню СПРАВОЧНИКИ

В справочник заносятся адреса, индексы абонентов с которыми часто надо устанавливать связь.

Порядок проведения работы

Цель работы

Изучение работы ПЭВМ с телеграфным модемом в качестве телеграфного аппарата.

Содержание работы

Изучить состав, назначение, технические характеристики, принцип действия ПЭВМ с модемом Альфа-Телекс в качестве телеграфного терминала.

Произвести включение и проверку работоспособности телеграфного терминала.

Выполнить передачу и прием информации в режимах" Телетайп" и " Телеграмма". Произвести оценку качества принятой информации.

Подготовить отчет о лабораторной работе.

Подготовка терминала к работе и проверка его работоспособности.

Проверить правильность подключения рабочего места.

Порядок включения лабораторной установки:

- включить лабораторную установку;

- войти в программу Альфа-Телекс в каталог< ТЕLЕХ 3>где найти директорию telex.exe> и нажать клавишу <ЕN'ГЕR>;

- после запуска программы откроется меню:

-Телеграмма;

-Телетайп;

-Архивы;

-Справочники.

Установить режим "ТЕЛЕГРАММА". В режиме "подготовка текста" открывается "окно" редактора для набора любого текста. Заданием адреса заканчивается подготовка телеграммы. Ока заносится в рабочий архив, и программа выходит на уровень основного меню. Для того чтобы убедиться, что почта загружена в модем нужно обратиться к разделу "Режим телетайп-Управление очередью". Перед тем как занести текст телеграммы необходимо заполнить следующие поля:

000 Номер канала отправления телеграммы. Если к ЭВМ подключено несколько модемов, то это порядковый номер модема.

001 Дата отправления задается в формате ДД.ММ.ГГГГ. Первая попытка соединения будет сделана не ранее указанного срока.

002 Время отправления в формате ЧЧ:ММ Первая попытка соединения будет сделана не ранее указанного срока.

003 0- простая 1- срочная

004 Архивы

Набрав текст телеграммы, указывается адрес, например- 64623237 МОДЕМ Ростов-на-Дону, СКФ МТУСИ (телетайп) Модем Ростов-на-Дону, "Альфа" (телекс) В режиме "отправка файла" можно отправить текстовый файл в кодах МТК (код МТК-2 устанавливается при инсталляции программы Альфа-Телекс). Одним из способов является заготовка файлов заранее с именами BLOK\_?. NGL, где ?-цифра от 1 до 10. Вставить в текст такой файл можно нажав кл. ALT/1, ALT/2...ALT/0 Число вставок можно увеличить до 20 нажимая кл. SHIFT/ALT/1, SHIFT/ALT/2...SHIFT/ALT/0.

Выход из программы Альфа-Телекс, осуществляется нажатием клавиши "Alt+X" или подведя курсор к "окну" ВЫХОД.

Содержание отчёта

1. Описание лабораторной установки.

2. Записанные в тетради тексты составленных сообщений.

3. Записанный в тетради алгоритм взаимодействия оператора с терминалом набора, "Альфа-Телекс", (порядок **ОТЗЫВЫ** модема используемые функциональные клавиши ПЭВМ; качестве образца  $\mathbf{B}$ использовать Приложение 1, 2).

4. Отчет должен содержать по 4 распечатки переданных и полученных сообщений в режимах "Телетайп" и "Телеграмма", отправленные в адреса СКФ МТУСИ и ЦКС, а также имеющие категории «срочная» и «простая».

5. Выводы по работе (среднее время подготовки и набора телеграмм, среднее время прибытия подтверждений на отправления). Мнение обучаемого, действительно-ли целесообразен переход предприятий связи на терминальное оборудование.

Контрольные вопросы

1. Назначение и принцип работы модема Альфа-Телекс?

2. Перечислите режимы работы терминала.

3. Перечислите органы индикации модема и их назначение.

4. Проведите операции по переводу комплекса в режим "Телеграмма".

5. Проведите операции  $\Pi$ O переводу комплекса режим отправки присоединенных файлов.

6. Проведите операции по переводу комплекса Режим "Телетайп".

7. Каким образом осуществляется управление очередью передачи?

8. Каким образом осуществляется диалог на автоматическом исходящем соелинении?

9. Объясните назначение меню АРХИВЫ и СПРАВОЧНИКИ.

10. Произведите сравнительный анализ сервиса телетайпов АТ-2000 и АТ-2500 с рабочей станцией оснащенной модемом Альфа-Телекс.

# Приложение 1

Для отправки телеграммы необходимо:

- Включить модем «Альфа-Телекс» в сеть;
- Включить в сеть аппарат F2000;
- Включить компьютер нажатием клавиши POWER.  $\sim$

1. На рабочем столе запустить ярлык ТЕLЕХ.

2. Выбрать меню телеграмма, нажать клавишу ЕNТЕR.

3. Выбрать пункт "подготовить текст", ввести текст данный преподавателем.

4. Нажать клавишу F2 - выбрать пункт "Задать адрес и отправить" нажать клавишу ЕТ4ТЕК.

5. Нажать клавишу ЕSC выбрать пункт меню "Телетайп" нажать клавишу ЕNТЕR, нажать клавишу PageUР для поднятия трубки, дождаться поднятия трубки на принимающей стороне, нажать комбинацию А1+17, в появившемся меню архивов выбрать "В ОЧЕРЕДИ" нажать клавишу Е14-ТЕК выбрать необходимую телеграмму и нажать ENTER. После успешной передачи нажать клавишу PageDown.

Приложение 2

Передача телеграмм с Телетайпа F-2500

1. Нажимаем кн. «  $\circ$ 

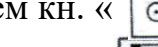

2. Нажимаем кн. « $\boxed{\text{T}}$ » (меню услуг);

3. Выбрать цифру 1 (новый текст); [появляется окно с порядковым номером телеграммы]

3. Нажимаем кн. Рус. Набираем «ЗЦЗЦ», нажимаем пробел, ставим символ «П02» пробел 123432 затем жмем 2 Е1ТЕН;

4. Нажимаем кн. Рус. и набираем: «РОСТОВ на ДОНУ 123432/110 пробел 25 пробел .../... (число и месяц) пробел .... (время без разделительного знака)= 2 знака ENTER;

5. Нажимаем кн. Рус. и набираем: «РОСТОВ на ДОНУ СКФ МТУСИ=два знака ENTER»;

6. Нажимаем кн. Рус.;

7. «группа №……. проверка выхода=фамилия-» 5 знаков ENTER. НННН 2 знака пробел;

8. Нажимаем кн. «<sup>©</sup> » ожидаем ответа станции GA, передаем номер нашей станции «123912» ждем технологическую строку с ЦКС;

9. Нажимаем кн. « В иеню выбираем п.3 вводим порядковый номер телеграммы ...;

10. Ожидаем технологическую строку ЦКС;

11 .Быстро нажимаем кл. Рус. «▲» (запрос автоответа) получив подтверждение от ЦКС в виде НННН передаем свой символ « $\ll$ » появится 123432 VOLT RU - сеанс закончен.

# Лабораторная работа № 5

### Эффективное кодирование на примере кода Хаффмана

Цель работы

Изучение принципов эффективного кодирования источников дискретных сообщений.

Домашнее задание

1. принцип эффективного кодирования Изучить алфавита источника дискретных сообщений (ИДС) по методу Хаффмана.

2. Сформировать кодовые комбинации передачи заданной ДЛЯ последовательности знаков алфавита (см. табл.1):

а) при кодировании алфавита ИДС равномерным кодом;

б) при кодировании алфавита ИДС кодом Хаффмана.

Студенты заочники выбирают вариант домашнего задания в соответствии с последней цифрой номера студенческого билета.

Таблица 5.1 - таблица вероятностей знаков алфавита

| Вариант                 | T    | $\overline{2}$ | 3              | $\overline{4}$ | 5    | 6                        | 7              | 8              | 9    | $\overline{0}$ |
|-------------------------|------|----------------|----------------|----------------|------|--------------------------|----------------|----------------|------|----------------|
| знак                    |      |                |                |                |      |                          |                |                |      |                |
| алфавита<br>$\rm Z_{1}$ | 0,10 | 0,13           | 0,04           | 0,25           | 0.37 | 0,12                     | 0,01           | 0,18           | 0,06 | 0,3            |
|                         |      |                |                |                |      |                          |                |                |      |                |
| $Z_2$                   | 0,05 | 0.17           | 0,17           | 0,34           | 0,13 | 0.14                     | 0,16           | 0.14           | 0,12 | 0,06           |
| $Z_3$                   | 0,17 | 0,12           | 0,14           | 0,16           | 0,17 | 0,01                     | 0,13           | 0,03           | 0,2  | 0,18           |
| $Z_4$                   | 0,24 | 0,36           | 0,26           | 0,05           | 0.07 | 0,23                     | 0,37           | 0,24           | 0,09 | 0,07           |
| $Z_5$                   | 0,28 | 0,15           | $ 0,10\rangle$ | 0,13           | 0,10 | 0,27                     | 0,20           | 0,05           | 0,28 | 0,16           |
| $Z_6$                   | 0,02 | 0,07           | 0,11           | 0,07           | 0,07 | $ 0,23\rangle$           | $ 0,10\rangle$ | 0,36           | 0.06 | 0,23           |
| $Z_7$                   | 0,14 |                | 0,18           |                | 0,09 | $\overline{\phantom{0}}$ | 0,03           | $\overline{a}$ | 0,19 |                |

3. Определить значения H<sub>max</sub>, H<sub>pean</sub> и n<sub>cpen</sub> для анализируемого варианта.

4. Оценить значение К<sub>оз</sub> и К<sub>сж</sub>.

#### Краткая теория

Источник дискретных сообщений (ИДС) формирует на выходе счетное число сообщений о состоянии объекта. Такое сообщение в литературе часто называют "знаком", а всю совокупность передаваемых знаков - алфавитом источника.

Например, если в качестве источника сообщения рассматривать текст на русском языке, то в качестве знаков будут выступать буквы, а их совокупность является алфавитом. С учетом пробела алфавит русского языка содержит 33 знака. Английский алфавит содержит 27 знаков [19].

Для передачи каждого знака алфавита по каналу связи необходимо поставить ему в соответствие некоторый определенный сигнал. С этой целью каждому знаку алфавита присваивают определенную комбинацию двоичных символов, то есть осуществляют кодирование источника. Присвоенные комбинации называются кодовыми комбинациями или, по терминологии теории кодирования, кодовыми словами. Если кодовая комбинация состоит из n двоичных символов, то есть является n-разрядной, то n называют длиной кодовой комбинации.

В данной лабораторной работе Вы изучаете кодирование источника, залачей которого является преобразование целесообразным способом заданного набора знаков алфавита в двоичные символы. Целесообразность при избыточности источника этом может означать уменьшение  $M/MJ$ представление сообщений источника в форме пригодной для обработки и передачи.

В технике связи широкое распространение получил метод передачи равномерным кодом, когда количество разрядов в кодовой комбинации постоянно и не зависит от конкретного передаваемого знака. Выбор необходимой длины кодовой комбинации производится в соответствии с объемом алфавита источника. Обозначим N - объем алфавита. Тогда

 $N > 2^n$ 

Нетрудно заметить, что равномерный код обладает следующими особенностями:

- 1. n разрядная кодовая комбинация может передавать информацию о  $2^n$ знаках исходного алфавита, но по условиям работы источника обычно необходимо передавать меньшее число знаков, а, поэтому, часть кодовых комбинаций оказывается вообще незадействованной;
- 2. в зависимости от конкретной природы источника вероятность появления каждого из знаков алфавита различна, но при кодировании источника кодом статистические характеристики равномерным источника He учитываются.

Для учета статистических характеристик источника выделяют отдельный класс эффективных методов кодирования.

Если на выходе ИДС, обладающего алфавитом А, знаки а появляются независимо с вероятностями р<sub>і</sub>, при этом

$$
i=\overline{1,K}
$$

где К-объем алфавита ИДС, то количество информации, приходящееся на один знак а<sub>і</sub>, равно

$$
I(a_i) = -\log_2 p_i \, (\text{6um})
$$

Среднее количество информации в битах, приходящееся на один знак на выходе источника, называется энтропией источника и определяется следующим образом

$$
H(A) = -\sum_{i=1}^{K} p_i \log_2 p_i \quad \text{(6um)}
$$

Известно, что максимальное значение энтропии Н<sub>тах</sub> соответствует случаю равной вероятности появления всех знаков, но в реальных условиях из-за неравновероятности появления знаков всегда выполняется соотношение Н max  $>$  Н <sub>реал</sub>.

В теории информации вводится количественная мера избыточности источника, которая показывает, насколько эффективно используются знаки алфавита данного источника. Если избыточность источника D равна нулю, то

это означает, что формируемые им сообщения оптимальны с точки зрения количества переносимой ими информации.

$$
D = \frac{H_{\text{max}} - H_{\text{pear}}}{H_{\text{max}}} = 1 - \frac{H_{\text{pear}}}{H_{\text{max}}}
$$

Необходимое число знаков алфавита для передачи заданного количества информации I при отсутствии помех можно определить из соотношения

Так как для реальных источников  $H_{\text{pear}} < H_{\text{max}}$ , то требуемое число знаков алфавита  $K_2 > K_1$  а поэтому избыточность сообщения характеризуется той же мерой избыточности D, что и источник.

$$
K_1 = \frac{I}{H_{\text{max}}}
$$

Например, известно, что для текста на русском языке при условии равновероятного появления знаков (букв) энтропия составит Н=5 бит/букву. Исследования показали, что учет всех возможных статистических связей (различная вероятность появления каждой из букв, различная вероятность появления сочетаний букв по две, по три и т.д., вплоть до связи между отдельными словами) снижают реальное значение энтропии до величины H<sub>peau</sub>=1,5 бит/знак. В этом случае избыточность.

$$
D = 1 - \frac{H_{\text{pear}}}{H_{\text{max}}} = 1 - \frac{1.5}{5} = 0.7 \text{ } 6\text{MT/3HAK}.
$$

В ряде случаев сообщение формируется по заранее известным правилам. Так, текст, выполненный на русском языке, подчиняется правилам русской грамматики, а на английском - английской. Знание этих правил позволяет обнаруживать и исправлять ошибки в таких сообщениях, как "наличее исбытачнозди зпособсдваит павишению помекоустойчевазти саабщений. В этом фрасе дапущино мнохо осипок".

Самостоятельно проанализировав текст, Вы можете обнаружить и исправить допущенные грамматические ошибки. Обнаружить ошибки при передаче цифр, используя те же правила, не удается.

В технике связи весьма актуальной является задача согласования скорости передачи информации от источника сообщений с пропускной способностью канала связи. Скорость передачи информации определяется энтропией алфавита ИДС и количеством символов, вырабатываемых источником за единицу времени m:

$$
C_{ucm} = mH = \frac{H}{\tau}, (\delta u m/c)
$$

где т - время передачи одного двоичного символа.

Пропускная способность канала характеризуется максимальной энтропией (при отсутствии помех).

$$
C_{\kappa a_n} = \frac{H_{\max}}{\tau}, (\delta u m/c)
$$

В том случае, когда  $C_{\text{ncr}} > C_{\text{kan}}$ , устранение избыточности может обеспечить возможность передачи информации по данному каналу без увеличения его полосы пропускания.

В соответствии с теоремой Шеннона для канала без помех можно увеличить скорость передачи информации посредством преобразования сообщений в статистически независимые и равновероятные символы. Такое преобразование осуществляется кодером источника за счет уменьшения числа символов, которые требуются для передачи одного знака алфавита.

Лля этого необходимо наиболее вероятные сообщения передавать наименьшим числом кодовых символов и увеличивать длину кодовой комбинации соответственно  $\mathbf{c}$ уменьшением вероятности появления кодируемого знака.

Итак. обязательным условием эффективного кодирования является использование неравномерных кодов.

$$
n_{cpeo} = \sum_{i=1}^{K} p_i n_i
$$

Для неравномерных кодовых последовательностей вводят понятие среднего числа двоичных символов на один знак алфавита объемом К: где р<sub>і</sub> -

вероятность появления i-го знака алфавита, n<sub>i</sub>- длина кодовой комбинации, соответствующая передаче i-го знака.

Максимальной эффективностью обладают те неравномерные коды, для которых выполняется равенство средней длины кодовой комбинации и энтропии, т.е.

$$
n_{\text{c}pe\partial} = H
$$

Эффективность неравномерных КОДОВ оценивается коэффициентом относительной эффективности который показывает степень использования статистической избыточности. Для оптимальных кодов  $K_{02}=1$ .

$$
K_{O3} = \frac{H}{n_{cped}}
$$

Отношение среднего числа двоичных символов, приходящихся на один знак алфавита, при кодировании заданного источника неравномерным кодом к длине кодовой комбинации в случае кодирования источника равномерным кодом называется коэффициентом сжатия К<sub>сж</sub>.

$$
K_{c\mathcal{H}} = \frac{n_{cp\mathcal{e}\partial}}{n}
$$

Для построения оптимального кода необходимо не только учитывать неравно вероятность появления знаков, но и статистические связи между знаками первичного алфавита более высоких порядков [20].

Например, для русского алфавита (с учетом пробела) неравно вероятность букв снижает энтропию до значения  $H_1 = 4.35$ бит/знак: появления дополнительный учет статистики двухбуквенных сочетаний доводит значение энтропии до Н<sub>2</sub>=3,52 бит/знак, а трехбуквенных - до Н<sub>3</sub>=3,01 бит/знак.

Рассмотрим принцип построения эффективного кода, предложенный Хаффманом. Пусть, например, известно, что передаваемый алфавит содержит пять знаков с вероятностями появления:

 $P(a)=0.22$ ;  $P(6)=0.20$ ;  $P(B)=0.26$ ;  $P(r)=0.15$ ;  $P(\pi)=0.17$ 

Построение кода Хаффмана начинается с упорядочивания указанных знаков по убыванию значений  $P_i$ .

Таблица 5.2 – Построение кода Хаффмана

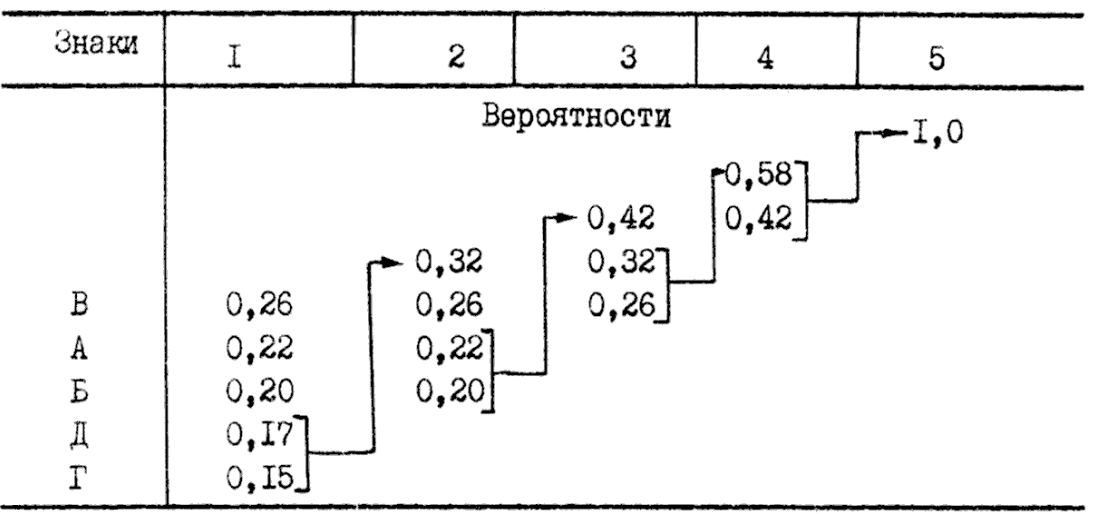

#### Номер вспомогательной операции

Определяются два наименее вероятных знака алфавита, которые переходят в новый сжатый алфавит (2), как один знак с вероятностью появления равной сумме вероятностей появления этих двух знаков.

$$
P(\Pi,\Gamma)=P(\Pi)+P(\Gamma)=0,15+0,17=0,32.
$$

Вновь проводим систематизацию знаков алфавита по признаку убывания вероятностей. В данном случае первый вспомогательный знак попадает в начало списка. Повторяем процедуру объединения наименее вероятных знаков по новому сжатому алфавиту (2). Теперь объединению подлежат знаки А и Б. Определяем вероятность второго вспомогательного знака.

$$
P(A,B)=P(A)+P(B)=0,22+0,20=0,42.
$$

Вновь производим упорядочивание нового сжатого алфавита (3). Снова выбираем два знака с наименьшими вероятностями, объединяем их и определяем суммарную вероятность.

$$
P(B,H,\Gamma)=0.26+0.32=0.58
$$

И опять повторяем процедуру упорядочивания полученного сжатого алфавита, определения наименее вероятных двух знаков, их объединения и т.д.

Процесс продолжается до тех пор, пока мы не дойдем до единственного вспомогательного знака с вероятностью  $P_i = 1, 0$ .

Для построения кодовой таблицы необходимо проследить путь перехода знака по строкам и столбцам таблицы. Наиболее удобный способ - это построение кодового дерева (рис. 5.1).

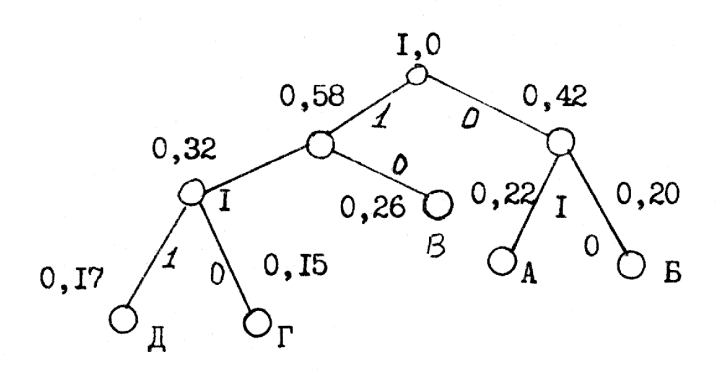

Рисунок 5.1 - Дерево кодовых слов

Из точки P<sub>i</sub>=1,0 направляем две ветви, и той, у которой в соответствии с колонкой 5 таблицы 1 вероятность больше  $(P_i = 0.58)$ , присваиваем символ 1, другой - 0.

Рассматриваем ветвь с символом 0. В соответствии с колонкой 2 из этого узла так же могут быть направлены две ветви. Одной из них снова присваиваем символ 1, а другой - 0. В этой части ствола ветвление закончено.

Возвращаемся к первой ветви с символом 1 (для  $P_i=0.58$ ) и строим из этого узла ветвление со значением  $P_i=0,32$  ("1") и  $P_i=0,26$  ("0"), и так далее. В результате получено кодовое дерево, двигаясь по ветвям которого легко можно записать кодовую комбинацию для каждого знака.

Составлять кодовую комбинацию начинают от исходной точки  $(P_i=1)$  к концу каждой ветви. Для рассматриваемого случая получим:

Б-00, А-01, В-10, Г-110, Д-111.

требование При таком построении выполняется обязательное однозначности декодирования, которое состоит в том, чтобы ни одна комбинация данного кода не совпадала с началом другой, более длинной

комбинации. Коды, удовлетворяющие этому условию, называются префиксными кодами. При декодировании последовательности комбинаций префиксного кода определение кода каждого знака производится однозначно. В противном случае, т.е. для комбинаций не префиксного кода характерна неоднозначность декодирования [21].

Пусть, например, некоторый код удовлетворяет требованию префиксности, т.е. знакам алфавита соответствуют кодовые комбинации вида: А-00 Б-01 B-101 Г-100.

Составим произвольно комбинацию передаваемых знаков алфавита и соответствующую ей кодовую последовательность:

БАБВГВГЕГААБ.

#### 01000110110010101100000001.(\*)

Эта последовательность декодируется однозначно:

01 00 01 101 100 101 01 100 00 00 01

Б А Б В Г В Б Г А А Б

Рассмотрим другой случай, когда кодирование ансамбля знаков проведено по кодовой таблице вида

А-00; Б-01; В-001; Г-010.

Тогда последовательность кодовых комбинаций того же сообщения будет иметь вид

01000100101000101010000001.

В этом случае возможны различные варианты декодирования:

01 00 01 001 01 00 01 01 010 00 00 01

Б А Б В Б А Б Б Г А А Б

или 010 001 001 010 001 01 010 00 00 01 Г В В Г В Б Г А А Б или 01 00 01 001 010 001 01 010 00 00 01 Б А Б В Г В Б Г А А Б

Возможны и другие варианты. Попробуйте самостоятельно декодировать приведенную последовательность.

воздействие одиночной, ошибки в Рассмотрим принятой кодовой последовательности символов, отмеченной (\*), удовлетворяющей условию префиксности, т.е. пусть принятая последовательность имеет вид:

0100011010001010110000001.

В этом случае при декодировании получим

01 00 01 101 00 01 01 01 100 00 00 01

 $5 A 5 B A 55 5 C A A 5$ 

Итак, одна ошибка в кодовой комбинации, соответствующей знаку Г. привела к неправильному декодированию нескольких знаков. Такой характер ошибок называют треком ошибок.

Характерной особенностью систем, использующих методы эффективного кодирования, является обязательное наличие как в передающем, так и в приемном устройстве буферных запоминающих устройств. Эти устройства обеспечивают возможность передачи символов с постоянной скоростью в канал связи при условии их неравномерного поступления на выход кодера.

Описание лабораторной установки

Условная функциональная схема лабораторной установки приведена на рис. 5.2

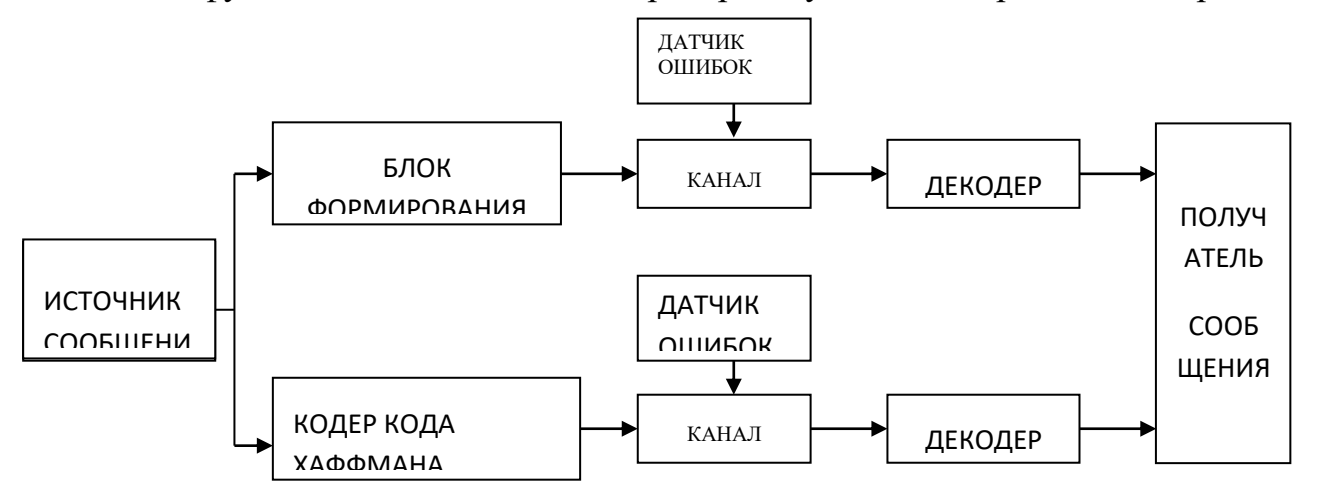

Рисунок 5.2 - Условная функциональная схема лабораторной установки Источник сообщения (ИДС) формирует на выходе последовательность знаков из заданного алфавита.

Блок формирования равномерного кода позволяет присвоить каждому знаку алфавита ИДС комбинацию равномерного первичного кода.

Кодер Хаффмана осуществляет формирование кодовых комбинаций методом эффективного кодирования.

Декодеры осуществляют соответствующее декодирование принятых кодовых комбинаций.

Датчик ошибок осуществляет ввод ошибки в последовательность кодовых комбинаций при эффективном кодировании по методу Хаффмана и равномерном кодировании.

Лабораторная работа выполняется на IBM PC. После запуска программы (файл LR 36\_108.exe) введите на первой странице свои Ф.И.О. и номер группы. Затем перейдите на страницу 3. Статистика и кодирование - декодирование.

Внешний вид этой страницы показан на рисунке 5.3.

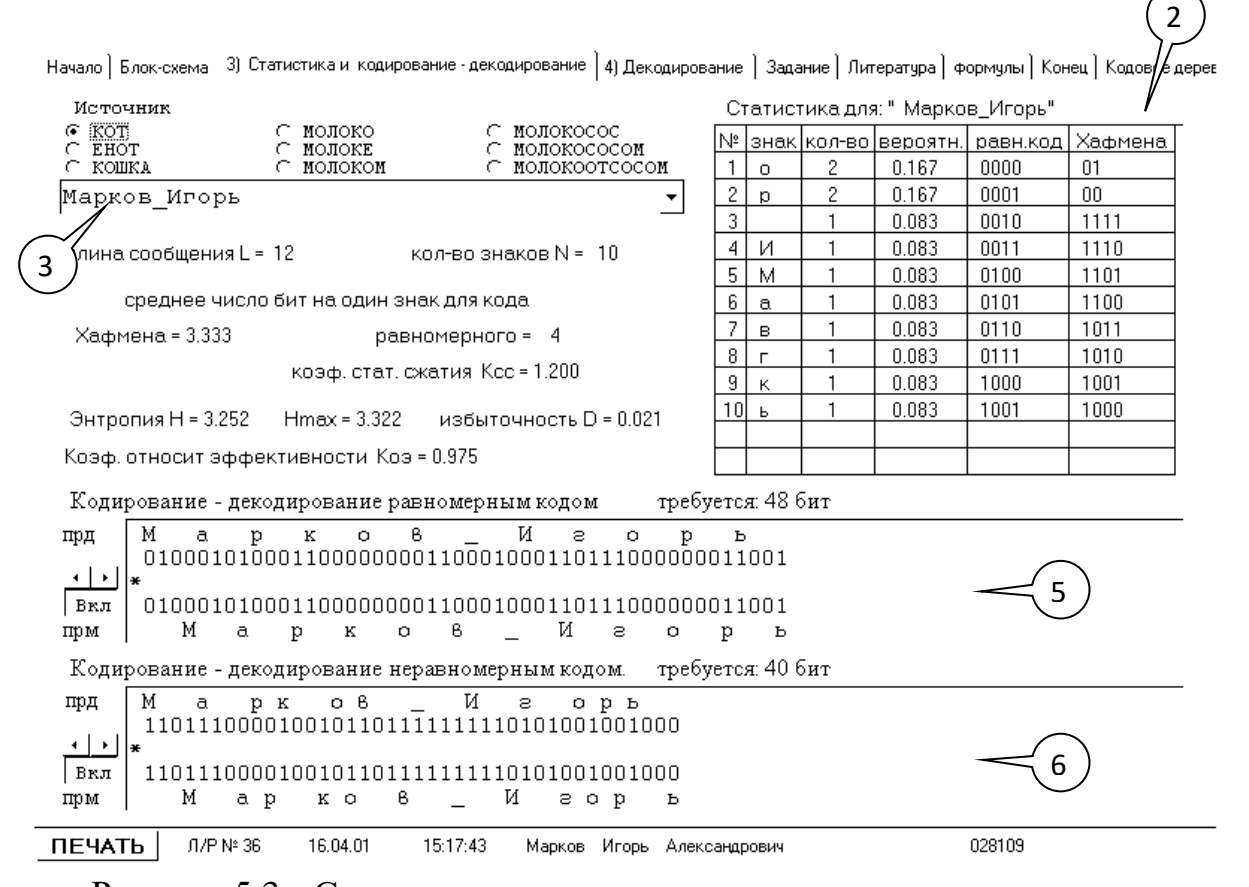

Рисунок 5.3 - Статистика и кодирование - декодирование

Ввод сообщения производится в строке, обозначенной цифрой 1 в кружке со стрелкой. После ввода сообщения справа в таблице (2) выводится статистика данного сообщения и кодовые комбинации для равномерного кода и кода Хаффмана. Эта таблица имеет следующую структуру:

1 столбец – порядковый номер знака алфавита;

2 столбец – знак алфавита;

3 столбец – количество данных знаков в сформированном сообщении;

4 столбец – вероятность появления данного знака в сообщении;

5 столбец – кодовая комбинация для данного знака при равномерном кодировании;

6 столбец – кодовая комбинация для данного знака при кодировании кодом Хаффмана.

В окне 3 данного экрана показан результат кодирования - декодирования равномерным кодом. Окно имеет следующую структуру:

1 строка – передаваемое сообщение (вход кодера);

2 строка – последовательность двоичных символов на выходе кодера;

3 строка – позиция искажаемого бита (обозначается  $\square$ );

4 строка – последовательность двоичных символов на выходе канала (вход декодера);

5 строка – принятое сообщение (выход декодера).

В окне 4 данного экрана показан результат кодирования - декодирования кодом Хаффмана. Окно имеет структуру аналогичную окну 3.

Слева от окон 3 и 4 расположены органы управления датчиками ошибок:

Вкл/Откл – кнопка включения/отключения датчика ошибки.

 $\leftarrow \rightarrow$  - изменение положение искажённого бита

Если датчик ошибки включен, то позиция, на которой находится искаженный бит, помечается звездочкою  $\Box$ , а если датчик ошибки отключен, то вместо звёздочки появляется точка.

#### Задание

- 1. Сформируйте передаваемое сообщение. Сообщение должно отвечать следующим требованиям:
- включать Вашу фамилию;
- содержать не более 12 различных символов (объем алфавита N<=12);
- иметь длину от 8 до 15 символов;

- коэффициент сжатия сформированного сообщения при кодировании  $\omega_{\rm{max}}$ полученного алфавита кодом Хаффмана должен получиться не менее 1,2.
- 2. Выведите на печать содержимое экрана (закладка 3) со статистикой сообщения и процессами кодирования равномерным кодом и кодом Хаффмана и декодирования на приеме в случае отсутствия ошибок, вызванных помехами в канале.
- 3. Выведите на печать содержимое экрана (закладка 4), иллюстрирующего процесс декодирования при наличии ошибок, вводимых в различные символы, передаваемой двоичной последовательности при использовании равномерного кода и кода Хаффмана.
- 4. Постройте дерево кодовых слов для обоих случаев кодирования алфавита.

### Контрольные вопросы

1. Принцип формирования кодовых комбинаций при кодировании методом Хаффмана.

2. Метод определения средней длины кодовой комбинации на знак алфавита и ее оптимальное значение.

3. Сущность требования префиксности эффективных кодов.

4. Принцип согласования источника сообщения с пропускной способностью канала связи.

5. Количественная оценка эффективности неравномерного кодирования.

6. **Механизм** возникновения трека ошибок при декодировании последовательности кодовых комбинаций.

7. Принцип декодирования последовательности префиксного кода.

8. Особенности декодирования последовательности для непрефиксного кода.

### Содержание отчета

1. Результаты выполнения домашнего задания.

2. Распечатки результатов выполнения работы.

3. Расчетные формулы с записью исходных значений для определения величин  $H_{\text{max}}$ ,  $H_{\text{mean}}$ ,  $n_{\text{cpez}}$ ,  $K_{\text{co}}$  и  $K_{\text{c}}$  для сообщения, сформированного в результате эксперимента.

4. Дерево кодовых слов для равномерного кода и кода Хаффмана, полученных в результате эксперимента.

5. Выводы.

# Лабораторная работа №6 Исследование линейных искажений

Цель работы

Изучение методов измерения и оценки характеристик линейных искажений в

каналах передачи сетей документальной электросвязи.

Домашнее задание

Для интегрирующей RC цепи постройте переходную характеристику h(t) и реакцию на прямоугольный импульс G(t). Длительность импульса возьмите равной  $\tau$  (  $\tau = RC$  - постоянная времени RC- цепи).

R в кОм возьмите равным количеству букв в Вашем имени,

С в нано фарадах - равным количеству букв в Вашей фамилии.

Описание программы

Лабораторная работа выполняется на компьютере.

Программное обеспечение лабораторной работы можно записать на гибкий диск на кафедре или переписать c сайта кафедры [pds-01.boom.ru.](http://www.pds-01.boom.ru/)

Интерфейс программы содержит несколько страниц:

"Начало" – содержит общие сведения: название работы и.т.п.

Содержит кнопки:

'о программе' - можно посмотреть номер версии программы,

адрес сайта МТУСИ и кафедры.

'переписать' - активизирует диалоговое окно, используемое для

перезаписи программы, образца отчёта и.т.п. на гибкий диск.

'выход' - используется для выхода из программы.

"Установки" - содержит различные установки и панель формирования индивидуального задания.

"Читайте" - содержит разделы: цель работы, задание, содержание отчёта и контрольные вопросы.

Раздел 'задание' содержит лабораторное задание и методику выполнения каждого пункта [26].

"h(t) и  $G(t)$ " - содержит схему для наблюдения переходной характеристики и реакции цепи на прямоугольный импульс рисунок 6.1.

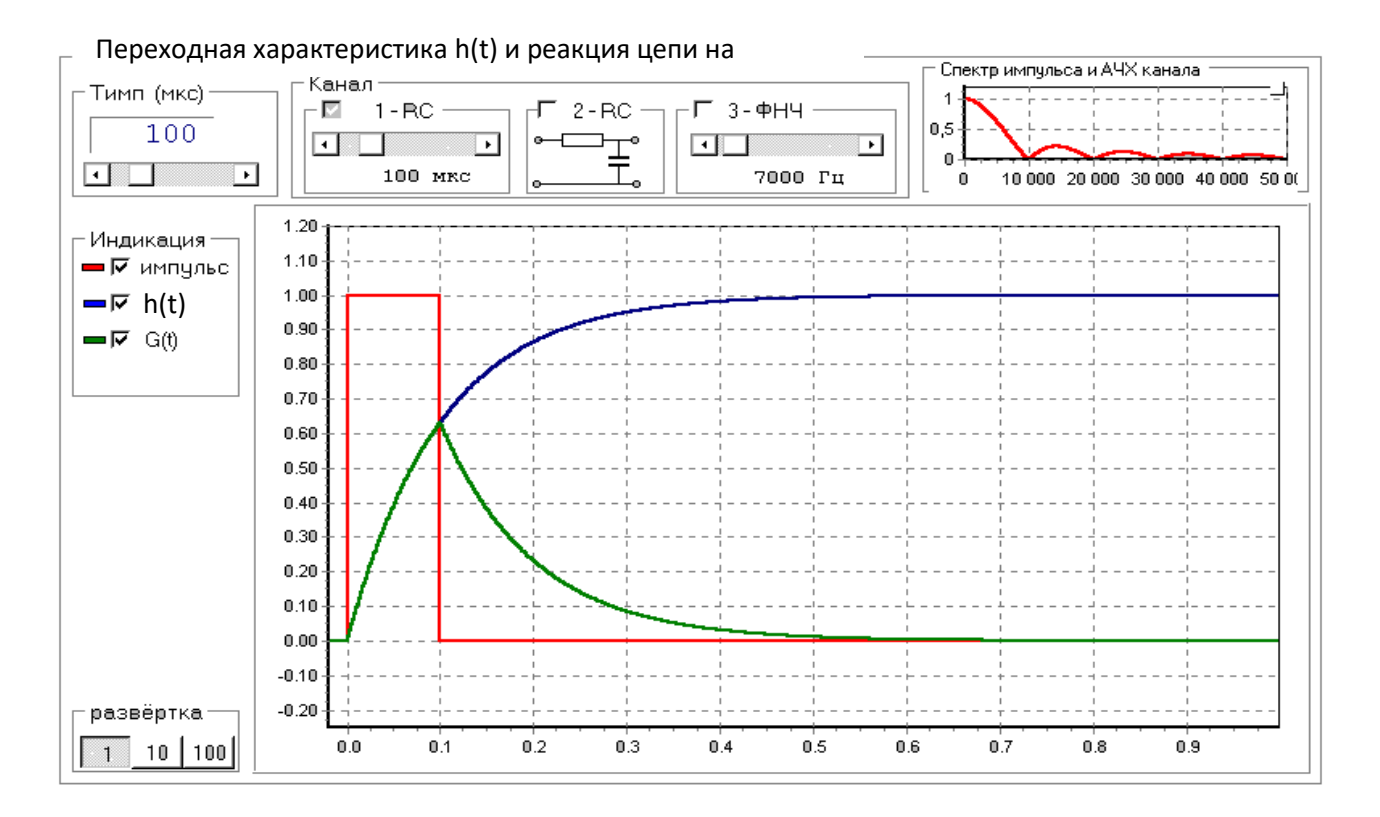

Рисунок 6.1 - Вид страницы "h(t) и G(t)".

В качестве канала 1 и 2 используются интегрирующие RC цепи .

В качестве канала 3 используется фильтр нижних частот (ФНЧ).

У каналов 1 и 2 можно менять постоянную RC цепи, а у ФНЧ частоту среза.

Переходная характеристика для интегрирующей RC цепи рассчитывается по формуле:

$$
h(t) = 1 - e^{t/\tau}; \quad \tau = RC \quad (1)
$$

"Глазковая диаграмма" – содержит схему для наблюдения глазковой диаграммы.

Лабораторное задание

- 1. Пронаблюдайте и зарисуйте переходную характеристику h(t) и реакцию на импульс G(t) для двух каналов.
- 2. Исследуйте изменение длительности импульса и постоянной RC цепи

на переходную характеристику  $h(t)$  и реакцию на импульс  $G(t)$ .

- 3. Пронаблюдайте изменение глазковой диаграммы в зависимости от скорости передачи и параметров канала.
- 4. Оцените межсимвольную интерференцию по глазковой диаграмме.

Методические указания по выполнению работы

Подробную методику смотрите в по выполнению каждого пункта программе на странице: 'Читайте' -> Задания' -> Методика выполнения'.

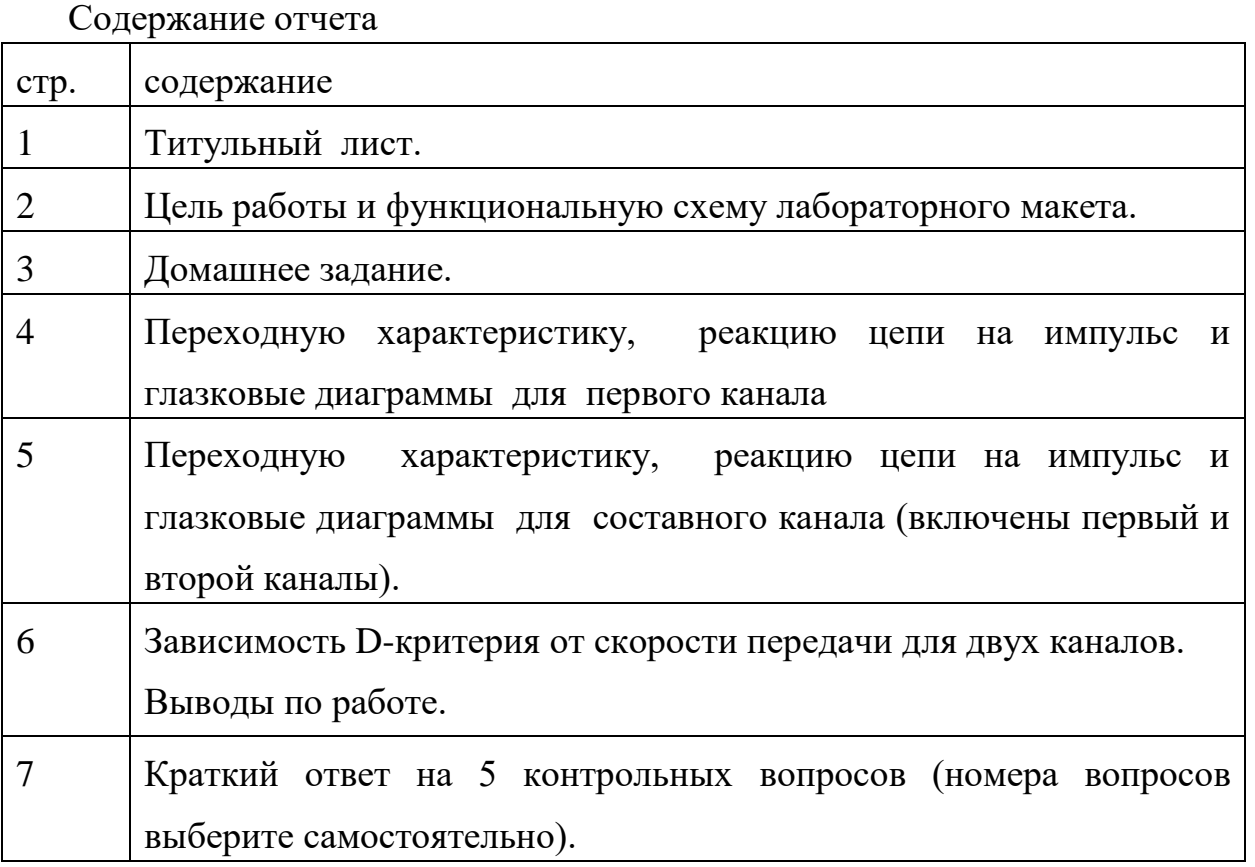

\*\*\* Образец оформления отчёта смотрите в лабораторной работе на странице 'Читайте' -> 'Содержание отчёта'.

\*\*\* При выполнении этой лаб. работы распечатки не делаются \*\*\*

### Контрольные вопросы

- 1. Какие виды помех и искажений действуют в каналах связи?
- 2. Что понимают под линейными искажениями?
- 3. Что такое ФНЧ, ФВЧ, полосовой и режекторный фильтры?
- 4. Как для простейших RC цепей построить АЧХ (качественно)?
- 5. Что означают понятия постоянной цепи и частоты среза для RC- цепи.
- 6. Как по известному отклику канала на одиночный импульс определить мощность межсимвольной помехи?
- 7. Что понимают под условием Найквиста во временной области?
- 8. Что понимают под импульсной и переходной характеристиками канала?
- 9. Как по известной переходной характеристике получить реакцию на прямоугольный импульс?
- 10. Как получается глазковая диаграмма?
- 11. Что такое D-критерий?
- 12. Из-за чего возникают линейные искажения (межсимвольная интерференция)?
- 13.Как по известной схеме RC цепи построить её переходную характеристику?
- 14. Поясните разницу между линейными и нелинейными искажениями?
- 15.Поясните смысл условия отсутствия межсимвольной интерференции в частотной области.
- 16. Какой эксперимент надо провести чтобы отличить линейную схему от нелинейной?
- 17. К какому значению стремиться D-критерий при  $B \rightarrow \infty$ ?
- 18. Что такое годограф?
- 19. Раскройте понятия: НСНВ, НСДВ, ДСНВ, ДСДВ?
- 20. Приведите примеры схем в которых отсутствуют линейные искажения?

#### Приложение

#### Краткие сведения из теории линейных искажений

Классификация помех и искажений

При передаче сигналов по каналам связи они подвергаются действию помех и искажений, что препятствует правильному приёму сигналов.

Под помехами, как правило, понимают дестабилизирующие факторы, имеющие внешнюю природу по отношению к каналу, а под искажением факторы имеющие внутреннюю природу. Наиболее типичные помехи и

искажения можно представить в виде таблицы 6.1.

Таблица 6.1 - Типичные помехи и искажения.

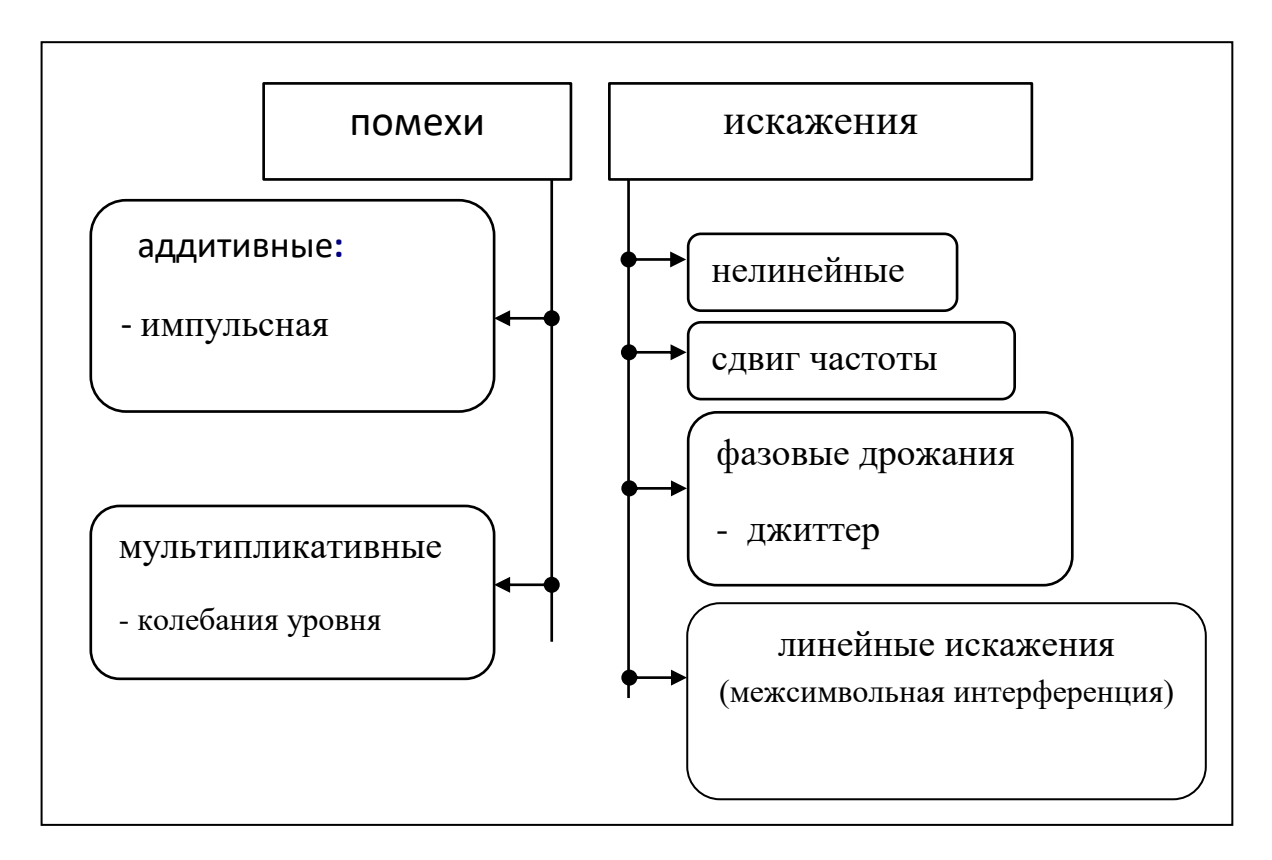

Рассмотрим различные виды помех на примере прослушивания информации записанной на магнитофонную кассету в виде групп цифр (кодограмм). В качестве источника будет выступать запись на кассете, а в качестве канала магнитофон и акустический канал от динамика магнитофона до уха слушателя (приёмника).

Если помеха складывается с сигналом, то её называют аддитивной (*addition* сложение). Например, во время прослушивания записи кто-то начал стучать молотком по стене – это импульсная помеха, если во дворе монотонно (с одной частотой) завыла сирена – это гармоническая помеха, а если включили пылесос или над домом пролетел реактивный самолёт - то это типичная флуктуационная (шумовая) помеха.

Если помеха перемножается с сигналом, то её называют мультипликативной (*multiplication* - перемножение). Например, в магнитофоне плохо работает регулятор громкости, что приводит к случайным изменениям громкости сигнала. Если громкость сигнала изменяется в небольших пределах, это

называют колебаниями уровня.

Если сигнал исчезает полностью, это перерыв связи.

Если в динамике вместо естественного голоса слышен хрипящий (дребезжащий) голос – значит имеют место сильные нелинейные искажения.

Если скорость протяжки ленты отличается от скорости при записи, такие искажения являются сдвигом частоты. При сдвиге частоты вверх женский голос будет восприниматься как голос ребёнка, а при сдвиге вниз - как мужской.

Если скорость протяжки ленты отклоняется от номинального значения в обе стороны, оставаясь в среднем равной номинальному значению, то имеют место фазовые дрожания.

Если фазовые дрожания происходят быстро, то их называют фазовым джиттером (*jitter*- дрожание) , а если медленно - вандером (*wander*- блуждать, бродить).

 При джиттере голос человека будет похож на голос Буратино, а при вандере женский голос периодически будет переходить, то в голос ребёнка, то в мужской голос.

 При помощи ручек регулировки тембра можно изменить АЧХ (Амплитудно Частотную Характеристику - соотношение уровней различных частот), то есть вносить линейные искажения или уменьшать (компенсировать) их.

Линейные искажения, которые вызывает процесс записи и воспроизведения на магнитофоне слишком малы, чтобы вызвать ошибки при приёме (прослушивании) кодограмм.

Разместим магнитофон на лестничной клетке многоэтажного дома, а слушать будем несколькими этажами выше (ниже). При таком размещении источника (магнитофона) и приёмника (слушателя) за счёт сильных переотражений звука от стен и различных полостей (бетонных стен и лестничных клеток) возникнет очень сильное искажение АЧХ.

На слух' это проявится в том, что слоги речи начнут 'наползать' друг на друга, что затруднит безошибочное восприятие кодограмм.

Если скорость чтения кодограмм повысить или увеличить количество этажей между источником и приёмником, то вероятность ошибки при приёме увеличится, а начиная с некоторого значения правильный приём станет невозможным.

Вместо отдельных цифр слушатель будет слышать сплошное бубнение, из которого невозможно выделить отдельные цифры.

Явление, при котором соседние слоги, цифры, сигналы и.т.п. друг на друга получило название наклалываются. межсимвольной интерференции (МСИ).

Межсимвольная интерференции, как правило, затрудняет правильный приём сигнала.

Линейные искажения в непрерывных каналах связи.

Под линейными искажениями в непрерывных каналах связи (НКС) понимают искажение формы сигнала, вызванное изменением соотношения амплитуд и фаз спектральных составляющих при передаче сигнала через канал связи.

Связь сигнала на выходе канала  $s(t)$  с сигналом на его входе  $x(t)$  может быть

$$
s(t) = x(t)^{*} g(t) = \int_{-\infty}^{\infty} x(t-\tau)g(t)d\tau \quad (2)
$$

представлена операцией свёртки:

где g(t) – импульсная характеристика канала – отклик канала на дельта-функцию δ(t):

$$
\delta(t) = \begin{cases} \infty & npu & t = 0; \\ 0 & npu & t \neq 0; \end{cases} \qquad \int_{-\infty}^{+\infty} \delta(t)dt = 1. \quad (3)
$$

Спектр сигнала на выходе канала S(jw) может быть получен умножением спектра входного сигнала X(jw) на коэффициент передачи канала K(jw):

$$
S(j\omega) = X(j\omega) K(j\omega)
$$
 (4)

Коэффициент передачи канала К(jw) однозначно связан с импульсной характеристикой g(t) преобразованием Фурье:

Если представить комплексную функцию  $K(i\omega)$  в показательной форме

$$
K(j\omega) = \int_{-\infty}^{\infty} g(t)e^{-j\omega t} dt
$$
 (5)

 $K(i\omega) = K(\omega)e^{j\varphi(\omega)}$ .

то К( $\omega$ ) будет амплитудно-частотной характеристикой (АЧХ) канала,

а  $\varphi(\omega)$  – фазочастотной характеристикой (ФЧХ) канала.

Таким образом, линейные искажения в НКС могут быть полностью описаны и заданы его АЧХ и ФЧХ или импульсной характеристикой.

На практике линейные искажения  $\overline{B}$ **HKC** чаще всего нормируются требованиями характеристикам, обусловлено  $\overline{\mathbf{K}}$ **ИХ** частотным что сравнительной простотой их описания и измерения.

Однако в зависимости от конкретной решаемой задачи могут существовать и другие методы представления и оценки линейных искажений.

Например, при передаче по каналам сигналов в виде прямоугольных импульсов полезным оказывается понятие переходной характеристики канала h(t), которая является откликом канала на ступенчатую функцию  $\sigma(t)$  (сигмафункция):

Прямоугольный импульс p(t) длительностью ти можно представить в виде разности двух ступенчатых функций, отстоящие на время ти

$$
\sigma(t) = \begin{cases} 1 & npu & t > 0; \\ 0 & npu & t \le 0; \end{cases}
$$
 (6)

 $p(t) = \sigma(t) - \sigma(t-\tau H)$  $(7)$ 

В соответствии с правилом суперпозиции для линейных цепей отклик канала на такой импульс будет равен разности переходных характеристик

 $G(t) = h(t) - h(t-\tau H)$  $(8)$ 

На рисунке 6.2 иллю стрируется связь между  $h(t)$  и  $G(t)$ 

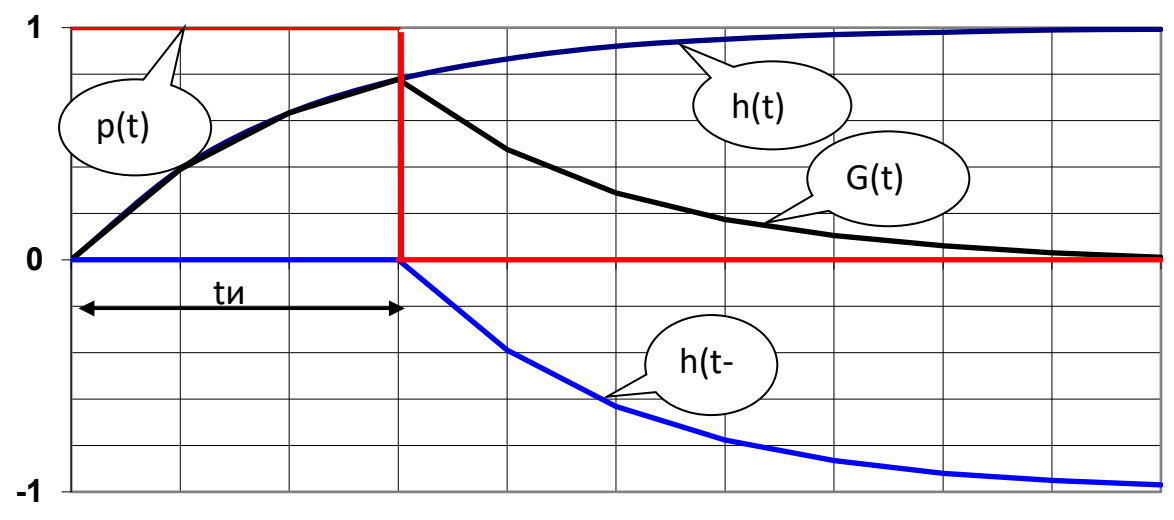

Рисунок 6.2 - Связь между  $h(t)$  и  $G(t)$ .
Из рисунка можно сделать три вывода:

- за время действия импульса на входе канала переходной процесс не успевает достичь максимального значения;
- чем меньше длительность импульса на входе канала, тем до меньшего  $\sim$   $^{-1}$ значения успевает дорасти напряжение на выходе канала;
- теоретически переходной процесс длится бесконечно долго, следовательно,  $\overline{a}$ будет влиять на форму отклика канала на последующие импульсы.

Для количественной оценки линейных искажений сигналов в системах документальной электросвязи вводится понятие "межсимвольная помеха"  $(MCII).$ 

Если длительность отклика превышает период следования импульсов, то соседние отклики накладываются друг на друга - возникает межсимвольная интерференция (МСИ).

Поэлементный приёмник по результатам наблюдения реализации сигнала на выходе канала на каждом единичном интервале выносит решение о переданном единичном элементе сигнала (ЕЭС). Очевидно, что в условиях МСИ реализация отклика, по которому принимается решение, будет суммой переходных процессов нескольких интерферирующих сигналов. При принятии решения об і-м элементе сигнала переходные процессы от всех других ЕЭС будут выступать как помеха, искажающая отклик. Такая помеха называется межсимвольной помехой (МСП) [22].

МСП - это случайный процесс, действующий на i-м интервале обработки сигнала в приёмнике и образованный суммой переходных процессов от тех ЕЭС, решение по которым принимается в другие интервалы времени.

Условие Найквиста

 $\Pi$ ри использовании ДЛЯ передачи в каналах  $\mathbf{c}$ межсимвольной интерференцией сигналов с определёнными свойствами можно реализовать простой метод поэлементного приёма с однократным отсчётом.

Форма отклика таких сигналов должна отвечать условию Найквиста во временной области:

So 
$$
\text{IPM}
$$
  $k = 0$ ;

$$
S (k\tau o) = 0 \quad \text{IPW} \quad k \neq 0; \qquad (9)
$$

$$
\sum_{m=-\infty}^{\infty} K \left[ j \left( w - \frac{2\pi m}{\tau_0} \right) \right] = \tau_0. \qquad (10)
$$

Условие требует, чтобы все отклики обращались в ноль во всех точках, отстоящих от момента взятия отсчёта на интервалы времени кратные единичному интервалу то. Возможная форма отклика, отвечающая условию

Найквиста показана на рисунке 6.3.

Рисунок 6.3 - Отклик канала, удовлетворяющий условию Найквиста.

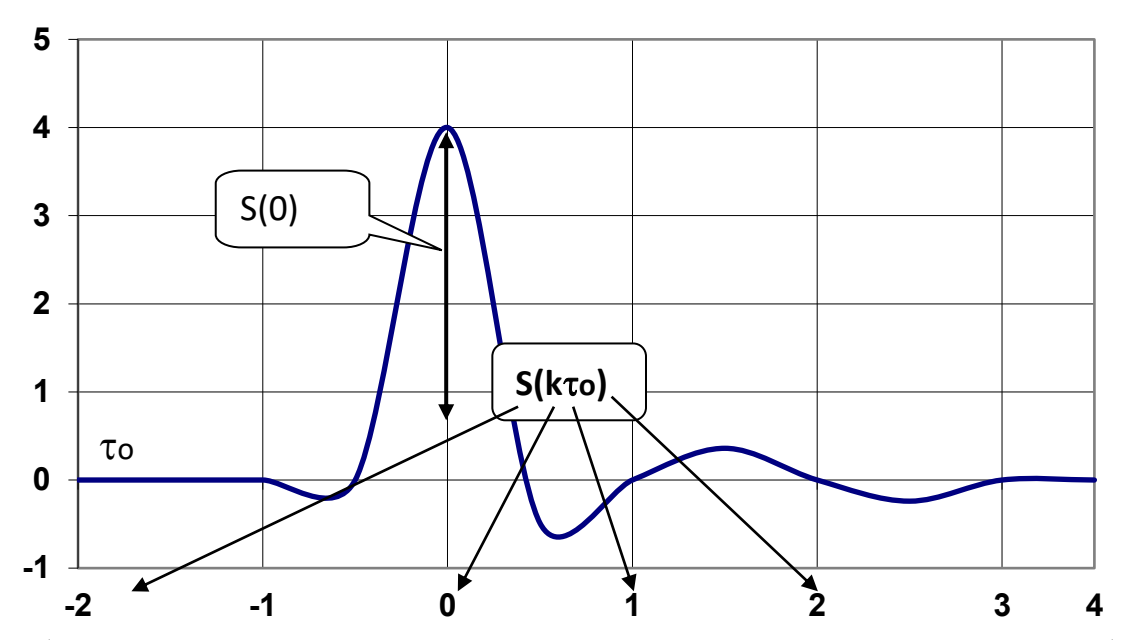

Требование для выполнения условия Найквиста в частотной области можно записать в виде:

Полученное равенство является необходимым и достаточным условием **ОТСУТСТВИЯ** межсимвольной интерференции частотной  $\overline{B}$ канале  $\mathbf{c}$ характеристикой K(jw).

Данное равенство можно интерпретировать следующим образом:

сумма частотных сдвигов частотной характеристики канала вверх и вниз по оси частот  $\omega$  на величины  $\pm 2\pi mB$ , где  $B = 1/\tau \omega$  - скорость модуляции, равна постоянной величине.

Выбор частотной характеристики канала, удовлетворяющий этому условию

является единственным. Нетрудно проверить, что прямоугольная, He треугольная и.т.п частотные характеристики каналов удовлетворяют условию отсутствия межсимвольной интерференции.

Следует иметь  $\overline{B}$ условие отсутствия межсимвольной виду, что интерференции в частотной области жёстко связано со скоростью модуляции В и шириной полосы пропускания низкочастотного канала  $\Delta F$ нк = Fгр. Здесь Fгр - граничная частота полосы пропускания канала (частота среза). Эта связь определяется соотношением:

## $B\leq 2\Delta F$ HK. (11)

Другими словами равенство (10) может быть удовлетворено, если скорость модуляции В численно не превышает удвоенной граничной частоты пропускания низкочастотного канала.

Глазковая диаграмма

Глазковую диаграмму наблюдают при передаче по каналу случайной последовательности импульсов. Если совместить изображение всех возможных реализаций (траекторий) откликов на одном и том же графике, то получим глазковую диаграмму (ГД).

Изображение ГД можно получить с помощью осциллографа, если установить развёртку длительностью примерно равной двум единичным элементам и наблюдать сигнал на выходе канала. Развёртку осциллографа надо засинхронизировать от тактовой частоты передачи. В этом случае на экране будет высвечиваться сразу несколько траекторий сигнала, которые образуют глазковую диаграмму. По глазковой диаграмме можно судить об искажениях сигнала из-за возлействия МСП.

Для оценки величины МСП по глазковой диаграмме определяют dmax и dmin и вычисляют D-критерий (dmax – максимальный раскрыв глаза, dmin – минимальный раскрыв глаза, смотрите рисунок 7.4)

$$
D = \frac{d \max + d \min}{d \max - d \min} \quad (12)
$$

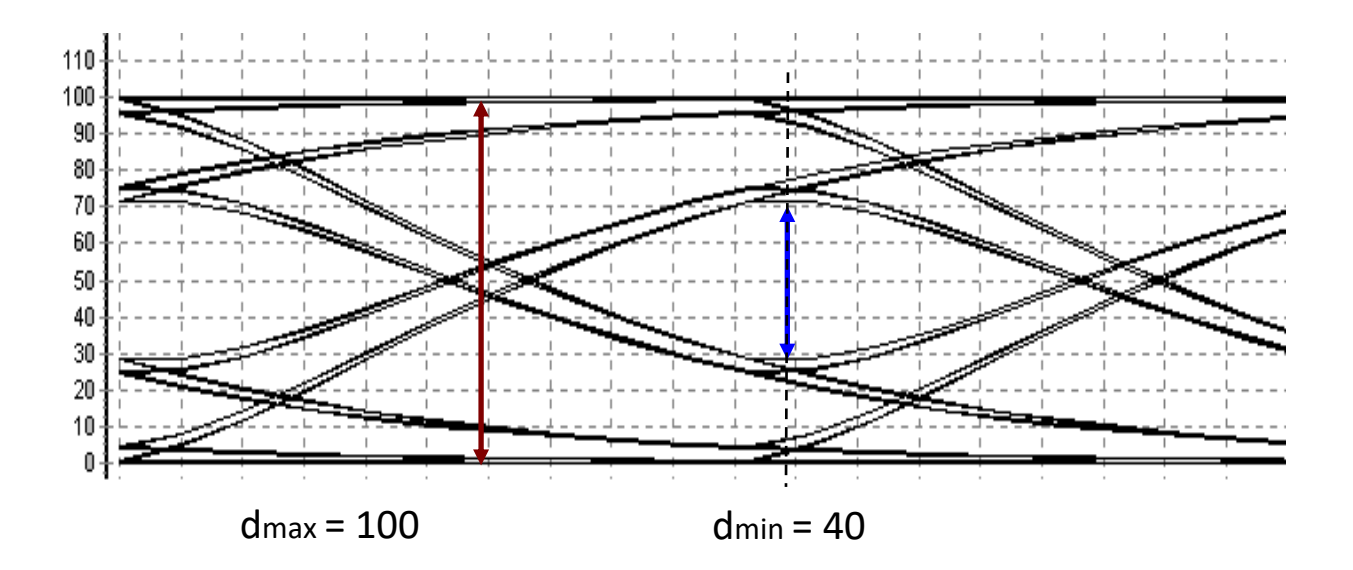

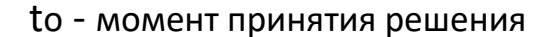

Рисунок 6.4 - Возможная реализация глазковой диаграммы.

Минимальный раскрыв глаза определяет границу, внутри которой не может существовать траекторий сигнала при любой входной последовательности.

Если dmin>0, то траектории, которые соответствуют передаче единицы, в момент времени to ( момент принятия решения ) будут проходить выше траекторий, которые соответствуют передаче нуля и на приёме можно производить безошибочный приём.

Если dmin =0 (глаз будет закрыт), то приём некоторых элементов сигнала (ЕЭС) будет происходить с ошибками.

Глазковая диаграмма получила своё название из-за того, что при изменении скорости передачи или параметров канала dmin начинает изменять своё значение и это напоминает открывание-закрывание глаза.

При изображении глазковой диаграммы показывают лишь внешние и внутренние траектории. Желательно показать два глаза, чтобы можно было оценить запас сигнала по фазе.

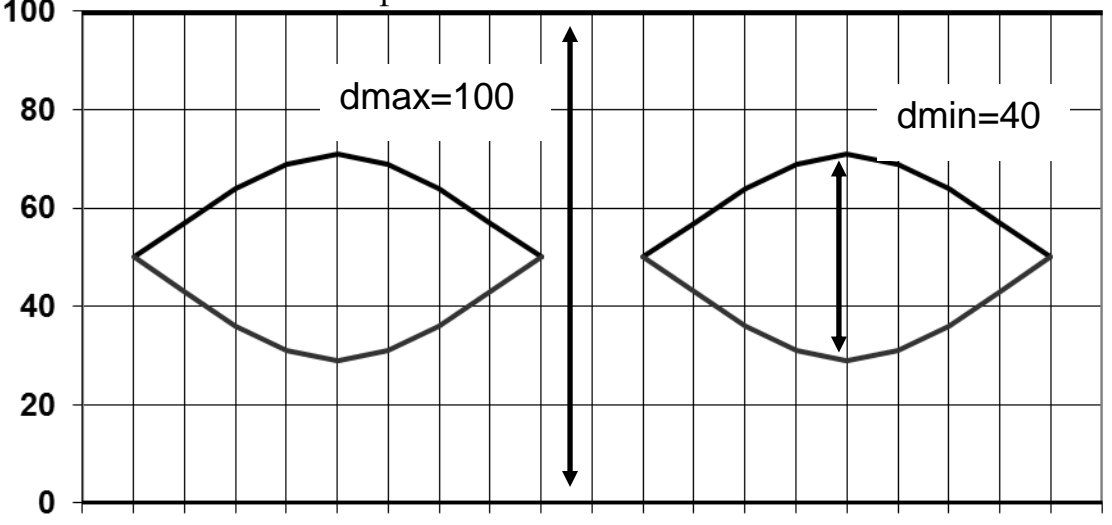

Рисунок 6.5 - Пример изображения глазковой диаграммы.

По глазковой диаграмме измеряют значение dmax, dmin и вычисляют величину D-критерия. На глазковой диаграмме надо указать скорость модуляции, на которой она была зарисована.

Проведя аналогичные измерения на других скоростях модуляции можно построить график зависимости D-критерия от скорости модуляции

 $D = f(B)$ . B = 10 кБод

Различие между линейными и нелинейными искажениями

Линейные искажения возникают в линейных цепях. Линейными называют такие цепи, у которых реакция пропорциональна воздействию. К числу линейных электрических цепей относятся цепи составленные из резисторов, конденсаторов и катушек индуктивностей.

Для линейных цепей справедлив принцип наложения (суперпозиции).

Он формулируется так:

- Реакция линейной цепи на сумму воздействий равна сумме реакций на каждое воздействие в отдельности.

В нелинейных цепях принцип наложения не действует.

Отличить линейную цепь (схему) от нелинейной можно следующим образом. Надо подать на вход цепи синусоидальное напряжение.

Если цепь линейная, то на выходе будет действовать тоже синусоидальное напряжение, но с другой фазой и амплитудой. Если цепь нелинейная (в ней возникают нелинейные искажения), то форма сигнала на выходе будет отлична от синусоидальной (в спектре сигнала появятся гармоники с частотами кратными исходной частоте).

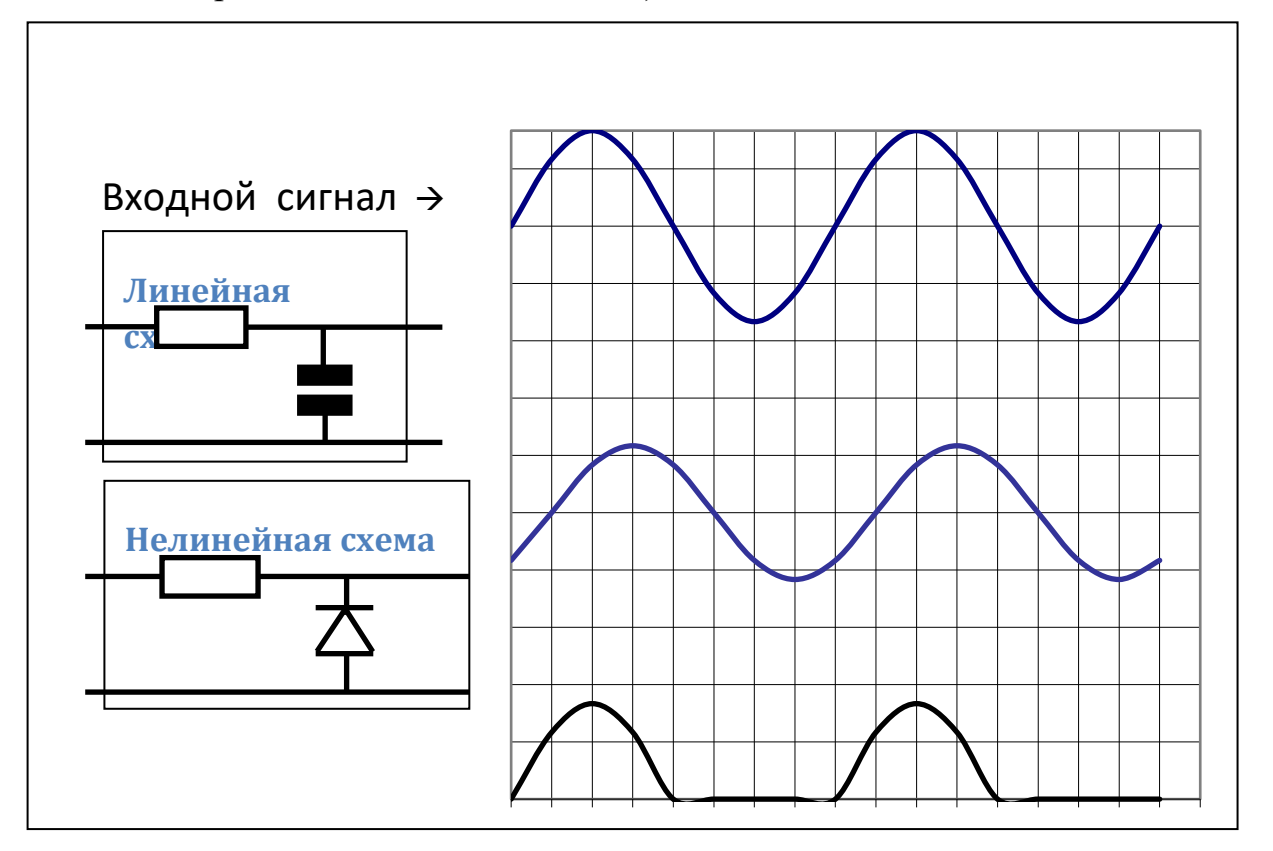

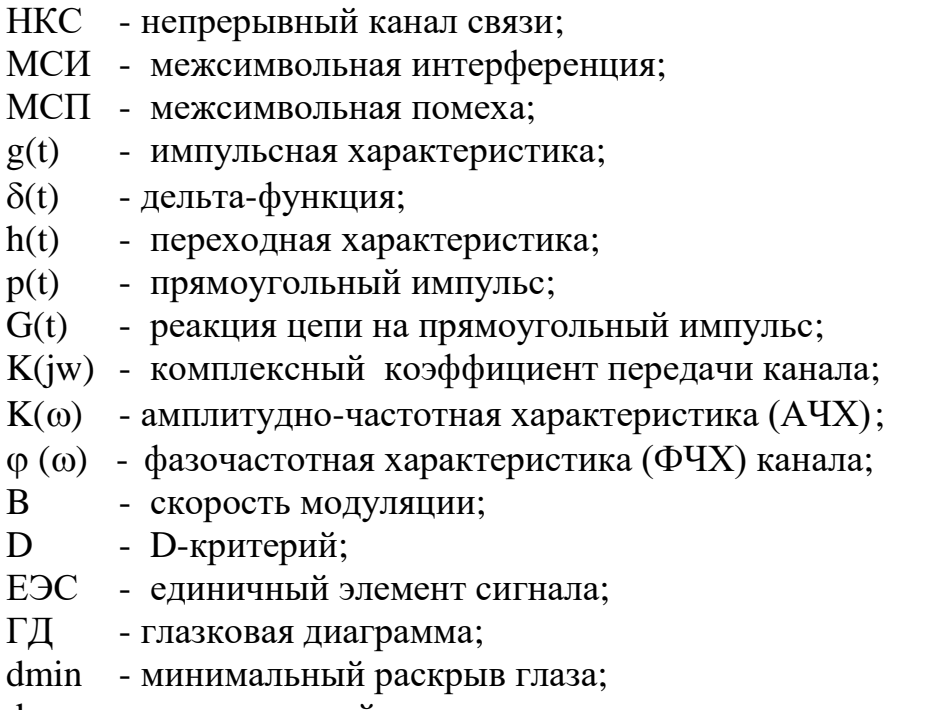

dmах - максимальный раскрыв глаза.

# Лабораторная работа №7

## Исследование свойств циклических кодов

## Цель работы

1.Изучить основные принципы помехоустойчивого кодирования.

2.Изучить правила построения циклических кодов.

3.Исследовать обнаруживающие и исправляющие свойства циклических кодов.

4.Познакомиться c принципом построения кодирующих и декодирующих устройств циклических кодов.

## Индивидуальное задание

В лабораторной работе изучаются свойства циклических кодов на примере разделимого линейного циклического кода (7,4) с образующим полиномом  $g(x)=X^3+X+1$ . Кодовое расстояние этого кода  $d = 3$ .

Код может быть использован в режиме исправления ошибок или в режиме обнаружения ошибок.

1.Найдите все кодовые слова заданного кода.

2.Определите характеристики заданного кода в режиме исправления ошибок.

3. Определите кратность t гарантированно исправляемых кодом ошибок.

4. Найдите число различных векторов ошибок, которые код может исправить.

5. При условии, что кодом в первую очередь исправляются ошибки наименьшей кратности, приведите вектора ошибок, которые могут быть исправлены заданным кодом [27].

 $6. \overline{\text{J}}$ ля одного **ИЗ** векторов ошибок, исправляемых кодом, найдите соответствующий этому вектору синдром. Найдите несколько из возможных векторов ошибок, при декодировании которых получается тот же синдром, и, следовательно, происходит ошибочное декодирование [23].

7. При условии, что кодом в первую очередь исправляются ошибки наименьшей кратности, рассчитайте для заданного кода вероятность РОШ ошибочного декодирования, если канал является дискретным симметричным каналом без памяти (ДСК) с вероятностью ошибки в двоичном символе р<sub>0</sub>.

Численное значение р<sub>0</sub> возьмите из программы лабораторной работы в разделе Чндивидуальное задание'.

Определите возможности заданного кода в режиме обнаружения ошибок:

1. Определите кратность о гарантированно обнаруживаемых кодом ошибок.

2. Найдите вектора ошибок, которые не могут быть обнаружены заданным колом.

3. Рассчитайте вероятность Рн.о. не обнаружения ошибок заданным кодом в ДСК с вероятностью ошибки в символе р<sub>0</sub>.

Описание программы

Лабораторная работа выполняется на IBM PC совместимом компьютере.

Программное обеспечение лабораторной работы можно записать на кафедре или с сайта кафедры www.pds-01.boom.ru.

Программа содержит несколько страниц:

"Начало" - содержит общие сведения: название работы и т.п.

Содержит кнопки:

о программе' - можно посмотреть номер версии программы, адрес сайта МТУСИ и кафедры.

'переписать' - активизирует диалоговое окно, используемое для перезаписи программы, образца отчёта и т.п. на гибкий диск.

'выход' - используется для выхода из программы.

"Установки" - содержит различные установки и панель формирования индивидуального задания.

\*!!!\* На распечатках, помещаемых в отчёт должны быть Фамилия И.О. и номер группы исполнителя. Для этого необходимо в начале выполнения работы ввести их в требуемые строки на панели 'Формирование индивидуального задания'.

"Читайте" - содержит разделы: цель работы, задание, содержание отчёта и контрольные вопросы. Раздел 'задание' содержит лабораторное задание и методику выполнения каждого пункта.

"Схема " - содержит схему, иллюстрирующую процесс кодирования и декодирования. На этой странице имеется возможность вводить различные кодовые комбинации, вектора ошибок и наблюдать процесс кодирования и декодирования. Также эта страница содержит таблицу соответствия векторов ошибок и соответствующим им синдромов.

"Таблица" – содержит таблицу разрешённых кодовых комбинаций используемого кода, таблицу расстояний Хемминга для всех пар кодовых комбинаций и таблицу весов кодовых комбинаций.

Имеется возможность изменять образующий полином, используемый для кодирования. Обратите внимание, что только полиномы 1011 и 1101 обеспечивают коду (7,4) требуемые помехоустойчивые свойства (dмин=3).

Выполнять работу рекомендуется при полиноме 1011 (установлен по умолчанию). Это связано с тем, что тестовые вопросы для защиты этой лабораторной работы составлены для полинома 1011.

"Формулы" – содержит некоторые формулы, используемые в лабораторий работе.

"Статистика" – демонстрирует использование различных способов помехоустойчивого кодирования для обнаружения и исправления ошибок.

Для распечатки требуемой страницы необходимо нажать клавишу

'Печать' расположенную в левом нижнем углу.

Если распечатка не произойдёт (замечен такой дефект на некоторых типах принтеров), то можно распечатать файл PRINT 13 XX.BMP, который создаётся при каждом нажатии на кнопку 'Печать'.

Распечатку этого файла можно произвести, например, при помощи редактора Word.

Описание функциональной схемы

Информационное слово длиной четыре разряда (k=4) задается нажатием кнопок на панели Источник.

Кодер формирует кодовую комбинацию разделимого циклического кода (7,4) путём добавления четырём информационным разрядам  $\bf K$ Tpëx проверочных разрядов. Проверочные разряды образуются в результате умножения на  $X^3$ , и деления получившейся комбинации на образующий полином 1011 ( $g(x)=X^3+X+1$ ).

Остаток от деления будет представлять проверочные разряды, которые приписываются справа от информационных [24].

Кодер выдает кодовое слово V ллиной  $n = 7$ , coordercrision информационному слову М длиной  $k = 4$ , поданному на вход кодера.

Семиразрядная кодовая комбинация (вектор V) с выхода кодера подаётся на вход канала. В канале передаваемая кодовая комбинация складывается  $\mathbf{c}$ семиразрядным вектором ошибки Е. Сложение производится поразрядно по модулю 2 (0 $\oplus$ 0=0, 0 $\oplus$ 1=1, 1 $\oplus$ 0=1, 1 $\oplus$ 1=0).

Например, если комбинация на входе канала равна 1011000, а вектор ошибки равен 0010001, то комбинация на выходе канала будет равна 1001001.

Таким образом, единица в і-том разряде в векторе ошибки приводит к ошибке (инверсии) і-того разряда в кодовой комбинации на выходе канала.

Вектор ошибки задаётся на панели Источник ошибок. Там же имеются кнопки для циклического сдвига вектора ошибки и для его инверсии.

С выхода канала принятая кодовая комбинация подаются на входы декодеров.

Декодер 1 работает в режиме исправления ошибок. Если ошибок нет или вектор ошибок принадлежит к векторам ошибок, исправляемых кодом, то

сигнал на выходе декодера 1, совпадает с сигналом на входе кодера (выходе источника).

Если сигнал на выходе декодера 1 не совпадает с входным сигналом, поступающим на вход кодера, значит, произошло ошибочное декодирование.

Это соответствует появлению вектора ошибок, который код, используемый в системе, исправить не может. Код (7,4) исправляет все одиночные ошибки.

Исправление одиночной ошибки производится следующим образом:

- принятая 7-ми разрядная комбинация делится на образующий полином;
- если остаток от деления (синдром ошибки) не равен нулю, то по таблице соответствия 'вектор ошибки – синдром' определяется вектор ошибки, которому соответствует данный синдром;
- принятая 7-ми разрядная комбинация складывается по модулю 2 с найденным вектором ошибки.

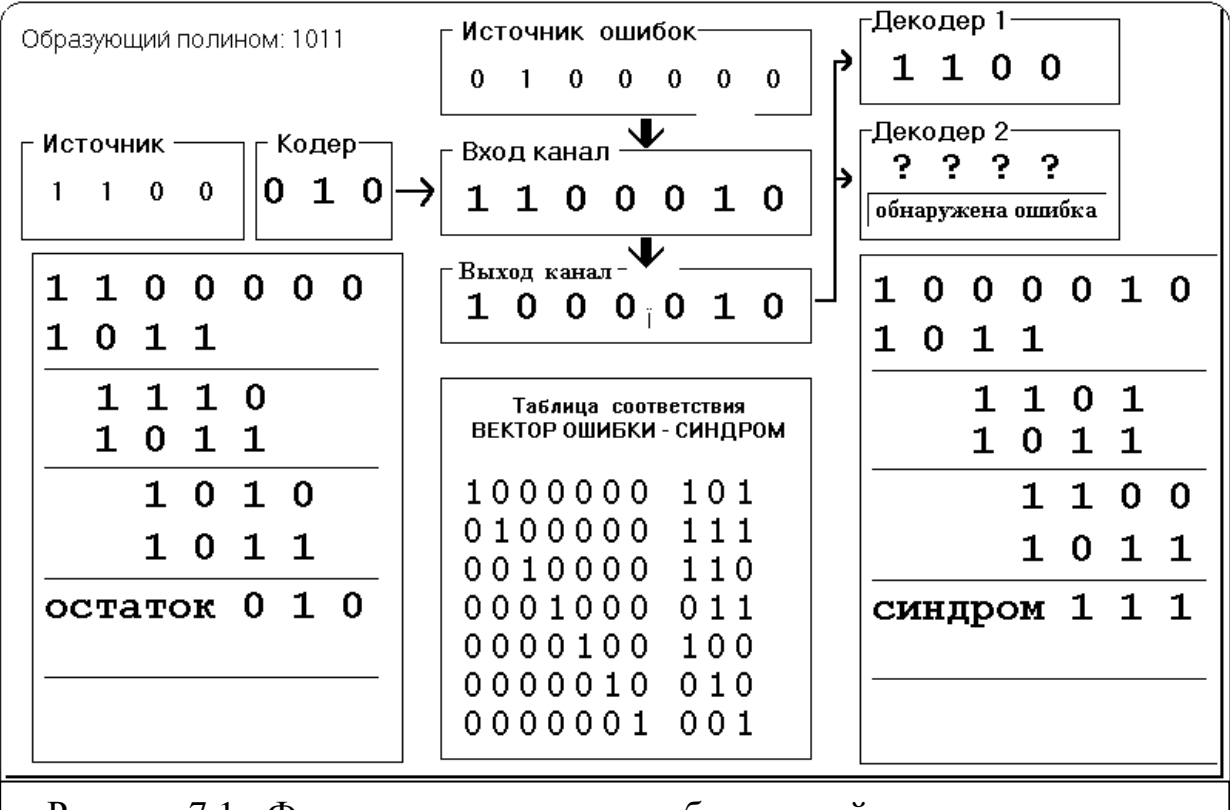

Рисунок 7.1 - Функциональная схема лабораторной установки

Декодер 2 работает в режиме обнаружения ошибок.

Если декодером 2 обнаружена ошибка, то декодер формирует сигнал 'обнаружена ошибка' кодовая комбинация при этом не выдаётся (высвечивается ? ? ? ? ). Если вектор ошибок принадлежит к не

обнаруживаемым заданным кодом векторам ошибок, сигнал на выходе декодера 2 будет отличным от сигнала, поданного на вход кодера.

Декодер 2 не может обнаружить вектора ошибок, которые совпадают с разрешенными кодовыми комбинациями. Это следует из свойства линейного кода: 'сумма двух кодовых слов является тоже кодовым словом'.

## Лабораторное залание

1. Проверьте работу кодера.

2. Проверьте правильность декодирования при отсутствии ошибок.

3. Исследуйте способность кода исправлять ошибки.

4. Проверьте факт ошибочного декодирования в режиме исправления ошибок.

5. Исследуйте способность кода обнаруживать ошибки.

6. Проверьте факт не обнаружения ошибок кодом.

7. Распечатайте таблицу с разрешенными кодовыми комбинациями и таблицу с расстояниями Хемминга для разрешенных комбинаций.

Методические указания по выполнению работы

Проверка работы кодера

Задайте в 'источнике' различные информационные последовательности.

Пронаблюдайте последовательности, полученные на выходе кодера.

Сравните полученные кодовые слова с результатом индивидуального задания.

Проверка правильности декодирования при отсутствии ошибок Установите в 'датчике ошибок' все разряды в ноль, т.е. нет ошибок. Задайте в источнике различные информационные последовательности. Пронаблюдайте последовательности, полученные на выходе декодеров (Декодер 1, Декодер 2).

Убедитесь, что при отсутствии ошибок, последовательности на выходах декодеров совпадают с последовательностью на входе кодера.

При выполнении этого пункта обратите внимание, что при отсутствии ошибок синдром равен нулю.

По результатам этого пункта сделайте распечатку (Распечатка №1).

Методика исследования способности кода исправлять ошибки Задайте в 'источнике ошибок' однократную ошибку (например 1000000). Убедитесь, что на выходе 'Декодера 1' будет та же последовательность, что и в 'Источнике'.

Сместите циклически 6 раз вектор ошибки и убедитесь, что при любой однократной ошибке 'Декодер 1' правильно её исправит. При выполнении этого пункта обратите внимание , что синдром ошибки

зависит от вектора ошибки и не зависит от передаваемой комбинации.

По результатам этого пункта сделайте распечатку (Распечатка №2).

Методика проверки ошибочного декодирования в режиме исправления ошибок.

Задайте в 'Источнике ошибок' несколько векторов ошибок с кратностью от 2 до 7. Убедитесь, что при таких ошибках последовательность на выходе 'Декодера 1' не будет совпадать с последовательностью, которую Вы задали в 'Источнике' [25].

По результатам этого пункта сделайте распечатку (Распечатка №3).

Методика исследования способности кода обнаруживать ошибки Задайте в 'Источнике ошибок' различные ошибки кратностью от 1 до 7. Убедитесь, что подавляющее большинство векторов ошибок будет обнаружено (на панели 'Декодер 2' будет гореть индикатор 'Обнаружена ошибка'). По результатам этого пункта сделайте распечатку (Распечатка №4).

Методика проверки факта не обнаружения ошибки кодом Задайте в 'Источнике ошибок' различные ошибки кратностью от 3 до 7. Убедитесь, что имеются вектора ошибок, которые кодом не обнаруживаются (при наличии ошибки на панели 'Декодер 2' не будет гореть индикатор 'Обнаружена ошибка').

По результатам этого пункта сделайте распечатку (Распечатка №5).

Распечатка таблицы с разрешенными кодовыми комбинациями. Перейдите на закладку 'таблицы' и нажмите клавишу 'Печать'

Содержание отчета

Отчёт должен содержать:

стр 1. Титульный лист.

стр 2. Цель работы и функциональную схему лабораторного макета.

!!! Функциональную схему нарисуйте использую карандаш и линейку.

стр 3. Индивидуальное задание.

стр 4. Распечатку №1, показывающую работу кодера и правильности декодирования при отсутствии ошибок.

Распечатку  $N<sub>2</sub>$ . показывающую способности кода исправлять однократную ошибку.

стр 5. Распечатку №3, показывающую факт ошибочного декодирования в режиме исправления ошибок. Распечатку №4, показывающую способности кода обнаруживать ошибки.

стр 6. Распечатку №5, показывающую факт не обнаружения ошибки кодом.

Распечатку №6, показывающую разрешенные кодовые комбинации и расстояния Хемминга.

стр 7. Краткий ответ на 5 контрольных вопросов (номера вопросов выберите самостоятельно) и выводы по работе.

\*\*\* Образец оформления отчёта смотрите в файле: ЛР 13 Образец отчёта.doc Контрольные вопросы

1. Поясните понятия: блочные, непрерывные, разделимые, неразделимые, итеративные, линейные, циклические коды?

2. Что такое расстояние Хемминга и кодовое расстояние?

3. Определение и основные свойства циклического кода.

4. Какое правило кодирования циклическим кодом принято в лабораторной работе?

5. Какое правило декодирования принято в декодере в режиме исправления ошибок?

6. Какое правило декодирования принято в декодере в режима обнаружения ошибок?

7. Как связаны кратности гарантированно исправляемых кодом ошибок t и гарантированно обнаруживаемых кодом ошибок  $\sigma$  с кодовым расстоянием d?

8. Какие векторы ошибок не могут быть обнаружены линейным циклическим

колом?

9. Сколько различных векторов ошибок может быть исправлено, не исправлено, обнаружено, не обнаружено кодом (7,4)?

10. Как рассчитать вероятность не обнаружения ошибки при заданном канале?

11. Как рассчитать вероятность ошибочного декодирования при заданном канале?

12. Как по одной известной разрешённой комбинации циклического кода определить все остальные кодовые комбинации этого кода?

13. Известна комбинация на входе кодера  $vI$  и выходе декодера 2  $v2$ .

Как определить вектор ошибки  $E$ ? ( $v1 \ll v2$ )

14. Дана длина кодовой комбинации п, вероятность ошибки в канале РОШ. Как определить вероятность появления в кодовой комбинации ошибки кратностью t?

15. Как производится кодирование - декодирование при использовании кода с проверкой на чётность (на нечётность)?

### Приложение

Краткие сведения из теории линейных циклических кодов

Линейные коды являются кодами блочными, регулярными. Для регулярных кодов задаются правила преобразования информационного слова длины  $k$  в кодовую последовательность длины  $n (n > k)$ , а также правила декодирования. линейные разделимые Наибольшее распространение получили коды. Разделимым кодом называется код, в кодовых словах которого можно указать места информационных и проверочных символов.

Линейным кодом называют блочный  $(n, k)$  код, символы кодовых слов которого являются линейными комбинациями информационных символов.

Если  $M=(m_{k-1},m_{k-2},...,m_0)$  обозначает последовательность  $k$  двоичных информационных символов, то правило образования кодового слова V разделимого линейного кода с длиной блока  $n > k$  из последовательности М можно записать системой линейных уравнений:

$$
v_i = m_i \t 0 \le i \le k - 1 \t (1)
$$
  

$$
v_i = \sum_{l=0}^{k-1} m_l * d_{l,i} \t k \le i \le n - 1
$$

- знак суммирования по модулю 2, коэффициенты  $d_{l,i}$  являются символами двоичного алфавита, они могут быть выбраны произвольно, но должны быть фиксированными для данного кода.

Приведем ряд свойств линейных кодов [14, с.283-286].

1. Сумма по модулю 2 двух кодовых слов также является кодовым словом (свойство замкнутости по отношению к операции сложения).

2. Кодовое расстояние d, определяемое как наименьшее расстояние Хемминга между всеми возможными парами кодовых слов, в линейном коде равно минимальному весу ненулевого кодового слова. (Весом кодового слова называется число содержащихся в нем единиц).

Расстояние Хемминга между двумя кодовыми словами равно числу единиц в сумме этих слов по модулю 2, т.е. количеству разрядов, в которых различаются эти два кодовых слова. Например:

первое кодовое слово: 1000110, второе коловое слово:  $0100010$ .  $1100100$  -> расстояние Хемминга равно 3. сумма по модулю два:

Коловое  $\mathbf{d}_{\cdot}$ расстояние связано  $\mathbf{c}$ кратностью t гарантированно исправляемых кодом ошибок соотношением,

 $d > 2t + 1$ 

 $\sigma$ гарантированно обнаруживаемых кодом кратностью ошибок  $M$  C соотношением

$$
d\geq \sigma+1
$$

Циклические коды относятся к классу линейных кодов и обладают всеми их свойствами. Дополнительным условием по отношению к циклическому линейному коду является условие замкнутости по отношению к операции

циклического сдвига кодовых слов.

Циклическим кодом называется такой линейный код, у которого при любом циклическом сдвиге какого-либо кодового слова получается другое кодовое слово.

Циклическим сдвигом называется операция, превращающая вектор  $V_1 =$  $(v_1, v_2, v_3, ... v_n)$  в вектор  $V_2 = (v_n, v_1, v_2, ... v_{n-1})$  -сдвиг в право, или в вектор  $V3 = (v_2, v_3, \dots v_n, v_1) -$  сдвиг влево.

Например, дан вектор 0001011. При циклическом сдвиге вправо получится вектор 1000101.

Для описания циклических кодов используют математический аппарат, основанный на сопоставлении множества кодовых слов с множеством степенных полиномов $[I, c.296][2, c.110][3, c.263]$ . Этот аппарат позволяет выявить для циклического кода более простые операции кодирования и декодирования.

Установим формальное соответствие между кодовыми словами  $\mathbf{M}$ степенными полиномами. Кодовому слову

$$
V = (v_{n-1}, v_{n-2}, v_{n-3}, \ldots, v_1, v_0)
$$

где  $v_{n-1}$ ,  $v_{n-2}$ ,  $v_{n-3}$ , ...  $v_1$ ,  $v_0$  двоичные числа, можно поставить в соответствие полином (n-1)-й степени

 $V(x) = v_{n-l} x^{n-l} + v_{n-2} x^{n-l} + ... + v_l x + v_0.$ 

Такая запись соответствует записи числа в виде многочлена в двоичной системе счисления, где х - основание системы счисления.

Например, кодовому слову 0001011 соответствует полином

 $x^3 + x + 1$ , кодовому слову 0100110 – полином  $x^5 + x^2 + x$ .

Операцию сложения **КОЛОВЫХ** слов можно заменить сложением соответствующих полиномов. Например, сложив по модулю 2 полиномы из вышеприведенного примера, получим:

 $(x^{3}+x+1)\oplus (x^{5}+x^{2}+x) = (x^{5}+x^{3}+x^{2}+1).$ 

Этому полиному соответствует слово 0101101, т.е. результат поразрядного сложения по модулю 2 слов 0001011 и 0100110.

Умножение полинома  $v(x)$  на х по модулю  $(x^n \oplus 1)$  соответствует

циклическому сдвигу кодового слова влево на один разряд.

Числом А по модулю В называется остаток от деления А на В и обозначается A mod B.

В вашем случае все полиномы степени выше (n-1) заменяются остатком от их леления на полином  $x^n \oplus 1$ .

Среди всех полиномов, соответствующих кодовым словам циклического кода, имеется ненулевой полином  $g(x)$  наименьшей степени. Этот полином полностью определяет соответствующий код  $\overline{M}$ ПОЭТОМУ называется образующим [15, с. 297-293].

Степень образующего полинома  $g(x)$  равна n-k, свободный член всегда равен единице.

Образующий полином является делителем всех полиномов, COOTветствующих кодовым словам циклического кода.

Нулевая комбинация обязательно принадлежит любому линейному циклическому коду и может быть записана как  $(x^n \oplus 1) \mod (x^n \oplus 1) = 0$ . Следовательно, образующий полином  $g(x)$  должен быть делителем бинома  $x^n$  $\bigoplus$ 1.

Это даёт конструктивную возможности построения циклического кода заданной длины n: любой полином, являющийся делителем бинома  $x^n \oplus 1$ , можно использовать в качестве образующего.

При построении циклических кодов, пользуются таблицами разложения биномов  $x^n \oplus 1$  на неприводимые полиномы, т.е. полиномы, которые нельзя представить в виде произведения двух других полиномов.

Любой неприводимый полином, входящий в разложение бинома  $x^n \oplus 1$ , а также любое произведение неприводимых полиномов может быть выбрано в качестве образующего полинома, что дает соответствующий циклический код.

Для построения разделимого циклического кода используется следующее правило построения кодовых слов [14, с. 300] [15, с. 110-113].

 $V(x) = m(x)*x^{n-k} \oplus r(x),$ 

где r(x) - остаток от деления  $m(x) * x^{n-k}$  на g(x).

Степень  $r(x)$ , очевидно, меньше (n-k), а потому в кодовом слове первые k, символов будут совпадать с информационными, а последние n - k символов будут проверочными.

Получить все разрешённые комбинации циклического кода можно по одной известной кодовой комбинации (не нулевой). Для этого сначала надо циклически сдвинуть известную комбинацию k-1 раз. В результате получится комбинаций. Затем сложить попарно по модулю 2 получившиеся  $\boldsymbol{n}$ комбинации в различных сочетаниях (по две, по три и т.д.). Нулевую комбинацию (все нули) можно получить, сложив по модулю 2 любую комбинацию саму с собой. Всего получится 2<sup>k</sup> кодовых слов.

В основу процедуры декодирования циклических кодов может быть положено свойство их делимости без остатка на образующий полином  $g(x)$ .

В режиме обнаружения ошибок, если принятая последовательность делится без остатка на  $g(x)$ , делается вывод, что ошибки нет или она не обнаруживается. В противном случае комбинация бракуется.

Слова любого линейного кода обладают свойством замкнутости по отношению к операции сложения, т.е. сумма двух и более кодовых слов тоже является коловым словом.

Из этого свойства, видно, что векторы ошибок, совпадающие с кодовыми словами, не могут быть обнаружены декодером циклического кода.

Вектором ошибок называется двоичная последовательность длины n, в которой единицы стоят на позициях ошибочных символов. Отсюда вероятность не обнаружения ошибки заданным кодом равна вероятности появления в заданном дискретном канале векторов ошибок, совпадающих с кодовыми словами.

Относительно просто эти вероятности могут быть рассчитаны для двоичного симметричного канала (ДСК) без памяти.

В таком канале каждый двоичный символ с некоторой фиксированной вероятностью  $(1 - p_0)$  принимается правильно и с вероятностью  $p_0$  изменяется помехой на обратный. Передача - приём каждого символа полагается событием независимым (канал без памяти).

Если по такому каналу передается кодовое слово длины n, то вероятность  $P_n(0)$  того, что не произойдет ни одной ошибки, равна  $(1-p_0)^n$ .

Вероятность  $P_n(1)$  того, что будет одна ошибка в заданном символе, равна  $p_0*(1-p_0)^{n-1}$ .

Вероятность того, что слово на выходе канала будет отличаться от переданного слова в заданных t разрядах, т.е. вектор, ошибок содержит t единиц, равна  $P^* = p_0^t (1 - p_0)^{n-t}$ .

Вероятность того, что слово на выходе канала будет отличаться от переданного слова в любых t разрядах, равна

 $P_n(t) = \mathfrak{C}_n p_0^t (1 - p_0)^{n-t}$ , где  $\mathfrak{C}_n$  – число сочетаний из n по t.

Число единиц в векторе ошибок часто называют его весом.

Положим некоторый линейный код (5,3) содержит одно нулевое слово (как всякий линейный код), два слова веса 2, четыре слова веса 3, одно слово веса 4  $(\text{bccro } 2^k = 2^3 = 8 \text{ c.} 10 \text{ b}).$ 

Вероятность не обнаруживаемой ошибки этим кодом равна вероятности появления в ДСК векторов ошибок, совпадающих с кодовыми словами, т.е.:

 $P_{\mu_0} = 2P_5(2) + 4P_5(3) + P_5(4) = 2p_0^2(1 - p_0)^3 + 4p_0^3(1 - p_0)^2 + p_0^4(1 - p_0).$ 

В режиме исправления ошибок декодер вычисляет остаток S(x) от деления принятой последовательности  $P(x)$  на  $g(x)$ . Этот остаток называют синдромом. Принятый полином P(x) представляет собой сумму по модулю два переданного слова  $V(x)$  и вектора ошибок  $E(x)$ :

 $P(x) = V(x) \oplus E(x)$ 

Тогда синдром  $S(x) = P(x) \text{ mod } g(x)$ , так как по определению циклического кода  $V(x) \mod g(x) = 0.$ 

Определенному синдрому  $S(x)$  может быть поставлен в соответствие определенный вектор ошибок  $E(x)$ . Тогда переданное слово  $V(x)$  находят, складывая  $P(x)\oplus E(x)$ .

Однако один и тот же синдром может соответствовать 2<sup>k</sup> различным векторам ошибок. Положим, синдром  $S(x)$  соответствует вектору ошибок  $E_1(x)$ . Но и все векторы ошибок, равные сумме  $E_1(x) \oplus V(x)$ , где  $V(x)$  любое кодовое слово, будут давать тот же синдром. Поэтому, поставив в соответствие синдрому  $S1(x)$  вектор ошибок  $E_1(x)$ , мы будем осуществлять правильное декодирование в случае, когда действительно вектор ошибок равен  $E_1(x)$ , во всех остальных  $2^{k}$ -1 случаях декодирование будет ошибочным.

Для уменьшения вероятности ошибочного декодирования из **BCCX** возможных векторов ошибок, дающих один и тот же синдром, следует выбирать в качестве исправляемого наиболее вероятный в заданном канале.

Например, в ДСК, в котором вероятность  $p_0$  ошибочного приёма двоичного символа много меньше вероятности  $(1 - p_0)$  правильного приема, вероятность появления векторов ошибок уменьшается с увеличением их веса t. В этом случае следует исправлять в первую очередь вектор ошибок меньшего веса.

Если кодом могут быть исправлены только все векторы ошибок веса t и меньше, то любой вектор ошибки веса от  $t + 1$  до *n*, будет приводить к ошибочному декодированию [25].

Вероятность ошибочного декодирования будет равна вероятности  $P_n(\geq t)$ появления векторов ошибок веса  $t + 1$  и больше в заданном канале. Для ДСК эта вероятность будет равна

$$
P_n(>t) = \sum_{i=t+1}^n C_n p (1-p)^{n-i}.
$$

Общее число различных векторов ошибок, которые может исправлять циклический код, равно числу ненулевых синдромов -  $2^{n-k}$  - 1.

## Лабораторная работа №8

Исследование работы устройства синхронизации с дискретным управлением Цель работы

1. Ознакомиться с Принципом действия системы синхронизации  $\mathbf{c}$ дискретным управлением.

2. Научиться производить расчет основных параметров устройств синхронизации.

3. Получить практические навыки по моделированию системы синхронизации с дискретным управлением.

### Домашнее задание

 $1.$ Пользуясь настоящим описанием, рекомендуемой литературой  $\overline{M}$ приложением изучите методы и устройства синхронизации в системах передачи дискретных сообщений (ПДС).

2. Для заданной скорости передачи и коэффициента деления (Кд) управляемого делителя частоты (УДЧ) определите номинальную частоту задающего генератора приёма [16. с. 355].

3. Рассчитайте расхождение фазы за длительность 1 посылки при заданной нестабильности скорости передачи (при отключенной системе синхронизации). 4. Рассчитайте время поддержания синфазности (для єдоп=0.5).

Вариант задания возьмите из таблицы 8.1.

Номинальная скорость передачи задается первой буквой, Кд УДЧ второй буквой, а отклонение реальной скорости передачи от номинальной скорости передачи третьей буквой Вашей фамилии.

Например, для фамилии МАРКОВ задание будет таким: номинальная скорость передачи (буква М): 1600 Бод;

Кд УДЧ (буква А): 8;

отклонение скорости передачи (буква Р): +30 Бод;

Таблица 8.1.

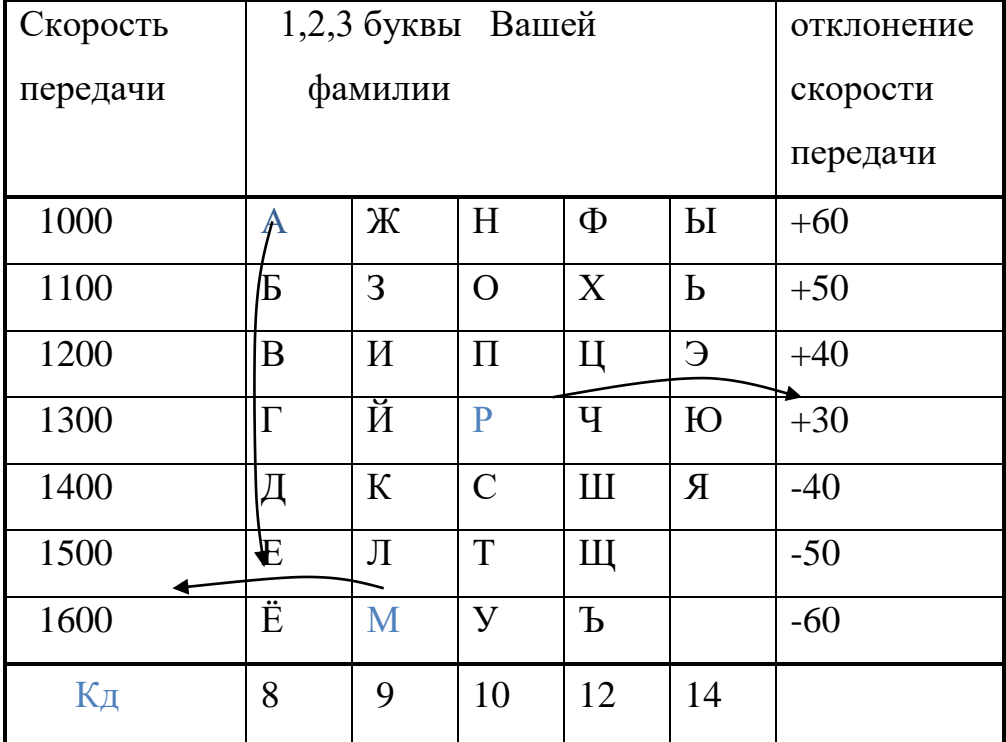

Описание лабораторной установки

Процесс моделирования производится на компьютере IBM PC. После запуска программы на экране появится структурная схема компьютерной модели лабораторной установки. Она представляет собой систему передачи

дискретных сообщений. Для получения на приёме тактовой частоты используется система синхронизации с дискретным управлением.

Назначение системы синхронизации – сформировать на приёме тактовую последовательность, которая будет отмечать границы принимаемых посылок. Это необходимо, чтобы приёмник мог определить, где находятся границы посылок для принятия решения о знаке принимаемой посылки (ноль или единица) [28].

В блоке 1 (задающий генератор передачи) формируется тактовая последовательность, которая определяет скорость передачи.

В блоке 2 (датчик) на основе тактовой частоты и датчика формируется передаваемый сигнал.

В блоке 3 (канал) можно внести различные искажения в передаваемый сигнал.

В блоке 4 (фазовый детектор) происходит сравнение временного положения фронтов сигнала на выходе канала (моментов смены полярности) с состоянием управляемого делителя частоты (УДЧ).

В блоке 5 (устройство управления) происходит формирование управляющего сигнала для коррекции фазы УДЧ приёма.

В блоке 6 (управляемый делитель частоты) происходит деление частоты задающего генератора приёма и формирование частоты приёма.

В блоке 7 (задающий генератор приёмника) происходит формирование задающей частоты приёмника.

Опишем эти блоки подробнее.

В блоке задающего генератора передачи (блок 1) задаётся номинальная скорость передачи и отклонение реальной скорости от номинальной скорости. При помощи клавиш '+' и '-' можно задать знак отклонения. Если обе клавиши отжаты, то реальная скорость передачи равна номинальной скорости передачи.

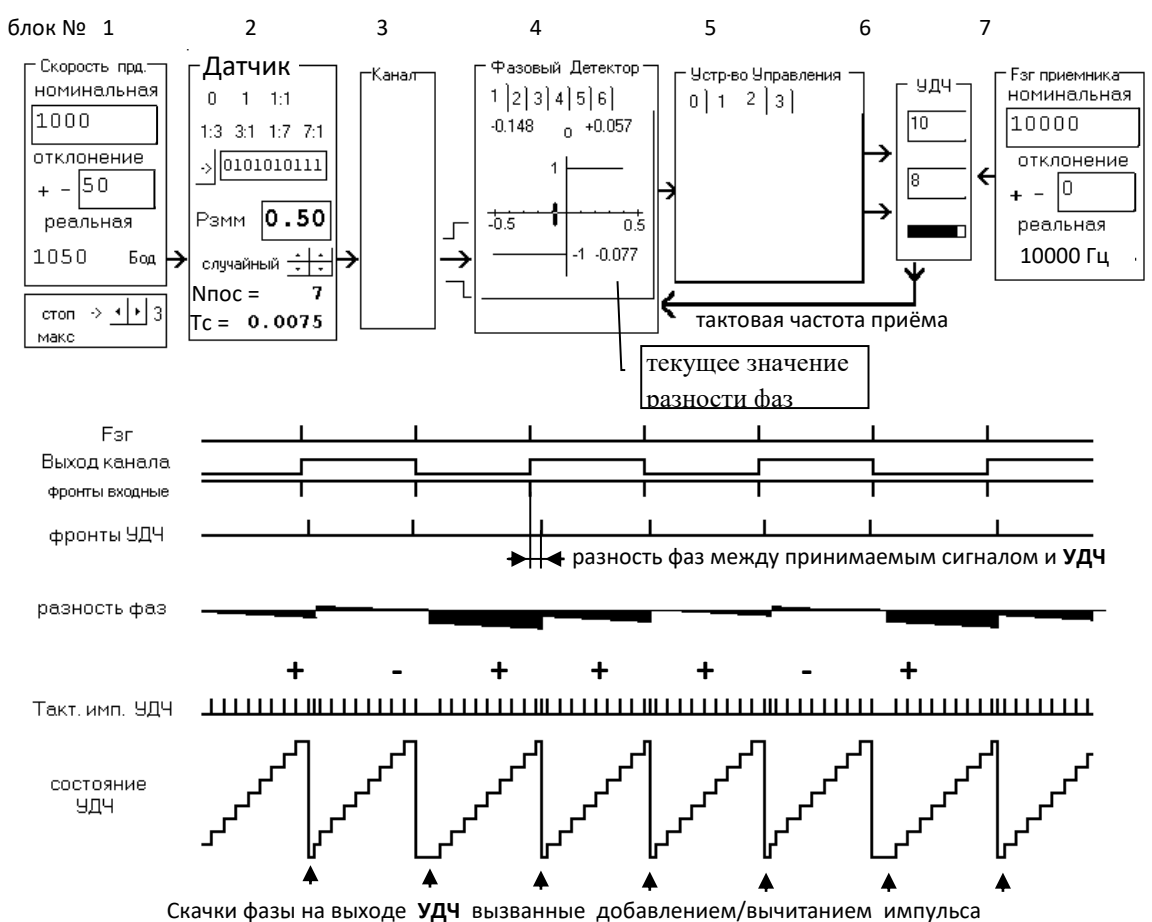

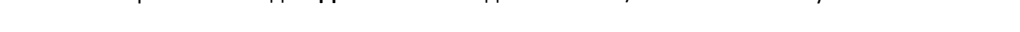

Рисунок 8.1 - Структурная схема лабораторной установки и диаграммы работы

Под этим блоком расположена панель, на которой имеются кнопки управления процессом моделирования:

Стоп  $\overline{2}$  $\rightarrow$ P.  $\leftrightarrow$ 

- остановить процесс моделирования;

- продолжить процесс моделирования;

- уменьшить/увеличить скорость моделирования;

Макс сделать скорость моделирования максимальной  $(np)$ этом отключается отображение графиков на экране).

В датчике сигнала (блок 2) имеется возможность установить вид передаваемого сигнала:

0 - постоянно передаётся нулевое значение;

1 - постоянно передаётся единичное значение;

1:1 - передаётся сигнал 'ТОЧКИ', постоянно чередование нуля и

елиницы (0101010101 ...):

1:3 - периодический сигнал состоящий из одной единицы и трёх нулей  $(10001000100...);$ 

1:7 - периодический сигнал состоящий из одной единицы и семи нулей  $(10000000100...);$ 

511 – псевдослучайный сигнал с периодом повторения 511 бит; Имеется возможность задать собственную структуру сигнала.

Также имеется возможность получения случайного сигнала и задать вероятность появления смены знака посылки в этом сигнале.

В нижней части датчика расположены индикаторы количества переданных посылок и времени сеанса. Если щёлкнуть по ним мышью, то они примут исходные (нулевые) значения.

В канале (блок 3) можно вносить краевые искажения (отклонения реальных моментов смены полярности от номинальных) и дробления (появление дополнительных фронтов в пределах одной посылки) в передаваемый сигнал. С выхода канала сигнал поступает на вход фазового детектора.

В фазовом детекторе (блок 4) происходит выделение сигнала рассогласования, указывающего величину и знак фазового сдвига между сигналами синхронизации, поступающими из канала (фронты входного сигнала), и сигнала на выходе управляемого делителя частоты [26].

Имеется возможность выбирать тип фазового детектора и его параметры. В верхней части фазового детектора имеются индикаторы пиковых значений расхождения фазы. Их значения можно сбросить кнопкой, расположенной между индикаторами. В нижнем правом углу расположен индикатор текущего значения расхождения фазы. Сигнал с выхода фазового детектора поступает на устройство управления.

В устройстве управления (УУ) (блок 5) производится анализ сигнала расхождения фазы и формируются управляющие сигналы, которые поступают на управляемый делитель частоты и корректируют его фазу.

Имеется возможность менять алгоритм работы устройства управления.

Первое УУ формирует импульс сброса управляемого делителя частоты, если в принимаемом сигнале произойдёт смена полярности.

Второе УУ в зависимости от сигнала на выходе фазового детектора формирует дополнительный импульс на входе счетчика или запрещает прохождение одного тактового импульса на вход счетчика от задающего генератора приёма.

Если в момент сравнения фаз (в момент появления фронта на выходе канала) окажется, что фаза УДЧ отстаёт от фазы сигнала на выходе канала (приёмник 'отстаёт'), то на вход счётчика поступит дополнительный импульс. В результате тактовый сигнал на выходе делителя сдвинется на величину ∆t (∆t - период следования импульсов задающего генератора приёма).

Если фаза счётчика опережает фазу сигнала на выходе канала (приёмник 'спешит'), то УУ сформирует сигнал на запрет прохождения одного импульса от задающего генератора приёмника, в результате чего тактовая частота на выходе делителя частоты сдвинется в сторону отставания на ∆t.

Третье УУ работает аналогично второму, только содержит усредняющее устройство (интегратор).

Если в момент сравнения фаз фаза УДЧ отстает от фазы принимаемого сигнала, то счетчик интегратора увеличивает своё значение на единицу. Если в момент сравнения фаз фаза делителя опережает фазу принимаемого сигнала, то счетчик интегратора уменьшает своё значение на единицу.

Тем самым коррекция фазы управляемого делителя частоты (добавление/вычитание импульса) происходит не после каждого момента сравнения фаз, а после того как интегратор достигнет некоторого порогового значения (его можно изменять). После коррекции фазы УДЧ счетчик интегратора сбрасывается в ноль.

Интегратор позволяет исключить мгновенные рассогласования фазы, вызванные действием помех.

В управляемом делителе частоты (УДЧ) происходит деление частоты задающего генератора приёма на коэффициент Кд. В результате этого на выходе УДЧ появляется сигнал с частотой, численно 'почти' равной номинальной скорости передачи (если не производить коррекцию частоты УДЧ).

Эта разность частот передачи и приёма определяется выражением  $\Box f=$ Fзг.пер – Fзг.прм/Кд.

Где Fзг.пер – реальная частота задающего генератора передатчика,

Fзг.прм – реальная частота задающего генератора приёмника,

Кд – коэффициент деления управляемого делителя частоты.

Под воздействием управляющих сигналов (добавить/вычесть импульс или обнулить УДЧ) поступающих из устройства управления можно не только свести  $\Box$  f к нулю, но и минимизировать разность фаз между тактовой частотой приёма формируемой на выходе УДЧ и тактовой частотой передачи.

 В блоке УДЧ имеется возможность менять коэффициент деления. Также имеется индикатор текущего значения счетчика УДЧ.

В блоке задающего генератора приёма (блок 7) задаётся номинальная частота тактового генератора приёмника и отклонение реальной частоты

приёмника от номинальной частоты. При помощи клавиш '+' и '-' можно задать знак отклонения. Если обе клавиши отжаты, то реальная частота приёмника равна номинальной частоте.

Лабораторное залание

Запустите программу лабораторной работы на выполнение. 1.

 $2.$ Установите требуемые (как в домашнем задании) значения номинальной скорости передачи, нестабильность скорости передачи, коэффициент деления (Кд) управляемого делителя частоты (УДЧ), номинальную частоту задающего генератора приёма.

 $\mathcal{E}$ Проверьте правильность слеланных Вами расчетов.

 $\overline{4}$ . Для установленных параметров определите полосу удержания системы синхронизации для различных видов сигналов 1:1, 1:3, 1:7, 511, 3:1, 7:1.

Определите полосу удержания, если Кд УДЧ будет в 2 раза больше чем в 5. предыдущем пункте (домашнем задании).

6. Определите погрешность синхронизации в зависимости от отклонения реальной скорости передачи от номинальной для двух видов сигналов 1:1 и 1:3. Номинальную скорость передачи и Кд УДЧ возьмите из домашнего задания.

 $7_{\ldots}$ B. процессе выполнения пунктов  $4,5,6$  сделайте  $\overline{4}$ распечатки показывающие работу системы с дискретной ФАПЧ.

Методические указания по выполнению работы

Подробные методические указание по выполнению лабораторной работы смотрите в программе лабораторной работы в меню "Методические указания".

Содержание отчета

Отчет оформите в тетради (листочки и коллективные работы не предлагать).

Отчет должен содержать (минимально):

1 страница (титульная): Сокращённое названия университета, название кафедры, номер и название лабораторной работы, Ф.И.О выполняющего работу, Ф.И.О преподавателя, дату выполнения лабораторной работы;

2 страница: Цель работы, структурную схему устройства синхронизации с дискретным управлением (рис 2). Выполненное домашнее задание (смотрите пункт 2.1-2.3).

3 страница результаты работы по пунктам 5.4, 5.5 и 5.6.

4,5,6 листы. Выводы по работе и письменные ответы на контрольные вопросы. Минимально надо ответить на 5 вопросов, рекомендуется – 8. Для отличников – 10. Ответы снабдите соответствующими рисунками.

Также вклейте в отчёт результаты полученные в пункте 7 лабораторного задания.

Контрольные вопросы

- 1. Поясните принцип работы устройства синхронизации с непосредственным воздействием на задающий генератор?
- 2. Поясните принцип работы устройства синхронизации без непосредственного воздействия на задающий генератор?

3. Раскройте следующие понятия: абсолютная и относительная нестабильность частоты, погрешность синхронизации, время синхронизации, время поддержания синхронизма, вероятность срыва синхронизма, шаг коррекции.

4. Почему с увеличением шага коррекции (уменьшении Кд УДЧ) время вхождения в синхронизм уменьшается?

5. Как влияет точность синхронизации на верность передачи сообщений?

6. За сутки часы уходят вперёд на 5 секунд. Чему равна абсолютная и относительная нестабильность генератора в часах ? За какое время часы уйдут вперёд на один час? (задающая частота кварцевого генератора в часах Fзг = 32768 кГц)

- 7. Почему на сигнале 1:1 время вхождения в синхронизм будет меньше, чем на сигнале 1:7?
- 8. Поясните следующие понятия : полоса захвата, полоса удержания ?
- 9. Почему на сигнале 1:1 полоса удержания системы ФАПЧ будет шире, чем на сигнале 1:7?

10. На какую величину (в долях от длительности посылки) сместится стробирующий импульс за время перерыва в канале  $t=1$  мин, если взаимная относительная нестабильность генераторов передачи и приёма равна  $10^{-5}$ ?

11. Какой алгоритм подстройки фазы Вы используете при коррекции времени на своих часах

12. Вы решили на своих часах попробовать алгоритм подстроки частоты (времени) с непосредственным воздействием на генератор. Как это будет выглядеть?

### приложение 1.

### Основные теоретические сведения

Для правильной работы оконечных устройств в синхронных системах необходимо, чтобы распределители передающего и приёмного устройств работали синхронно и синфазно. Две последовательности событий называются синхронными, если соответствующие события в них происходят одновременно. В системах связи одна последовательность событий происходит в передатчике, а другая в приёмнике. Хотя эти последовательности и сдвинуты относительно друг друга на некоторое время (время прохождения сигнала), их принято считать синхронными.

Для систем передачи данных проблема синхронизации состоит  $\bf{B}$ образовании во всех элементах сети единой шкалы времени с равными интервалами и легко определяемыми границами между ними. Условие синхронизма является необходимым при взаимодействии двух оконечных установок через сеть связи для правильного приема, как отдельных бит принимаемого сигнала, так и комбинации этих бит, отображающие символы передаваемых данных [27].

При взаимодействии различных цифровых станций сохраняется задача синхронизации по битам, называемая обычно тактовой синхронизацией. Необходимость точной идентификации границ между группами бит выдвигает задачу так называемой цикловой синхронизации элементов сети. Среди возможных способов синхронизации наиболее широко распространён способ подстройки скорости работы приёмника под скорость работы передатчика. Для электронных устройств это означает подстройка частоты колебаний генератора приёмной оконечной аппаратуры под частоту поступающих из канала связи сигналов

лабораторной работе исследуется устройство B. синхронизации без непосредственного воздействия на генератор.

Местный генератор вырабатывает сигналы с частотой Fзг в Кд раз большей требуемой тактовой частоты Fт. Делитель частоты делит частоту Fзг в Кд раз. На выходе делителя действует сигнал с частотой Fт. Этот сигнал направляется в устройство регистрации приёмника и одновременно на один из входов фазового детектора. На другой вход фазового детектора поступает сигнал U<sub>прм</sub> из канала связи (от передатчика). Задачей фазового детектора является сравнение фазы поступающего сигнала  $U_{\text{m}_{on}}$  (моментов смены знака посылки) с фазой тактового сигнала Fт.

При расхождении фаз этих сигналов фазовый детектор вырабатывает сигнал, соответствующий величине и знаку расхождения фаз анализируемых сигналов. Сигнал с выхода фазового детектора воздействует на управляющее устройство (УУ). На выходе УУ появляется сигнал, который изменяет коэффициент деления делителя, регулируя тем самым фазу частоты Fт так, чтобы фаза частоты Fт совпала (с некоторой погрешностью) с фазой принимаемого сигнала.

Можно коэффициент деления делителя сделать постоянным, а изменять количество импульсов поступающих на вход делителя от местного генератора. Принцип регулирования частоты на выходе делителя частоты путём добавления/вычитания тактового импульса на входе делителя показан на рис. 3.

Если сигнал Ft будет отставать по фазе, то в последовательность импульсов поступающих на вход счетчика будут добавляться дополнительные импульсы. В результате этого частота на выходе счетчика несколько повысится и фаза сигнала Ft начнет 'догонять' фазу принимаемого сигнала.

Если сигнал Ft будет опережать по фазе принимаемый сигнал, то из последовательности импульсов поступающих на вход счетчика будут удаляться (исключаться) импульсы. В результате этого частота на выходе счетчика несколько понизиться и разность фаз между Ft и принимаемым сигналом уменьшится.

Достоинством устройств синхронизации без непосредственного воздействия на генератор является то, что частота Ft, остаётся неизменной, что позволяет использовать в качестве местного генератора высокостабильные генераторы, например, генераторы стабилизированные кварцем и делать этот генератор общим для всей аппаратуры (для всех принимаемых потоков).

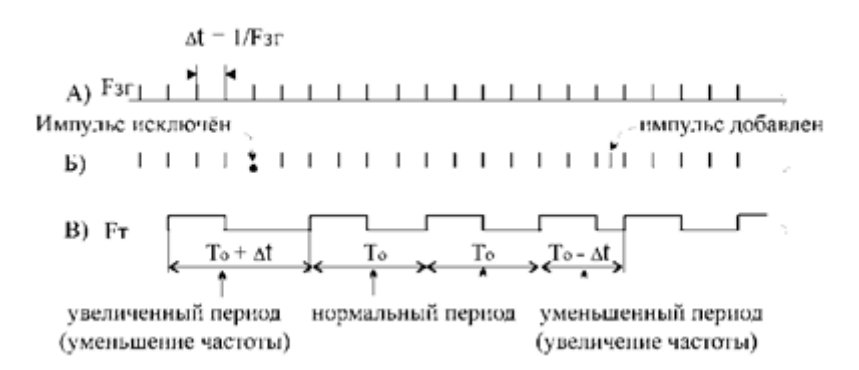

Рисунок 8.2 – Изменение частоты(фазы) при добавлении/исключении импульса (Кдел-4) А-выход местного генератора, Б- вход УДЧ, В- выход УДЧ

Фазированние по элементам (синхронизация) передатчика и приёмника не может постоянно поддерживаться только за счёт стабильности генераторов приёма и передачи. Покажем это на примера. Обозначим коэффициент относительной нестабильности генератора  $k = \Delta f/fH$ , где  $fH - HOMMHAJJH2H$ Δf - отклонение реальной частоты от номинального частота генератора, значения. Колебания такого генератора сместятся на один период по отношению к колебаниям с номинальной частотой за время  $t = 1/\Delta f = 1/$  $(k*fH)$ .

Время за которое поток на выходе передатчик сместиться на 1 посылку (по сравнению с номинальной скоростью работы) будет равно:

где В - номинальная скорость работы.  $t1 = 1/(k*B)$ ,

В самом неблагоприятном случае частоты генераторов передатчика и приёмника могут отклониться от номинала в противоположенные разные стороны, тогда время за которое распределители передачи и приёма разойдутся на 1 посылку равно  $t2 = 1/((2*k)*B)$ .

Расхождение фазы (на сколько фронт посылки на выходе реального генератора сместится от фронта посылки на выходе идеального генератора) за длительность одной посылки будет равно к.

Время за которое уход по фазе передатчика превысит допустимое значение єдоп равно:  $t_{\text{e,ion}} = \varepsilon \text{A}$ оп /  $(k^*B)$ .

Нестабильность обычных RC или LC генераторов превышает 10<sup>-3</sup>. Простые кварцевые генераторы дают нестабильность порядка 10<sup>-4</sup>. Если использовать специальные схемные решения и поместить кварцевый резонатор и схему генератора в термостат, то можно получить нестабильность  $10^{-9}$ . Кварцевым генераторам свойственно самопроизвольное изменение частоты колебаний с течением времени из-за 'старения кварца'.

Стремление обеспечить взаимодействие синхронной сети с другими сетями, диктует необходимость руководствоваться рекомендациями МККТТ, касающимися вопросов синхронизации. В частности, рекомендация G.811 гласит, что относительная нестабильность задающих генераторов в узлах связи за сутки. Современные цифровых сетей должна быть не хуже  $1*10^{-11}$ генераторы обеспечивают суточную относительную нестабильность частоты  $1*10<sup>-11</sup>$ , например у рубидиевого атомного стандарта Ч1-50.

# Лабораторная работа № 9

#### Исследование методов регистрации двоичных сигналов

Цель работы

1. Изучение методов регистрации двоичных сигналов.

2. Изучение принципов работы устройств регистрации.

3. Экспериментальное определение зависимости вероятности ошибки от характеристик устройств регистрации при действии краевых искажений и дроблений.

Индивидуальное задание

Изучите теорию вопроса, программу лабораторной работы, методику проведения эксперимента.

Постройте реализацию сигнала, состоящую из 7 единичных элементов сигнала на входе дискретного канала на его выходе и в контрольных точках приёмников.

Вариант задания формируется на основе Ваших Ф.И.О, номера группы на странице 'Установки' [16].

Дробление в 6 EЭ (Единичном Элементе) расположите так, чтобы оно вызвало ошибку у стробирующего приёмника.

Описание программы

Программу лабораторной работы можно записать на кафедре или c сайта кафедры [www.pds-01.boom.ru.](http://www.pds-01.boom.ru/)

Программа содержит несколько страниц:

Страница "Начало" - содержит название лабораторной работы. На этой странице имеются кнопки:

'о программе' - можно посмотреть номер версии программы, адрес сайта МТУСИ и кафедры.

'переписать' - активизирует диалоговое окно, используемое для перезаписи программы, образца отчёта и.т.п. на гибкий диск.

'выход' - используется для выхода из программы.

Страница "Установки" - содержит различные установки и панель формирования индивидуального задания [25].

\*!!!\* На распечатках, помещаемых в отчёт должны быть Фамилия И.О. и номер группы исполнителя. Для этого необходимо в начале выполнения работы ввести их в требуемые строки на панели 'Формирование индивидуального задания'.

Страница "Читайте" - содержит разделы: цель работы, задание и.т.п.

Раздел 'задание' содержит лабораторное задание и методику выполнения каждого пункта.

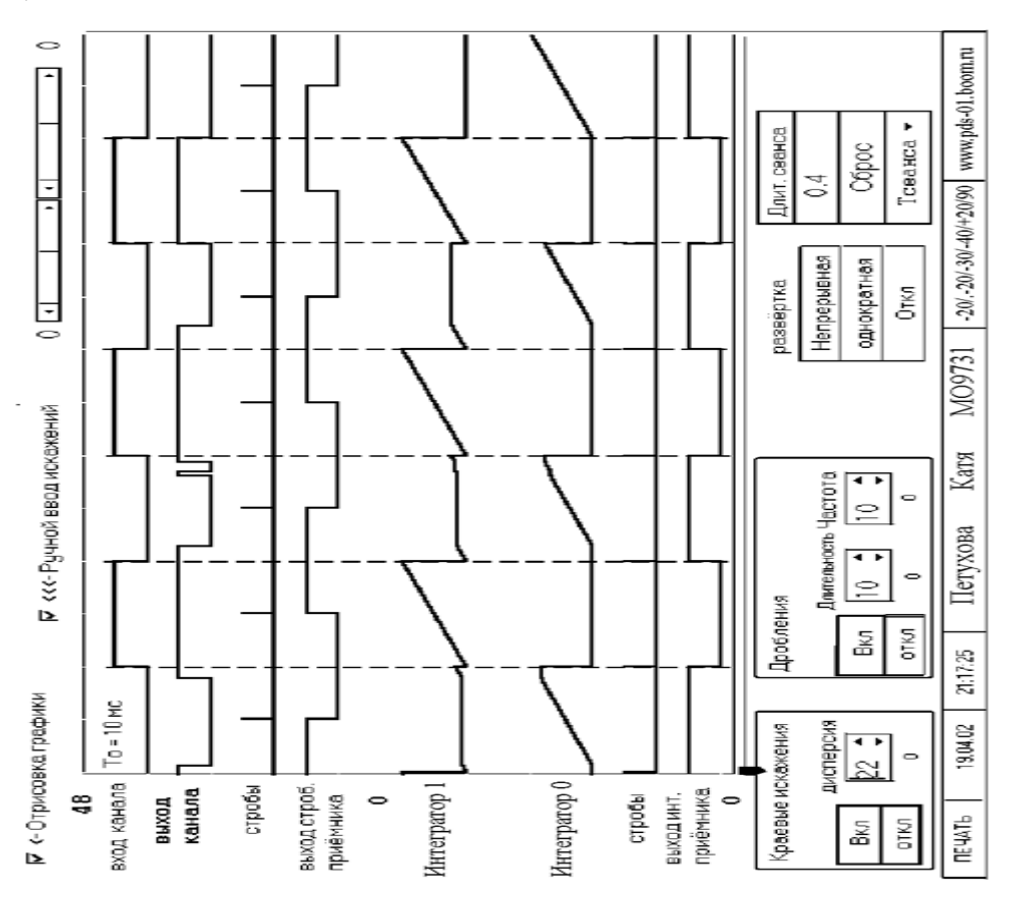

Рисунок 9.1 – ручной вывод искажений

Страница "Диаграммы" - содержит диаграммы, показывающие работу устройств регистрации.

Страница "Схема" - содержит схему устройств регистрации. Страница "Формулы" содержит различные формулы.

Описание страницы "Диаграммы"

Страница "Диаграммы" приведена на рисунке 9.1.

На этой странице можно наблюдать следующие сигналы:

вход канала, выход канала, стробы стробирующего приёмника, стробы интегрального приёмника, выход стробирующего приёмника, напряжение на выходе интеграторов нуля и единицы, выход интегрального приёмника. В левой части страницы имеются счетчик переданных единичных элементов и счётчики количества ошибок стробирующего и интегрального приёмников. При возникновении ошибки фон панели счетчика становится красным. Также страница содержит следующие переключатели:

'Отрисовка графики' – позволяет включить/отключить отрисовку графики.

'Ручной ввод искажений' – включает панель при помощи которой можно вводит искажения в шестую посылку.

Под диаграммами расположен движок, при помощи которого можно перемещать положение дробления в режиме 'Ручной ввод искажений'

Панель "Краевые искажения" содержит кнопки:

'Вкл' - включить краевые искажения;

'откл' - отключить краевые искажения;

Также на этой панели имеется переключатель при помощи которого можно изменять величину дисперсии краевых искажений.

Панель "Дробления" содержит кнопки:

'Вкл' - включить дробления

'откл' - отключить дробления

Также на этой панели имеется переключатели, при помощи которых можно изменять длительность и частоту дроблений.

Панель "развёртка" содержит кнопки:

Непрерывная - включается непрерывный режим моделирования,

Однократная - производится отрисовка приёма 8 посылок,

Откл - отключение процесса моделирования.

Панель "Длительность сеанса" содержит кнопку:

Сброс' – обнуление счётчика времени измерения, счётчика переданных единичных элементов и счётчиков ошибок стробирующего и интегрального приёмников. Также на этой панели имеется индикатор времени измерения и переключатель для задания длительности сеанса.

Для распечатки требуемой страницы необходимо нажать клавишу 'Печать' левом нижнем углу. Если распечатка не произойдёт расположенную в (замечен такой дефект на некоторых типах принтеров), то можно распечатать файл PRINT\_07\_xx.BMP, который создаётся при каждом нажатии на кнопку 'Печать'. Распечатку этого файла можно произвести например при помощи редактора Word [17].

Лабораторное задание

1. Пользуясь методическим описанием, рекомендуемой литературой и программой лабораторной работы изучите методы регистрации двоичных сигналов.

 $\mathcal{D}_{\mathcal{L}}$ Определите исправляющую способность приёмников  $\Pi$ <sup>O</sup> краевым искажениям.

3. Сделайте распечатку, показывающую работу приёмников при действии краевых искажений.

4. Определите исправляющую способность приёмников по дроблениям.

5. Сделайте распечатку, показывающую работу приёмников при действии дроблений

6. Измерьте зависимость количества ошибок на выходе приёмников от длительности дроблений.

Методические указания по выполнению работы

1. Методика определения исправляющей способности приёмников  $\Pi$ O краевым искажениям.

Запустите программу лабораторной работы, на странице 'Установки' введите свои Ф.И.О и номер группы. Перейдите на страницу 'Диаграммы'.

1. Отключите датчик краевых искажений. Для этого на панели 'Краевые искажения' нажмите кнопку 'откл'.

2. Отключите датчик дроблений. Для этого на панели 'Дробления' нажмите кнопку 'откл'.

3. Включите режим ручного ввода искажений. Для этого включите переключатель 'Ручной ввод искажений'.

4. Смещая движок 'одностороннее искажение' вправо от среднего положения, определите при какой величине краевого искажения начнут возникать ошибки на выходе стробирующего приёмника и интегрального приёмника. Максимальное значение искажения, при котором нет ошибок, и будет исправляющей способностью приёмников по односторонним краевым искажениям.

5. Для определения исправляющей способности по двусторонним краевым искажениям используйте аналогичную методику, только вносите краевые искажения при помощи движка 'двусторонние краевые искажения'. Движок смещайте влево от среднего положения.

Результаты измерения исправляющей способности занесите в табл. 1. (смотрите образец отчета).

Для получения распечатки, показывающей работу приёмников при действии краевых искажений сделайте следующее:

1. Выключите переключатель 'Ручной ввод искажений',

2. Включите краевые искажения. Для этого на панели

'Краевые искажения' нажмите кнопку 'Вкл'.

3. Установите переключателем 'диспер' (дисперсия) величину краевых искажений, при которой начнут появляться ошибки у обоих приёмников.

- Нажимая кнопку 'ОДНОКРАТНАЯ' на панели 'РАЗВЁРТКА' и получите реализацию, на которой ошибки произойдут сразу в двух приёмниках.

- Для получения распечатки нажмите кнопку 'ПЕЧАТЬ'.

Методика определения исправляющей способности приёмников по дроблениям.

1. Включите непрерывную развёртку.

2. Выключите датчик краевых искажений.

3. Включите режим 'Ручной ввод искажений'.

4. Установите движком 'Положение маркера и дробления' маркер точно в середину второго единичного элемента.

5. Изменяя величину длительности дробления, определите значение, при котором начнут ошибаться приёмники.

Максимальное значение дробления, при котором ещё нет ошибок, и будет исправляющей способностью приёмников по дроблениям.

Результаты измерения исправляющей способности занесите в табл. 2.

Для получения распечатки, показывающей работу приёмников при действии дроблений сделайте следующее:

1. Отключите ручной ввод искажений;

2. Включите датчик дроблений;

3. Подберите длительность дроблений, при которой начнутся ошибки в обоих приёмниках;

4. Нажимая кнопку 'ОДНОКРАТНАЯ' на панели 'РАЗВЁРТКА' получите реализацию, на которой ошибки произойдут сразу в двух приёмниках.

- Для получения распечатки нажмите кнопку 'ПЕЧАТЬ'.

Методика измерения количества ошибок на выходе приёмников при действии дроблений.

1. Сделайте установки как в пункте 6.4.

2. Установите длительность сеанса равную 100 сек.

3. Установите длительность дробления равную нулю.

4. Установите частоту дроблений в соответствии с Вашим индивидуальным заданием (смотрите на странице 'Установки').
5. Нажмите кнопку 'Непрерывная' на панели развёртки. При этом начнётся сеанс измерения. После окончания сеанса измерения кнопка 'Непрерывная' отожмётся.

6. Изменяя длительность дробления в диапазоне от 0 до 1.2 То с шагом  $10\%$ определите число ошибок на выходе приёмников. Результаты занесите в таблицу №3 (смотрите образец отчёта в файле ЛР 07 Образец отчёта.doc).

\*\*\* примечание Для ускорения процесса измерения выключите графики'. При этом процесс моделирования переключатель Отрисовка значительно ускорится.

Содержание отчета

Отчёт должен содержать:

стр 1. Титульный лист.

стр 2. Цель работы и схему лабораторного макета.

Результаты измерения исправляющей способности приёмников по  $crp 3.$ краевым искажениям;

- распечатку, показывающую работу приёмников при действии краевых  $\omega_{\rm{eff}}$ искажений.
- результаты измерения исправляющей способности по дроблениям.  $\omega_{\rm{max}}$

распечатку, показывающую работу приёмников, при действии дроблений.

стр 4. Результаты измерения и график зависимости вероятности ошибки от длительности дроблений.

стр 5. Индивидуальное задание

стр 6. Краткий ответ на пять контрольных вопроса и выводы по работе \*\*\* Образец оформления отчёта смотрите в файле ЛР 07 Образец отчёта.doc

## Приложение

Краткие сведения по методам регистрации

Передача дискретных сообщений передатчика приёмнику **OT**  $\bf K$ осуществляется по дискретным каналам (ДК), которые нормируются либо номинальной скоростью передачи  $B_{HOM} = 1/T_0$  и искажениями двоичных

109

сигналов либо скорость передачи  $B_{HOM}$  и вероятностью ошибки по битам  $P_{OM}$  $(T_0$ -длительность единичного элемента).

Каналы первого типа называют дискретными каналами непрерывного времени (ДКНВ), второго – дискретными каналами дискретного времени (ДКДВ) или цифровыми каналами. Структурная схема передачи - приёма показана на рисунок 9.2.

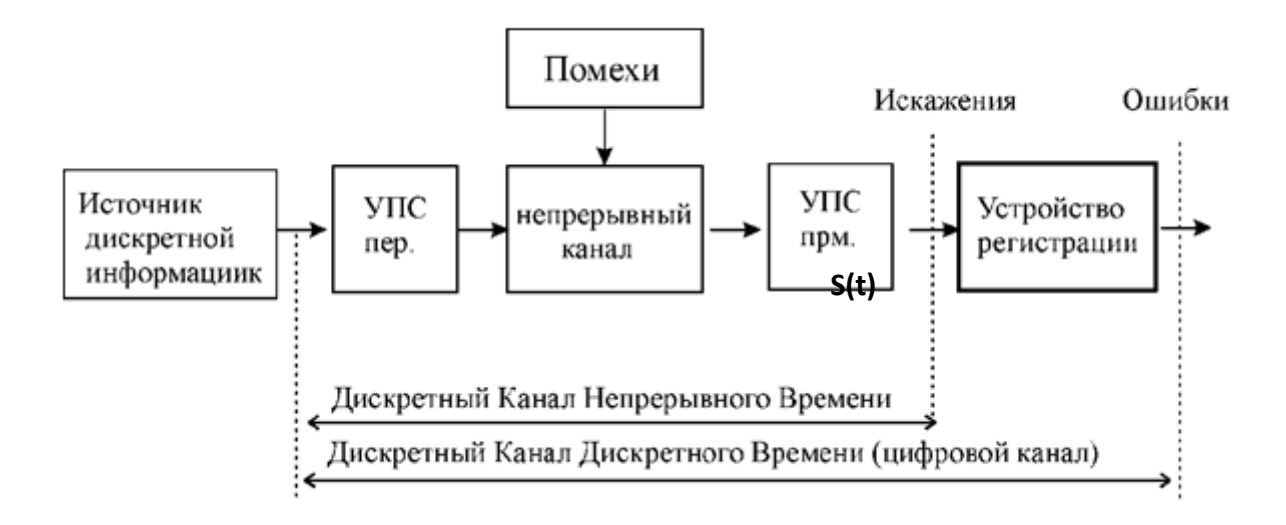

Рисунок 9.2 – структурная схема передачи - приема

Дискретный сигнал поступает на вход дискретного канала. Моменты времени, в которых происходит смена сигнала (переход от нуля к единице или наоборот) называются значащими моментами (ЗМ).

Под действием помех и других факторов на выходе канала имеется дискретный сигнал S(t) непрерывного времени, который может иметь краевые искажения и дробления.

Краевым искажением называется смещение ЗМ от его идеального положения. Дроблени Схема передачи - приёма. ищее в появлении элементов обратной полярности во время передачи одного или нескольких подряд идущих единичных элементов одного знака.

Смещение ЗМ относительно идеального значения вправо принято считать положительным, а в лево – отрицательным.

Сигнал S(t) поступает на вход устройства регистрации, которое на основе принятого искажённого сигнала принимает решение о знаке передаваемого сигнала (0 или 1).

Для решения поставленной задачи используются различные методы регистрации двоичных сигналов, основными показателями которых являются исправляющая способность по краевым искажениям и дроблениям.

Исправляющая способность характеризует свойство устройства правильно регистрировать единичные элементы двоичных сигналов при наличии искажений.

Численно исправляющая способность равна максимальной величине искажений, не способных привести к ошибочной регистрации знака единичного элемента.

Различают исправляющую способность по краевым искажениям  $\overline{M}$ дроблениям.

Устройство регистрации сигналов, обеспечивающее минимальную вероятность неправильного приёма называют оптимальным.

Реализация оптимального устройства регистрации вызывает определённые поэтому на практике применяют трудности, и упрощенные методы проигрывают помехоустойчивости регистрации, которые **XOTA**  $\overline{\mathbf{M}}$  $\, {\bf B}$ оптимальному методу, однако проще в реализации. К числу наиболее распространенных методов регистрации относятся метод стробирования и метод интегрирования.

Метод стробирования

Метод регистрации единичного элемента по значению его средней части нашёл широкое применение благодаря простоте реализации, а также большой эффективности при действии краевых искажений.

Структурная схема стробирующего устройства, показана на рис. 3.

Устройство состоит из D-триггера, на D вход (информационный вход) которого поступает принимаемый сигнал, а на С вход (тактовый вход) регистрирующие импульсы (стробы) от устройства синхронизации, которые

 $111$ 

своим передним фронтом (переход от 0->1) устанавливают триггер в состояние, действующее к этому моменту на входе D.

На выходе триггера Q формируются единичные элементы, длительность которых определяется частотой следования регистрирующих импульсов и составляет То.

Другими словами, на выходе регистрирующего устройства формируется восстановленные  $\Pi{\rm O}$ длительности единичные элементы (без краевых искажений и дроблений). Стробирующий приёмник ошибается, когда исказится середина посылки. Исправляющая способность стробирующего метода по краевым искажениям равна 50%, а по дроблениям нулю (даже очень короткое дробление попавшее на середину единичного элемента вызывает ошибку).

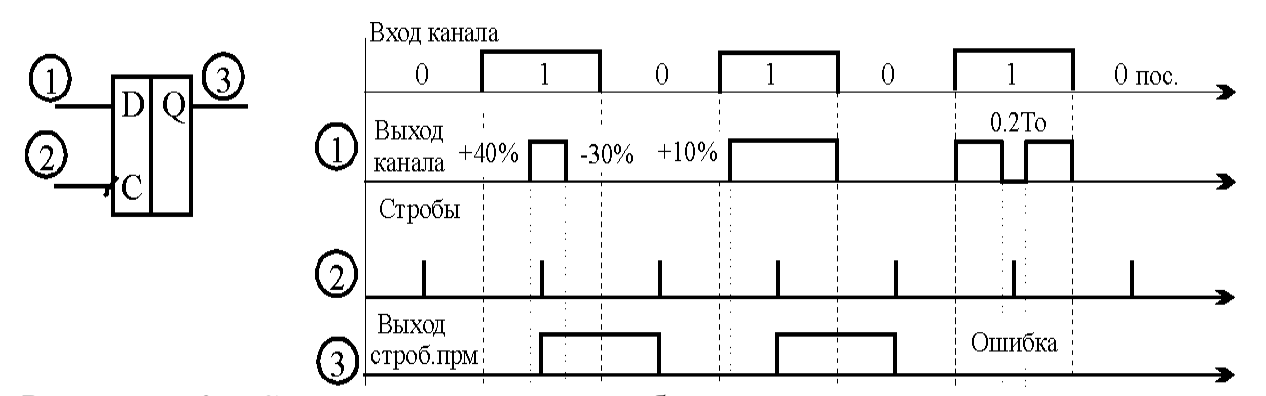

Рисунок 9.3 - Структурная схема стробирующего приёмника и диаграммы его работы

Метод интегрирования

Схема регистрации двоичных сигналов интегральным методом приведена на рисунке 9.3. Устройство состоит из двух интеграторов, инвертора, схемы сравнения и D-триггера.

Работает интегральный приёмник следующим образом.

Принимаемый сигнал поступает на входы двух интеграторов, причём на интегратор 1 непосредственно, а на интегратор 0 через инвертор.

На выходе интеграторов напряжение линейно возрастает когда на входе интегратора логическая 1. Если на входе интегратора логический ноль, то напряжение на выходе интегратора не изменяется.

Напряжения с выходов интеграторов поступают на схему сравнения.

Сигнал с выхода схемы сравнения (0 или 1) поступает на информационный вход D-триггера.

Тактовая последовательность вырабатываемая устройством синхронизации и соответствующая границам единичных элементов исходного сигнала подается на тактовый вход D-триггера.

В момент действия тактового импульса в триггер записывается результат сравнения напряжений на выходе интеграторов.

Если за время Toсигнал на выходе канал принимал значение 1 большую часть времени чем значение 0, то напряжение на выходе интегратора\_1 будет больше чем напряжение на выходе интегратора\_0 и в триггер будет записана 1.

А если за это время сигнал на выходе канал принимал значение 1 меньшую часть времени чем значение 0, то напряжение на выходе интегратора\_1 будет меньше чем напряжение на выходе интегратора  $0$  и в триггер будет записан  $0$ .

Также под воздействием тактового импульса происходит обнуление интеграторов (интеграторы подготавливаются к новому циклу интегрирования).

Результат регистрации будет верным, если сумма краевых искажений и дроблений не превысит 50% от длительности единичного элемента To. Рисунок 9.3 - Интегральный приёмник и диаграммы, поясняющие его работу.

Таким образом, исправляющая способность интегрального метода по односторонним краевым искажениям равна 50%. по двухсторонним 25%, а по дроблениям 0.5To*0*.

Поскольку метод стробирования имеет большую помехоустойчивость при краевых искажениях, а интегральный метод устойчивее к действию дроблений, то иногда применяют комбинированные способы регистрации двоичных сигналов, сочетая преимущества обоих методов.

Комбинированный метод

Структурная схема устройства регистрации показана на рис. 5.

Сущность комбинированного способа регистрации состоит в том, что приходящий элемент дискретного сигнала стробируется (анализируется) в нескольких точках, например в трёх.

Устройство регистрации включает в себя схему совпадения (логический элемент И ), на один вход которой поступает принимаемый сигнал (с краевыми

113

искажениями и дроблениям), а на второй – тактовые импульсы ТИ1 с устройства синхронизации, соответствующие точкам стробирования.

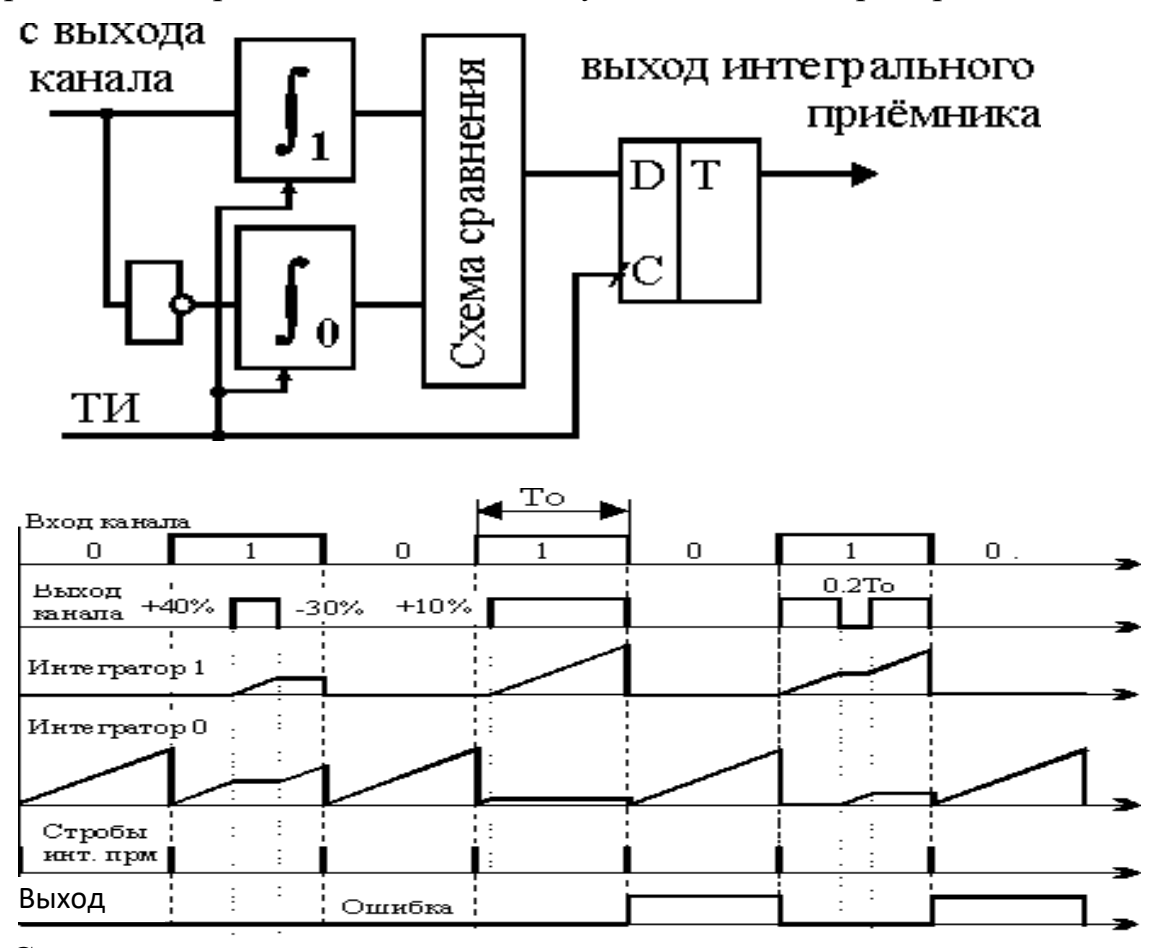

С выхода схемы совпадения тактовые импульсы, соответствующие элементам сигнала положительной полярности, поступают на тактовый вход счетчика. С выхода Q1 сигнал поступает на информационный вход D-триггера.

Работает схема следующим способом.

После прихода третьего стробирующего импульса ТИ1 тактовый ТИ2 установит триггер в состояние старшего разряда двоичной комбинации на выходе счётчика.

Старший разряд счётчика есть не что иное, как наиболее вероятная полярность принятого сигнала, определяемого мажоритарным способом, т.е. по большинству.

Если в двух или трёх точках регистрации зафиксирована 1, то принимается решение что передавалась 1.

Если в двух или трёх точках регистрации зафиксирован 0, то принимается решение что передавался 0.

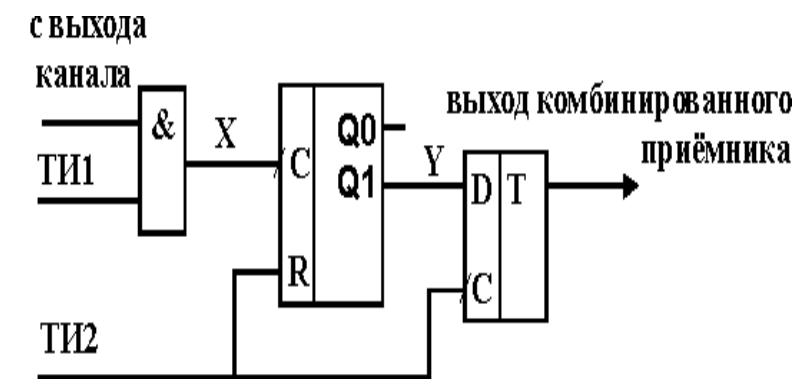

Рисунок 9.4 - Комбинированный приёмник и диаграммы, поясняющие работу

## СПИСОК ИСПОЛЬЗУЕМЫХ ИСТОЧНИКОВ

1. Руководство оператору. (Директория С:\UA\_REX\DOCREX).

2. Марченко, М. В. Системы документальной электросвязи: учебное пособие по дисциплине. — Ульяновск: УлГТУ, 2007. — 90 с. ISBN 978-5-9795-0085-0.

3. Авдеев В.А. Периферийные устройства: интерфейсы, схемотехника,

программирование. — М.: ДМК Пресс, 2009. — 848 с.: ил.

4. Ивакин А.К. Руководство к лабораторной работе )ЧЗ. Телеграфный терминал на базе ПЭВМ с модемом «Альфа-Телекс». СКФ МТУСИ, 1999. — бс.

5. Шувалов В.П. Передача дискретных сообщений М Радио и связь 1990.

6. Емельянов Г.А. Шварцман В.О. Передача дискретной информации М Радио и связь 1990.

7. Эксплуатационная документация модема АЛЬФА ТЕЛЕКС.

8. Правила оказания услуг связи по передаче данных. Утверждены

постановлением Правительства Российской Федерации МЗ2 от 23января 2006 г. 9. http://www.alfatelex.ru/

10.Прикладная теория информации. Дмитриев В. И. - М.: Высшая школа, 1984.

11.Основы передачи дискретных сообщений: Учебник для вузов/ Ю.П.Куликов,

В.М.Пушкин, Г.И.Скворцов и др.: Под редакцией В.М.Пушкина.-М.: Радио и связь, 1992.

12.Основы передачи дискретных сообщений. Под редакцией

В.М. Пушкина.- М.:Радио и связь, 1992.- 288 с., ил. [c. 58 - 73]

13.Основы передачи дискретных сообщений: Учеб. пособие для вузов/ Н.В. Захарченко, П.Я.Нудельман, В.Г.Кононович М.: Радио и связь, 1990.-240 с.: ил. [с. 100 - 137]

14.Передача дискретных сообщений. Под редакцией В.П.Шувалова.

[с. 30 - 33] – М.:Радио и связь,-1990-464 c.:ил.-

15.Шварцман В.0., Емельянов Г.А. Теория передачи дискретной информации. - М.: Связь, 1979. - 424 с.

16.Шварцман В.0., Емельянов Г.А. Передача дискретной информации. - М.:

Радио и связь, 1982. - 239 с.

- 17.Передача дискретных сообщений. Под редакцией В.П.Шувалова.
	- [с. 49 54; с. 245 297] –М.:Радио и связь,-1990-464 c.:ил.-

18. Передача дискретных сообщений: Учебник для вузов /В.П. Шувалов. Н.В. Захарченко, В.О. Шварцман и др.; Под ред. В.П. Шувалова.- М.: Радио и связь,- 1990 –464 c.: ил .-c 334 - 347 и с 352 – 359.

19.Многоканальная электросвязь и каналообразующая телеграфная аппаратура: Учебник для техникумов/ А.С. Аджемов, А.И. Кобленц, В.Н. Гордиенко.-М.: Радио и связь, 1989.-416 с.: ил. c 205 - 211.

20.Теория передачи дискретной информации: Учебник для вузов связи. Шварцман В.О., Емельянов Г.А. - М.:Связь, 1979.-424 с., ил. с 150 - 172.

21.Синхронные сети передачи данных./ В.О. Шварцман, Н.Н.Етрухин,

М.А.Карпинский и др.: Под ред В.О. Шварцмана.-М.:Радио и связь, 1988.-256с.: ил. ISBN 5-256-00109-4.

22.Передача дискретных сообщений. Под редакцией В.П.Шувалова.

М.: Радио и связь,- 1990 –464 c. [c.33 - 42]

- 23.Емельянов Г.А., Шварцман В.0., Передача дискретной информации. М.: Радио и связь, 1982. - 240 с. [c. 39 - 47]
- 24.Шварцман В.0., Емельянов Г.А. Теория передачи дискретной информации. М.: Связь, 1979. - 424 с. [c. 123 - 126]
- 25. Гадасин Денис Вадимович, Марков Игорь Александрович. МТУСИ. Москва 2002.

26. Зюко Владимир Андреевич к.т.н., доцент. Марков Игорь Александрович. МТУСИ. Москва 2003.

- 27. Генкина Нинель Фёдоровна , к.т.н., Марков Игорь Александрович. МТУСИ. Москва 2002.
- 28. Генкина Нинель Фёдоровна, Бурса Игорь Юрьевич. МТУСИ. Москва 2001.